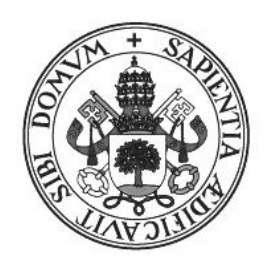

## Universidad de Valladolid

# ESCUELA DE INGENIERÍA INFORMÁTICA

# Trabajo de fin de grado

# **REDISEÑO Y REVISIÓN DE PINTIADATA IMPLANTANDO EL FRAMEWORK LARAVEL**

Grado en ingeniería informática Mención en software

Autor: Rodrigo Núñez Paúl

Tutor: Joaquín Adiego Rodríguez

## <span id="page-1-0"></span>**Resumen**

Los catálogos arqueológicos digitales son el resultado del proceso de clasificación y documentación de las diferentes piezas y hallazgos encontrados en los yacimientos arqueológicos. Pintiadata es un proyecto concebido como herramienta de trabajo para el desarrollo de las investigaciones realizadas en el Centro de Estudios Vacceos 'Federico Wattenberg' de la Universidad de Valladolid situado, pero también como herramienta de consulta para que los resultados de estas investigaciones puedan ser accedidas de forma pública.

En este Trabajo de Fin de Grado se ha hecho una actualización del sitio web, integrándolo en un framework siguiendo patrones de diseño y añadiendo nuevas funcionalidades, así como el rediseño de algunas interfaces. Finalmente el sistema ha sido validado y verificado.

# **Tabla de contenidos**

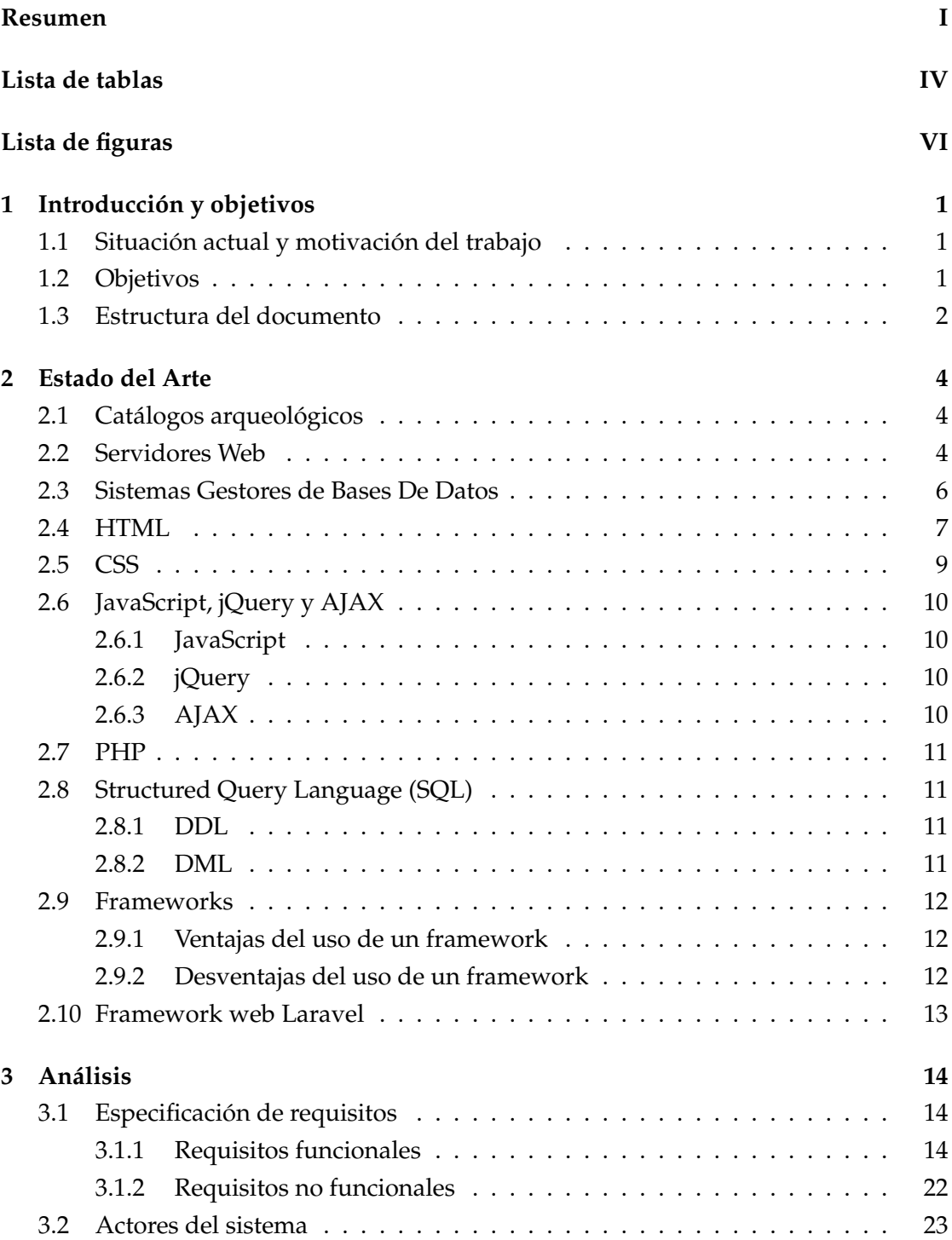

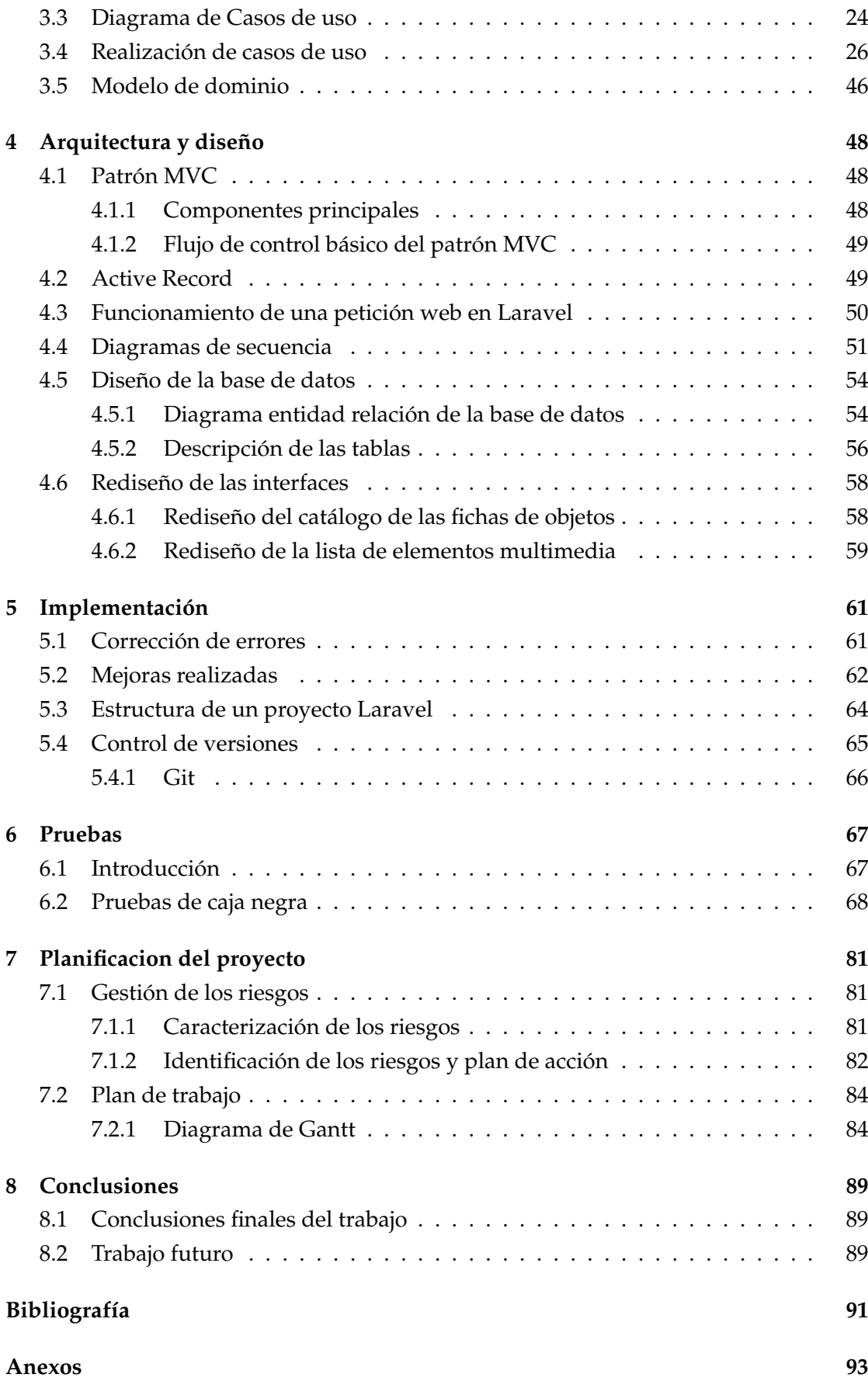

# <span id="page-4-0"></span>**Lista de tablas**

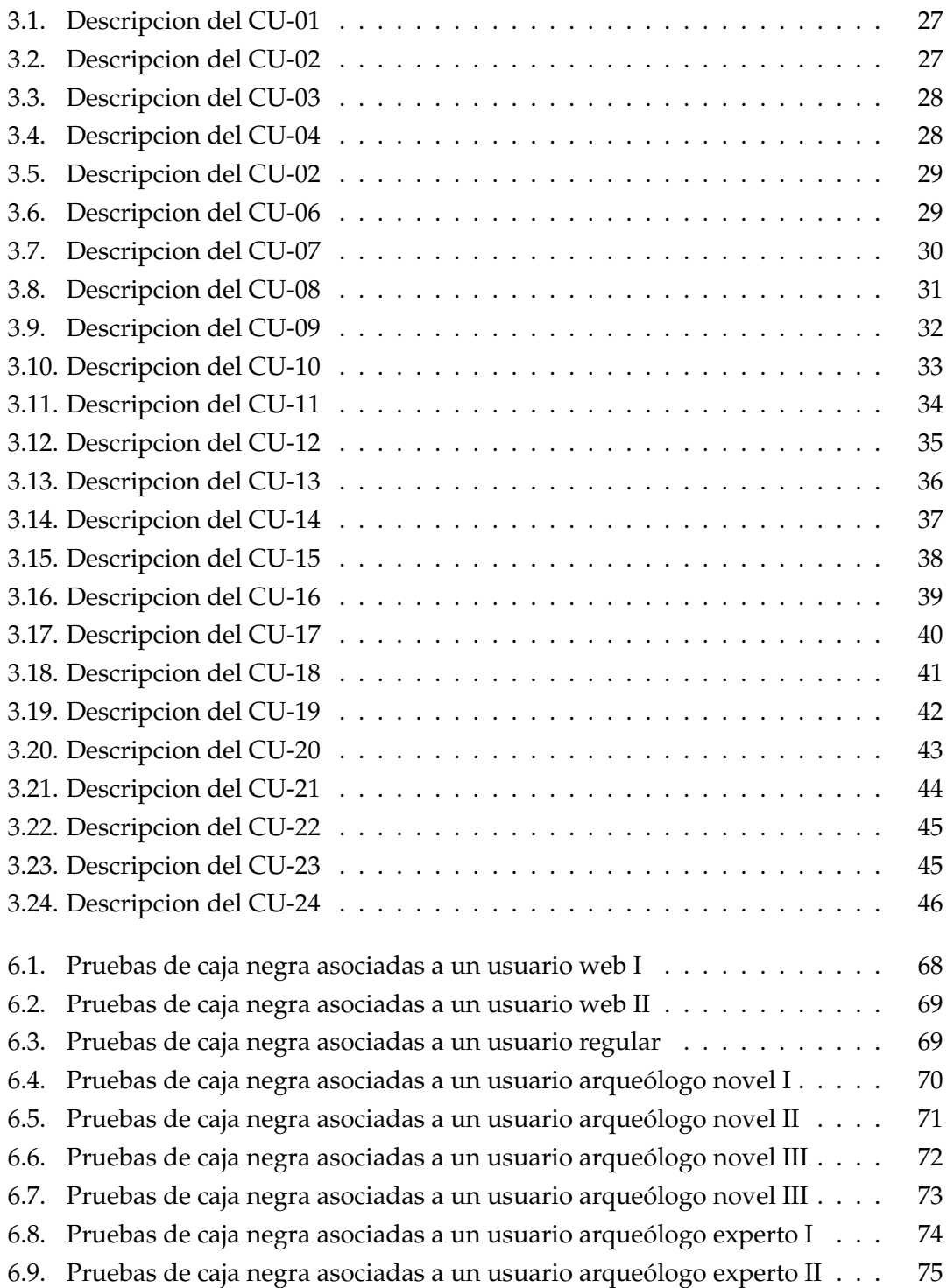

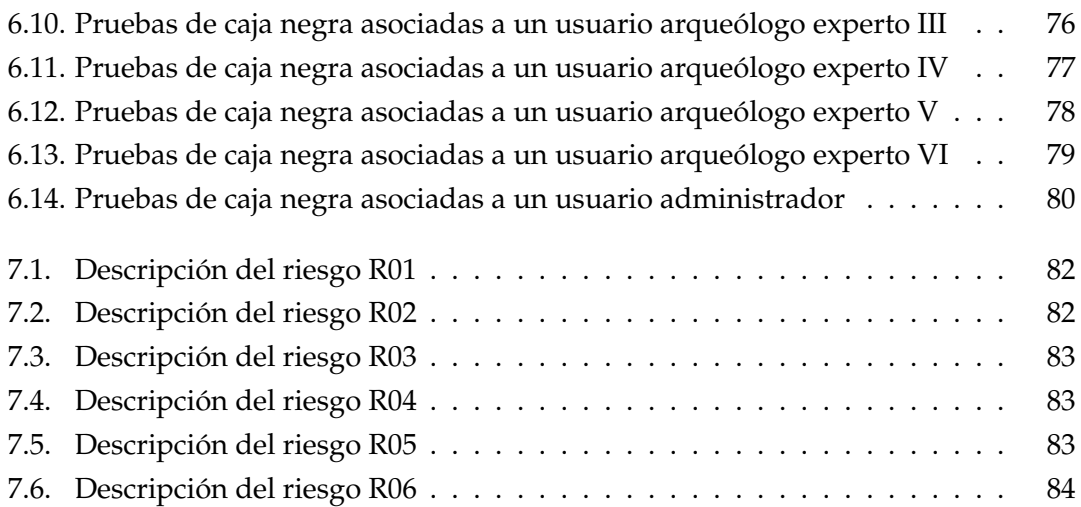

# <span id="page-6-0"></span>**Lista de figuras**

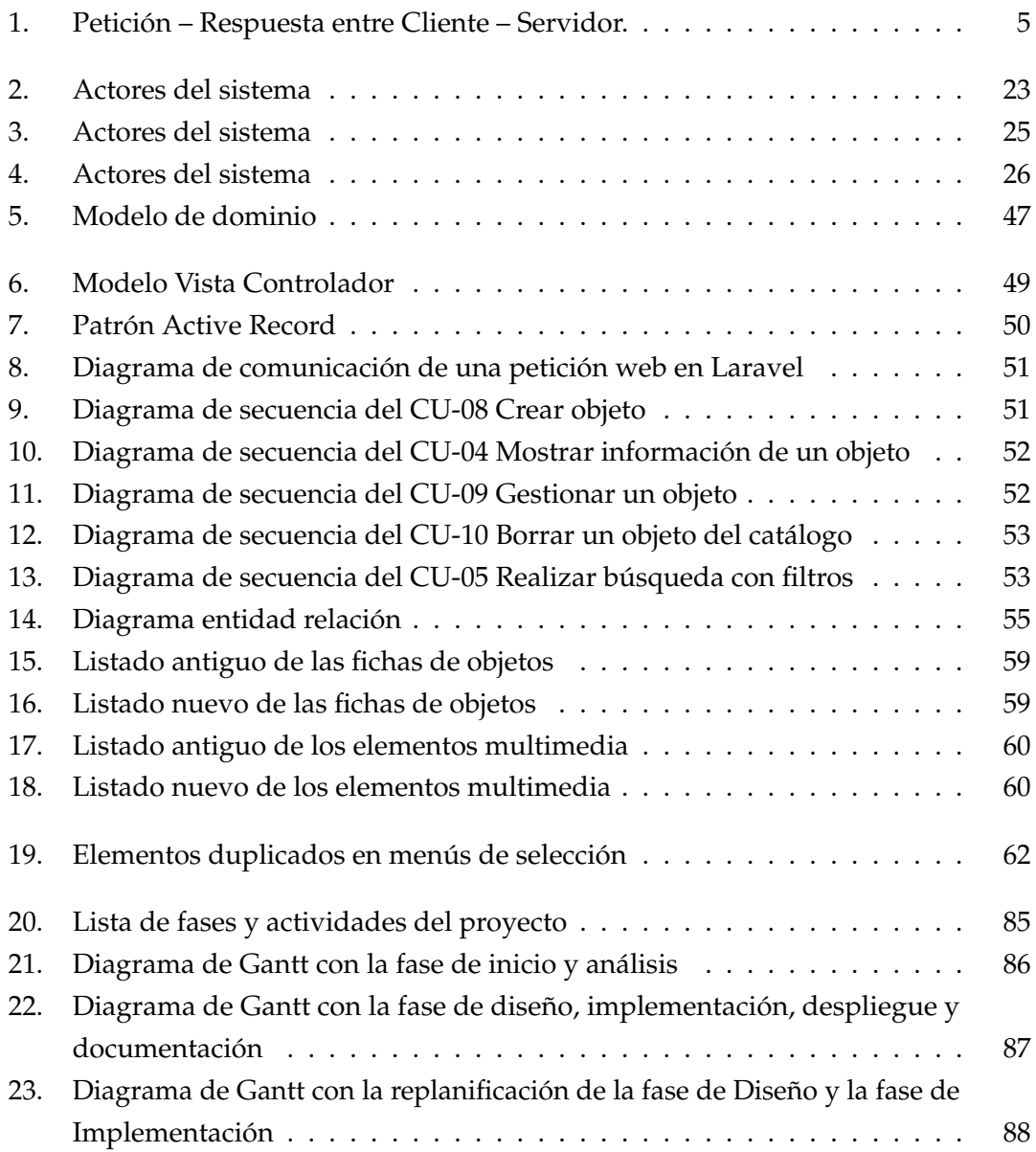

## <span id="page-7-0"></span>**1 Introducción y objetivos**

En este capítulo se presenta la situación actual y motivaciones que han llevado a desarrollar el trabajo, así como las metas y objetivos que se han decidido llevar a cabo. También se muestra la estructura de los capítulos de este documento para facilitar su comprensión.

## <span id="page-7-1"></span>**1.1. Situación actual y motivación del trabajo**

Una versión preliminar de la página web Pintiadata fue desarrollada como parte de un Trabajo de Fin de Grado anterior[\[1\]](#page-97-1) con el fin de facilitar la gestión y la consulta del catálogo arqueológico. En la anterior versión se rediseñaron las interfaces y se implementaron nuevas funcionalidades para que los arqueólogos pudieran desarrollar correctamente su trabajo. Aunque se corrigieron errores, el código fuente no estaba optimizado para que fuese mantenido en el futuro, además de la limitación de algunas vistas.

El servidor se asienta sobre una infraestructura [LAMP](#page-100-4) usando las siguientes herramientas: Linux como sistema operativo, Apache como servidor web, MySQL como [SGBD](#page-100-5)[,PHP](#page-100-6) como lenguaje de programación para el servidor y [HTML](#page-100-7) y JavaScript como lenguajes ejecutándose en el cliente.

Teniendo en cuenta lo anterior, es necesario realizar una actualización de la web en su anterior versión, utilizando para ello un framework basado en PHP con el que se van a llevar a cabo el rediseño de algunas interfaces, la verificación y validación de la página para corregir errores y la implementación de nueva funcionalidad para simplificar el mantenimiento de la aplicación en el futuro.

## <span id="page-7-2"></span>**1.2. Objetivos**

En este trabajo se propone el estudio de los diferentes principios, reglas y estándares de diseño y usabilidad para la posterior integración de un framework web para la ampliación de la funcionalidad, facilitar la comprensión y el mantenimiento del código, rediseño de la interfaz, validación, verificación y prueba del catálogo online del sitio arquelógico de Pintia. Los objetivos principales se detallan a continuación:

- Integración de un framework web para facilitar el mantenimiento del software de la aplicación.
- Añadir mejoras y corregir errores de la anterior versión, para mejorar la usabilidad de la aplicación.
- Rediseño de algunas interfaces de usuario para fomentar el uso del portal a usuarios no pertenecientes al sistema y potenciar as aspecto visual de la aplicación.
- Validación, verificación, y prueba de la página web, realizando aquellas correcciones que sean oportunas.

## <span id="page-8-0"></span>**1.3. Estructura del documento**

El siguiente apartado describe la realización del Trabajo de Fin de Grado y está estructurado de la siguiente forma:

**Capítulo 1: Introducción y objetivos** : Se explica la situación actual del sistema del que se parte, así como los motivos y objetivos que persigue este trabajo, junto con los acrónimos empleados en él.

**Capítulo 2: Estado del arte** : En este capítulo se realiza un estudio del entorno tecnológico que rodea al sistema web y las bases teóricas de los patrones de diseño utilizados.

**Capítulo 3: Análisis** : Se enumeran los requisitos funcionales, los requisitos funcionales de información y requisitos no funcionales del sistema para a partir de ellos extraer los casos de uso del sistema, junto con la explicación de los actores implicados en ellos.

**Capítulo 4: Arquitectura y diseño** : Se describen los diagramas de secuencia correspondientes a las operaciones más importantes del sistema, los patrones de diseño utilizados en el desarrollo de la aplicación y el rediseño de interfaces llevado a cabo.

**Capítulo 5: Implementación** Se muestran aspectos de implementación básicos del proyecto de la aplicación, así como la estructura del código, además de los errores corregidos y las mejoras implementadas.

**Capítulo 6: Pruebas** Se detallan las pruebas llevadas a cabo en el sistema para verificar su funcionamiento.

**Capítulo 7: Planificación del proyecto** Este capítulo está dedicado a cómo se ha llevado a cabo la planificación del proyecto, con las actividades de las que se compone, así como un plan de riesgos.

**Capítulo 8: Conclusiones** En este apartado se hace balance del trabajo realizado, los objetivos conseguidos y posibles mejoras futuras.

## <span id="page-10-0"></span>**2 Estado del Arte**

Este apartado se centra en el estudio de las bases teóricas sobre las que se sustenta este trabajo, como son los Servidores Web,los frameworks web, los Sistemas Gestores de Bases de Datos y los patrones de diseño utilizados, con los cuales se pretende explicar los motivos de las decisiones tomadas en el desarrollo del trabajo. También se explican los diferentes lenguajes y tecnologías empleadas para llevar a cabo la implementación.

## <span id="page-10-1"></span>**2.1. Catálogos arqueológicos**

Los catálogos arqueológicos son el resultado de la clasificación de todos los elementos de un yacimiento arqueológico en función de sus diferentes características. Pueden ser internos, para ser usados como herramientas de trabajo en investigaciones arqueológicas, o públicos, los cuales tienen como finalidad dar a conocer los diferentes elementos resultantes de las investigaciones de forma pública, facilitando su localización.

En la actualidad existen diversos archivos y catálogos arqueológicos, como por ejemplo el Catálogo online del Museo Británico[\[2\]](#page-97-2), el catálogo del Museo Arqueológico de Atenas[\[3\]](#page-97-3) o el Museo Arqueológico Nacional de España[\[4\]](#page-97-4)

## <span id="page-10-2"></span>**2.2. Servidores Web**

Un servidor web[\[5\]](#page-97-5) es un programa informático que procesa una aplicación del lado del servidor, realizando conexiones bidireccionales o unidireccionales y síncronas o asíncronas con el cliente y generando o cediendo una respuesta en cualquier lenguaje o Aplicación del lado del cliente. El código recibido por el cliente es renderizado generalmente mediante un navegador web. Para transmitir los datos se suele utilizar algún protocolo siendo [HTTP](#page-100-8) el más habitual para este tipo de comunicaciones.

<span id="page-11-0"></span>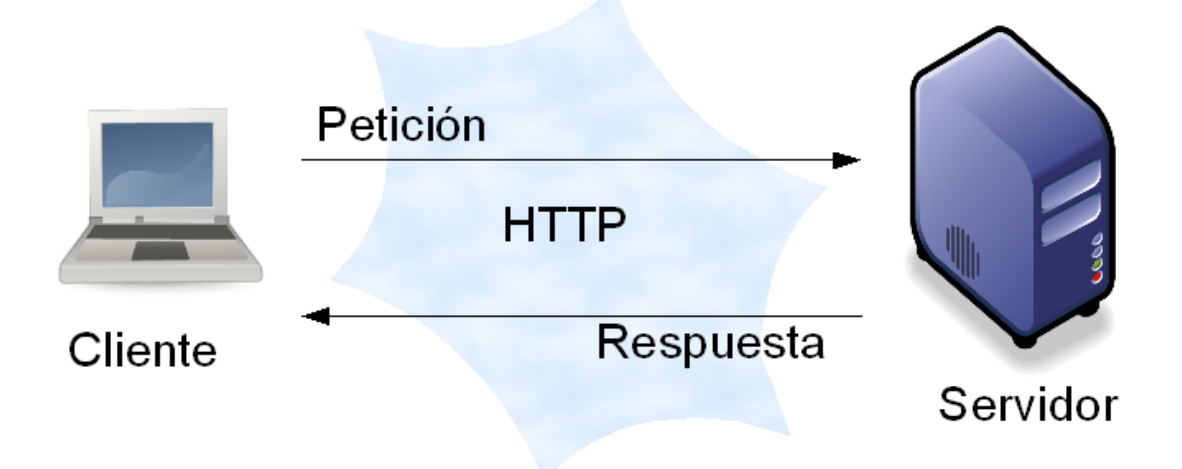

Figura 1: Petición – Respuesta entre Cliente – Servidor.

Cuando un cliente realiza una petición, el servidor la recibe y responde a ella de forma adecuada generando como respuesta una página web que se mostrará en el navegador web o mostrando un mensaje de error si lo hubiera.

En este proceso de petición – respuesta que se lleva a cabo entre cliente y servidor - se envía la información a través de la web. Los tipos de peticiones HTTP más habituales son GET,POST,PUT y DELETE.

**GET** : Pide al servidor el recurso especificado. Se recomienda por seguridad, que no se transmita información sensible con esta petición, ya que se agregan los parámetros a la [URL,](#page-100-9) siendo visibles en la interfaz de usuario del navegador web.

**POST** : envía datos para que sean procesados en el servidor. Los datos se incluirán en el cuerpo de la petición. Se suele utilizar para envío de datos mediante formularios.

**PUT** : Se utiliza sobre todo para subir o cargar un recurso en el servidor, o actualizar el estado de un determinado recurso.

**DELETE** : borra el recurso especificado.

Durante el ciclo de vida de la petición, por lo general, se ejecutan aplicaciones web, tanto del lado del cliente como del lado del servidor:

**Aplicaciones del lado del cliente** Es en el cliente web, a través del navegador web donde se ejecuta el código proporcionado por el servidor. Es el caso del código HTML, hojas de estilos [CSS](#page-100-10) y JavaScript.

**Aplicaciones del lado del servidor** El servidor web es el encargado de ejecutar las aplicaciones. Una vez procesada la petición,genera un código de respuesta, el cual es enviado al cliente. Las aplicaciones de servidor están escritas en lenguajes como PHP,Ruby o Python.

En nuestro caso, se ha usado Apache como servidor web ya que es de distribución libre y soporta una gran variedad de sistemas operativos.

Además, existen diversos paquetes de software que permiten instalar de forma conjunta servidores web Apache y otras herramientas adicionales como el gestor de Bases de Datos MySQL y PHP (entre otros). De esta forma, reciben el nombre [LAMP](#page-100-4) aquellos paquetes instalados en plataformas Linux (tecnología empleada para el desarrollo de la web de este trabajo), [WAMP](#page-100-11) cuando se instalan en Windows y [MAMP](#page-100-12) en sistemas MAC OS.

Los servidores web pueden ser locales o remotos. Los servidores web locales son aquellos que residen en un equipo perteneciente a una red local, y que por tanto sólo son accesibles por los equipos de dicha red. Por otra parte, los servidores web remotos tienen un alcance global y no se limitan a una red local.

Para la fase de implementación y pruebas se eligió un paquete WAMP, llamado Laragon que trabaja con varios frameworks de PHP y que permite la instalación de los mismos de manera intuitiva y sencilla.

## <span id="page-12-0"></span>**2.3. Sistemas Gestores de Bases De Datos**

Un sistema gestor de base de datos[\[6\]](#page-97-6) es un conjunto de programas que permiten el almacenamiento, modificación y extracción de la información contenida en una base de datos, además de proporcionar herramientas para añadir, borrar, modificar y analizar los datos.

Toda base de datos soportada por un SGBD debe tener un modelo de datos. Este es un conjunto de estructuras descriptivas de datos de alto nivel que oculta muchos detalles de almacenamiento de bajo nivel. De esta forma, el SGBD permite a los usuarios definir los datos que se van a almacenar en términos de este modelo de datos.Existen diversos modelos, aunque la mayor parte de sistemas actuales utilizan el modelo relacional. En este, los datos se almacenan en tablas formadas por filas (tuplas) y columnas (atributos). Las tablas pueden relacionarse entre sí mediante claves comunes.

Estos sistemas también proporcionan métodos para mantener la integridad de los datos, para administrar el acceso de usuarios a los datos y para recuperar la información si el sistema se corrompe. Generalmente se accede a los datos mediante lenguajes de consulta, como SQL que es uno de los más reconocidos y extendidos, lenguajes de alto nivel que simplifican la tarea de construir las aplicaciones. También simplifican las consultas y la presentación de la información.

## <span id="page-13-0"></span>**2.4. HTML**

HTML[\[7\]](#page-97-7) Es el lenguaje de marcado para la elaboración de contenidos en las páginas web, siendo de hecho el estándar que se ha impuesto en la visualización de páginas web y el el que todos los navegadores actuales han adoptado. La sintaxis se describe con «etiquetas», rodeadas por corchetes angulares (<,>,/).

Los componentes principales son los elementos los cuales a su vez se componen de atributos y contenido. De forma general esta sería la estructura de un elemento.

<nombre−de−elemento atributo="valor">Contenido</nombre−de−elemento>

En cuanto a la estructura de un documento HTML, hay tres secciones bien diferenciadas:

**DOCTYPE** : en esta línea se especifica la versión de HTML utilizada. Ahora mismo la más extendida es HTML5

**HEAD** : se indican los metadatos del documento como el título y descripción de la página o elementos relacionados que no se representarán visualmente en el navegador del usuario. Además es donde se suelen inyectar los estilos CSS que usará la página.

**BODY** : En esta zona se incluyen todas las etiquetas HTML que van a ser visualizadas en el navegador del usuario, generalmente utilizadas para estructuras los contenidos de una página.

Algunas de las etiquetas básicas son las siguientes:

**<html>** : define el inicio del documento y le indica al navegador que el código que viene a continuación debe ser interpretado como HTML.

**<head>** : contiene información importante de documento como la codificación de caracteres empleada o el título de la página.

**<body>** : el contenido principal del documento. Es la parte visual que mostrará el navegador.

**<script>** : incrusta un script en el documento, o bien se importa uno externo mediante el atributo 'src'. El atributo 'type' indica el tipo MIME del script. En HTML5 si es de tipo JavaScript no hace falta especificarlo ya que es el considerado por defecto.

**<link>** : sirve para vincular a la página web hojas de estilo externas o iconos.

**<style>** : para colocar el estilo interno de la página; ya sea usando CSS u otros lenguajes similares.

**<h1>a <h6>** : encabezados o títulos del documento de distinto tamaño.

**<table>** : define una tabla

**<tr>** : define una fila de una tabla

**<td>** : define una celda de una tabla

**<div>** : division o sección de la página.

**<img>** : etiqueta que representa una imagen. Es necesario declarar el atributo 'src' que indica la ruta a la imagen, además de declarar el atributo 'alt' con un texto, en el caso de que el servidor no encontrara la imagen.

**<a>** : enlace, interno a un recurso interno de la web, o bien un recurso hacia externo a otro sitio web. Debe incluirse el atributo 'href' que indica la ruta al recurso.

**<form>** se utiliza para crear un formulario HTML que recoja la entrada de datos del usuario, para que sean procesados por el servidor.

Un formulario puede contener elementos de entrada como los campos de texto, casillas de verificación, botones de radio, botones de envío y mucho más.

El atributo 'action' indica la URL del servidor que se encarga de procesar dichos datos. Otro atributo útil es 'method', que indica cómo se envía la información. En HTML5 si no se incluye, por defecto se considera que la petición será de tipo GET

### <span id="page-15-0"></span>**2.5. CSS**

CSS[\[8\]](#page-97-8) es un lenguaje de diseño gráfico para definir y crear la presentación(apariencia visual y formato) de un documento estructurado escrito en un lenguaje de marcado. El principal objetivo de CSS es separar el contenido del documento de su presentación. Con esta separación se logra una mayor mantenimiento y control del código, haciendo más fácil la modificación de estilos. Las hojas de estilo están formadas por reglas de estilo, que tienen dos partes principales, el selector y la declaración. La declaración puede estar formada por uno o más pares clave-valor:

*Selector { propiedad: valor; propiedad: valor; }*

En CSS los selectores más utilizados son:

**Selector de etiqueta** : Selecciona todos los elementos de la página cuya etiqueta HTML coincide con el selector.

**Selector de clase** : para usar este selector se debe crear en un elemento HTML, el atributo class con un valor. Después, en la hoja de estilos se define la regla CSS, debera llevar como selector el valor del atributo 'class' del elemento, precedido de un punto (.) , para que se apliquen correctamente las propiedades.

Los selectores de clase son imprescindibles para diseñar páginas web complejas, ya que permiten disponer de una precisión total al seleccionar los elementos. Además, estos selectores permiten reutilizar los mismos estilos para varios elementos diferentes.

Selector de ID : a veces es necesario aplicar estilos a un único elemento. Con el selector de ID podemos seleccionar un elemento a través del valor de su atributo 'id'. En este caso, como no puede haber el mismo id para dos elementos, se selecciona un único elemento. Para definir la regla CSS en el selector debemos introducir el valor del atributo 'id' precedido del símbolo(#)

Para utilizar un fichero una hoja de estilos se puede hacer de tres maneras distintas:

**Estilo como atributo del elemento** : Se añade el atributo style al elemento y se añaden las reglas que se deseen, y solo afectarían a ese elemento.

**CSS interno** : dentro del elemento <style>se definen las reglas. Afectaría a los elementos del documento HTML donde se ha definido.

**CSS externo** : a traves del elemento <link>, se enlazan las hojas de estilo que se deseen. Las reglas CSS afectarían a los elementos de los ficheros HTML donde se ha enlazado la hoja de estilos

## <span id="page-16-0"></span>**2.6. JavaScript, jQuery y AJAX**

Para crear contenido dinámico en el sitio web, se han utilizado las siguientes tecnologías del lado del cliente.

#### <span id="page-16-1"></span>**2.6.1. JavaScript**

JavaScript[\[9\]](#page-97-9), es un lenguaje de programación interpretado, principalmente utilizado en el lado del cliente y que entre sus usos más comunes es su interacción con los elementos HTML del documento para crear contenido web dinámico. Dado que el código JavaScript se ejecuta en el navegador del usuario, las acciones del usuario pueden ser respondidas con rapidez.

#### <span id="page-16-2"></span>**2.6.2. jQuery**

jQuery es una biblioteca de JavaScript ampliamente reconocida, que agiliza el desarrollo y simplifica la manipulación del los documentos del [DOM.](#page-100-13) Asimismo, hay multitud de plugins implementados que pueden ser descargados y añadidos fácilmente al proyecto. En nuestro caso, se ha utilizado el plugin jquery.easyPaginate que permite la páginación de listas de elementos para cargar solamente una parte de dicha lista.

#### <span id="page-16-3"></span>**2.6.3. AJAX**

[AJAX](#page-100-14) [\[10\]](#page-97-10), es una técnica de desarrollo web para crear aplicaciones interactivas. Permite, a través de peticiones asíncronas al servidor, que la página se actualice sin necesidad de recargarla, lo cual mejora la usabilidad de la página web.

Para ello, se declara la petición AJAX en un script donde se indica la petición(generalmente una URL), el servidor la procesa, y los datos que llegan del servidor se cargan en segundo plano sin interferir en el comportamiento de la página. Además es una técnica

soportada por múltiples plataformas lo cual hace que casi cualquier navegador soporte esta tecnología.

## <span id="page-17-0"></span>**2.7. PHP**

Es un lenguaje de programación de código abierto que es muy utilizado en el ámbito del desarrollo web. Aunque se pueda incrustar en código HTML, todo el código PHP se ejecuta en el lado del servidor, lo que hace que el usuario reciba el resultado, pero no puede acceder al código que lo generó.

Otra de sus ventajas es que se puede utilizar en casi cualquier sistema operativo y soporta la mayoría de servidores web, aparte de dar soporte a numerosos sistemas de gestión de bases de datos.

## <span id="page-17-1"></span>**2.8. [SQL](#page-100-0)**

SQL[\[11\]](#page-98-0), es un lenguaje específico para el manejo de Bases de Datos Relacionales, con el fin de acceder,manipular o borrar datos de las mismas. Está formado por dos lenguajes, que tiene diferentes propósitos:

#### <span id="page-17-2"></span>**2.8.1. [DDL](#page-100-1)**

Se encarga de gestionar la estructura de los esquemas de la base de datos. Entre las operaciones más importantes se encuentran:

**CREATE** : Permite la creación de nuevas bases de datos o tablas dentro de ellas.

**ALTER** : Permite modificar la estructura de una tabla, como la agregación o modificación de alguno de sus campos.

**DROP** : Elimina un objeto de la base de datos.

#### <span id="page-17-3"></span>**2.8.2. [DML](#page-100-2)**

Es el lenguaje proporcionado por el gestor para llevar a cabo las consultas y manipulaciones de datos necesarios sobre la base de datos, y que cumple con el modelo de datos.

**SELECT** : Permite consultar los datos almacenados en las tablas de la base de datos.

**INSERT** : Añade registros a una tabla de la base de datos

**UPDATE** : Modifica el valor de unos determinados registros de una tabla de la base de datos.

**DELETE** : Permite el borrado de los registros de las tablas de la base de datos.

## <span id="page-18-0"></span>**2.9. Frameworks**

Un framework [\[12\]](#page-98-1) es un conjunto de clases cooperativas que construyen un diseño reutilizable para un tipo específico de software. El framework proporciona la arquitectura partiendo de sus clases abstractas y definiendo cómo van a cooperar para poder llevar a cabo esa reutilización. Así, el desarrollador realiza su aplicación implementando subclases a partir de las clases definidas por el framework.

Los frameworks se guían por un principio de la ingeniería de software denominado "principio de Hollywood"(no nos llame, ya le llamaremos). Esto se puede resumir en que las clases del framework son las que usarán las de la aplicación, en lugar de ser al revés como sucede en las bibliotecas.

En un framework, el flujo del programa está en el código del framework que realiza llamadas al código de la aplicación.

#### <span id="page-18-1"></span>**2.9.1. Ventajas del uso de un framework**

Entre las ventajas que podemos encontrar en un framework:

**Reducción de la codificación** : el framework al proporcionar las clases y módulos que están verificados, reduce el código a mantener y sobreescribir por el desarrollador.

**Proporciona una arquitectura para las aplicaciones** : al ser una arquitectura proporcionada común, hace que sea fácil de aprender y mantener, ya que las clases que proporciona el framework ocultan su complejidad dando un nivel alto de abstracción.

#### <span id="page-18-2"></span>**2.9.2. Desventajas del uso de un framework**

**Poca flexibilidad** : los componentes desarrollados a partir del framework deben residir dentro de las restricciones impuestas por el framework.

**Dificultad de aprendizaje en fases iniciales** : el usuario debe estudiar los servicios y clases que proporciona el framework para hacer un uso adecuado de él. Aunque

sea costoso inicialmente, las tareas de desarrollo se pueden agilizar en las etapas posteriores

## <span id="page-19-0"></span>**2.10. Framework web Laravel**

Laravel [\[13\]](#page-98-2) es un PHP-framework de código abierto para desarrollar aplicaciones web, que fue creado por Taylor Otwell en 2011. La filosofía del mismo es desarrollar código de forma simple y legible. Actualmente se encuentra en su versión 5.5 de desarrollo. Este proyecto se ha desarrollado con la versión 5.3

Algunas de sus funcionalidades más importantes son:

**Sistemas de rutas** : [URI](#page-100-15) para acceder a los recursos de la página web.

**Motor de plantillas Blade** : evita la incrustación de código PHP en las vistas lo que facilita un código mucho más limpio.

**Soporte para MVC** : se puede aplicar fácilmente el patrón Modelo-Vista-Controlador para su desarrollo, que veremos más adelante

**Eloquent ORM** : Facilita la creación de modelos que se van a comunicar con la base de datos.

**Composer como gestor de dependencias** : Composer[\[14\]](#page-98-3) resuelve las dependencias que necesite el proyecto para descargarlas e instalarlas en nuestro proyecto.

Se eligió Laravel para desarrollar este proyecto, ya que lo conocía con anterioridad y es uno de los PHP-frameworks más en boga de los últimos años, superando a otros como Symfony o CodeIgniter. Además, su comunidad de usuarios no para de crecer por lo que la documentación y soporte es abundante[\[15\]](#page-98-4).

## <span id="page-20-0"></span>**3 Análisis**

En el siguiente capítulo se desarrollan las diferentes tareas llevadas a cabo durante la fase de análisis del trabajo, lo cual implica el estudio y definición de los requisitos funcionales y no funcionales del sistema, tanto aquellos que ya se han alcanzado en el sistema sobre el que se parte como los nuevos requisitos, junto con los actores del sistema y un análisis de los casos de uso extraídos a partir de los requisitos.

## <span id="page-20-1"></span>**3.1. Especificación de requisitos**

Los requisitos son las condiciones que debe cumplir un sistema para satisfacer un contrato, una norma o una especificación.

#### <span id="page-20-2"></span>**3.1.1. Requisitos funcionales**

Los requisitos funcionales definen los servicios que va a proporcionar el sistema y su comportamiento ante determinadas situaciones. A continuación se indican los requisitos

funcionales de partida ya logrados, antes de comenzar este trabajo.

- El sistema deberá permitir el inicio de sesión.
- El sistema deberá permitir cerrar sesión del mismo.
- El sistema deberá permitir gestionar la cuenta personal del usuario.
- El sistema deberá tener varios niveles de usuarios con sus permisos y restricciones.
- El sistema deberá permitir el registro de nuevos usuarios.
- El sistema deberá permitir el borrado de usuarios.
- El sistema deberá proporcionar información sobre los usuarios del sistema.
- El sistema deberá permitir la administración de las cuentas de los usuarios.
- El sistema mostrará listas de: tumbas,inhumaciones,cremaciones,unidades estratigráficas,matrices de Harris,analíticas de faunas,artículos,autores, objetos multimedia,muestras,relaciones estratigráficas y análisis metalográficos.
- El sistema mostrará un listado de objetos visibles a aquellos usuarios que no estén registrados.
- El sistema permitirá crear objetos,tumbas,inhumaciones,cremaciones,unidades estratigráficas,matrices de Harris,analíticas de faunas,artículos,autores, objetos multimedia,muestras,relaciones estratigráficas y análisis metalográficos.
- El sistema permitirá gestionar objetos,tumbas,inhumaciones,cremaciones,unidades estratigráficas,matrices de Harris,analíticas de faunas,artículos,autores, objetos multimedia,muestras,relaciones estratigráficas y análisis metalográficos.
- El sistema permitirá el borrado de objetos,tumbas,inhumaciones,cremaciones,unidades estratigráficas,matrices de Harris,analíticas de faunas,artículos,autores, objetos multimedia,muestras,relaciones estratigráficas y análisis metalográficos.
- El sistema permitir deberá la búsqueda de objetos,tumbas,inhumaciones,cremaciones, autores,artículos,muestras,usuarios,registros,multimedias,analíticas de fauna,mensajes,unidades estratigráficas y localizaciones.
- El sistema permitirá crear notas asociadas a un objeto, una unidad estratigráfica y a una tumba.
- El sistema permitirá gestionar las notas asociadas a un objeto, una unidad estratigráfica y a una tumba.
- El sistema permitirá la creación de palabras clave, materias primas, tipos de tumbas, tipos de muestras, componentes artificiales, componentes geológicos, componentes orgánicos, artefactos y superficies.
- El sistema permitirá la gestión palabras clave, materias primas, tipos de tumbas, tipos de muestras, componentes artificiales, componentes geológicos, componentes orgánicos, artefactos y superficies.
- El sistema permitirá borrar palabras clave, materias primas, tipos de tumbas, tipos de muestras, componentes artificiales, componentes geológicos, componentes orgánicos, artefactos y superficies.
- El sistema permitirá asociar palabras clave a un artículo
- El sistema permitirá asociar componentes artificiales, componentes geológicos, componentes orgánicos, analíticas de fauna,matrices de Harris,superficies,arterfactos, una localización, muestras y fases a una unidad estratigráfica.
- El sistema permitirá asociar materiales, medidas,artículos, objetos multimedia, una localización, una unidad estratigráfica, un análisis estratigráfico y una tumba a un objeto.
- El sistema permitirá asociar tipos de tumba,cremaciones, inhumaciones, una localización, una UE, analíticas de fauna y objetos multimedia a una tumba.
- El sistema permitirá marcar/desmarcar campos pendientes de objetos, tumbas y unidades estratigráficas.
- El sistema permitirá gestionar medidas, categorías y subcategorías de objeto, lugares y localizaciones.
- El sistema permitirá el borrado de medidas, categorías y subcategorías de objeto, lugares y localizaciones.
- El sistema permitirá acceder a las imágenes de objetos multimedia en sus dimensiones originales.
- El sistema deberá proporcionar ayuda en tareas de gestión.
- El sistema mostrará un listado con los registros pendientes de validar.
- El sistema permitirá validar los registros asociados a objetos, tumbas e inhumaciones.
- El sistema permitirá el envío de correos electrónicos.
- El sistema permitirá el envío de mensajes entre los usuarios del sistema.
- El sistema permitirá imprimir la información relativa a un objeto.

#### **Requisitos funcionales de información**

Los requisitos funcionales de información indican la información que se va a almacenar en el sistema.

- El sistema deberá almacenar la información correspondiente a los objetos. En concreto:
	- (a) Referencia
	- (b) Visibilidad
	- (c) Año de campaña
	- (d) UE
	- (e) Localización
	- (f) Numero de Serie
	- (g) Tumba asociada
	- (h) Analisis estratigráfico asociado
	- (i) Multimedia asociado
	- (j) Almacen
- (k) Observaciones
- (l) Decoración
- (m) Forma
- (n) Descripción
- (ñ) Cronología
- (o) Campos pendientes
- (p) Materiales
- (q) Partes asociadas
- (r) Campos pendientes
- (s) Notas asociadas
- El sistema deberá almacenar la información correspondiente a la parte de un objeto. En concreto:
	- (a) ID Parte
	- (b) ID Categoría
	- (c) ID Subcategoría
	- (d) Denominación
- El sistema deberá almacenar la información correspondiente a las medidas de un objeto. En concreto:
	- (a) Siglas medida
	- (b) Denominación
	- (c) Unidades
- El sistema deberá almacenar la información correspondiente a las tumbas. En concreto:
	- (a) ID Tumba
	- (b) UE asociada
	- (c) Cremaciones asociadas
	- (d) Inhumaciones asociadas
	- (e) Multimedia asociado
	- (f) Tipos de tumba asociados
	- (g) Conservación
- (h) Estructura
- (i) Composición
- (j) Organización y jerarquía
- (k) Restos humanos
- (l) Ofrendas animales
- (m) Neonato
- (n) Año de campaña
- (ñ) Notas asociadas
- (o) Campos pendientes
- El sistema deberá almacenar la información correspondiente a las unidades estratigráficas. En concreto:
	- (a) ID UE
	- (b) Localizacion asociada
	- (c) Unidad de accion
	- (d) Tipo de unidad
	- (e) Color del estrato
	- (f) Constitución del estrato
	- (g) Descripción
	- (h) Excavada
	- (i) Alzada
	- (j) Tecnica de excavación
	- (k) Fiabilidad
	- (l) Observaciones
	- (m) Interpretación
	- (n) Componentes geológicos
	- (ñ) Componentes artificiales
	- (o) Componentes orgánicos
	- (p) Superficies
	- (q) Muestras
	- (r) Fases
- (s) Notas asociadas
- (t) Campos pendientes
- El sistema deberá almacenar la información correspondiente a las cremaciones. En concreto:
	- (a) ID Cremación
	- (b) UE asociada
	- (c) Código propio
	- (d) Presentación
	- (e) Peso
	- (f) Descripción
	- (g) Sexo
	- (h) Edad
	- (i) Calidad de la combustión
	- (j) Análisis posdeposicional
	- (k) Observaciones
	- (l) Tumba asociada
- El sistema deberá almacenar la información correspondiente a las inhumaciones. En concreto:
	- (a) ID Enterramiento
	- (b) UE cadáver
	- (c) UE Fosa
	- (d) UE Estructura
	- (e) UE Relleno
	- (f) Ajuar
	- (g) Fecha
	- (h) Orientación
	- (i) Conservación
	- (j) Conexión anatómica
	- (k) Posición
	- (l) Actitud
- (m) Medidas del esqueleto
- (n) Sexo
- (ñ) Edad
- (o) Descripción
- (p) Adscripción cultural cronológica
- (q) Observaciones
- (r) Tumba asociada
- El sistema deberá almacenar la información correspondiente a los registros. En concreto:
	- (a) Número de control
	- (b) ID Usuario
	- (c) Referencia
	- (d) ID Enterramiento
	- (e) ID Tumba
	- (f) Admin\_level
	- (g) Fecha
- El sistema deberá almacenar la información correspondiente a los objetos multimedia. En concreto:
	- (a) ID Multimedia
	- (b) Título
	- (c) Descripción
	- (d) Tipo
	- (e) Nombre del archivo
- El sistema deberá almacenar la información correspondiente a las analíticas de fauna.En concreto:
	- (a) ID Analítica
	- (b) Descripción
	- (c) Partes Óseas Especie Edad
- El sistema deberá almacenar la información correspondiente a las matrices de Harris.En concreto:
	- (a) ID Elemento Harris
- (b) UE
- (c) Relacionada con UE
- (d) Posición X
- (e) Posición Y
- (f) Posición Z
- El sistema deberá almacenar la información correspondiente a un artículo.En concreto:
	- (a) ID Artículo
	- (b) Título
	- (c) Publicación
	- (d) Número
	- (e) Volumen
	- (f) Páginas
	- (g) ISBN\_ISSN
- El sistema deberá almacenar la información correspondiente a un autor.En concreto:
	- (a) ID Autor
	- (b) Nombre
	- (c) Apellidos
	- (d) Filiación
- El sistema deberá almacenar la información correspondiente a un mensaje.En concreto:
	- (a) ID Mensaje
	- (b) ID Usuario
	- (c) Admin\_level
	- (d) Fecha
	- (e) Comentario
	- (f) Usuario destino
	- (g) Categoría
- El sistema deberá almacenar la información correspondiente a un usuario.En concreto:
- (a) ID Usuario
- (b) Username
- (c) Contraseña
- (d) Nombre
- (e) Apellidos
- (f) email
- (g) Ciudad
- (h) País
- (i) Hobbies

#### <span id="page-28-0"></span>**3.1.2. Requisitos no funcionales**

Son requisitos debido a las limitaciones que afectan a los servicios o funciones del sistema.Estos pueden ser más críticos que los requisitos funcionales ya que si no se cumplen, el sistema podría quedar inutilizable. Los requisitos no funcionales ya extraídos son los siguientes:

- El sistema deberá almacenar la información en una base de datos MySQL.
- El sistem estará alojado en un servidor LAMP.
- El sistema deberá responde de forma fiable las 24 horas y 365 días al año.
- El sistema deberá ser accesible mediante cualquier navegador web.

A los que se han añadido:

- El sistema deberá permitir que en menos de 20 minutos, un usuario inexperto pueda realizar búsquedas.
- El sistema deberá potenciar el apartado multimedia y el catálogo de objetos con una interfaz visualmente atrayente.
- El sistema estará implementado con un framework basado en PHP.

### <span id="page-29-0"></span>**3.2. Actores del sistema**

<span id="page-29-1"></span>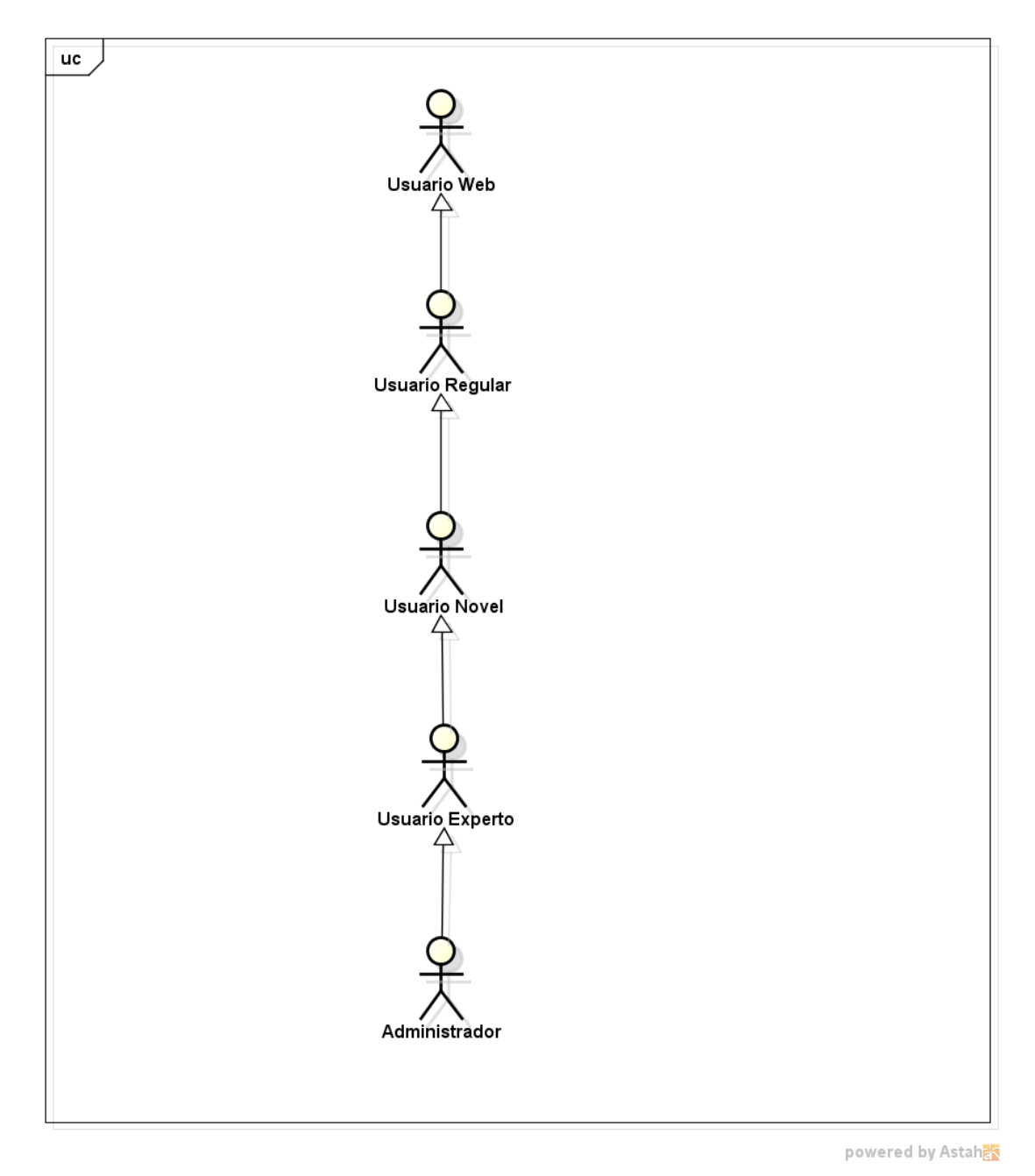

Figura 2: Actores del sistema

La descripción de cada uno de los actores es la siguiente:

**Usuario Web** : es cualquier usuario que navegue por la red que acceda al sistema pero no posea una cuenta en el mismo.

**Usuario Regular** : usuario registrado en el sistema con una cuenta de tipo 'regular'.No tiene acceso a la gestión.

**Usuario Novel** : usuario registrado en el sistema con una cuenta de tipo 'novel'. Tiene acceso a más información del catálogo y a la gestión de algunos objetos.

**Usuario Experto** : usuario registrado en el sistema con una cuenta de tipo 'experto'. Tiene acceso a más información del catálogo que un novel e incluso puede gestionar objetos creados por un novel, además de poder gestionar más información.

**Administrador** : como su nombre indica, es el usuario con una cuenta de administrador el cual tiene acceso a toda la información y gestión del sistema. En definitiva cuenta con todos los permisos existentes del mismo

A continuación, se detallan los casos de uso asociados a cada uno de los actores, que detallan las acciones que pueden llevar a cabo en el diagrama de casos de uso.

## <span id="page-30-0"></span>**3.3. Diagrama de Casos de uso**

Mediante el diagrama de casos de uso se describe el sistema, su entorno y cómo ambos se relacionan. En el siguiente diagrama se van a detallar los casos de uso ya desarrollados ahora y en anteriores desarrollos del sistema. Al contener el sistema abundantes casos de uso y varios actores implicados, se ha optado por dividirlo en dos diagramas: uno con los casos de uso asociados a un usuario web, un usuario regular y un usuario novel, y otro con los casos de uso asociados a un usuario experto y a un administrador, siempre teniendo en cuenta la relación de jerarquía/especialización mostrada en la figura 3.

<span id="page-31-0"></span>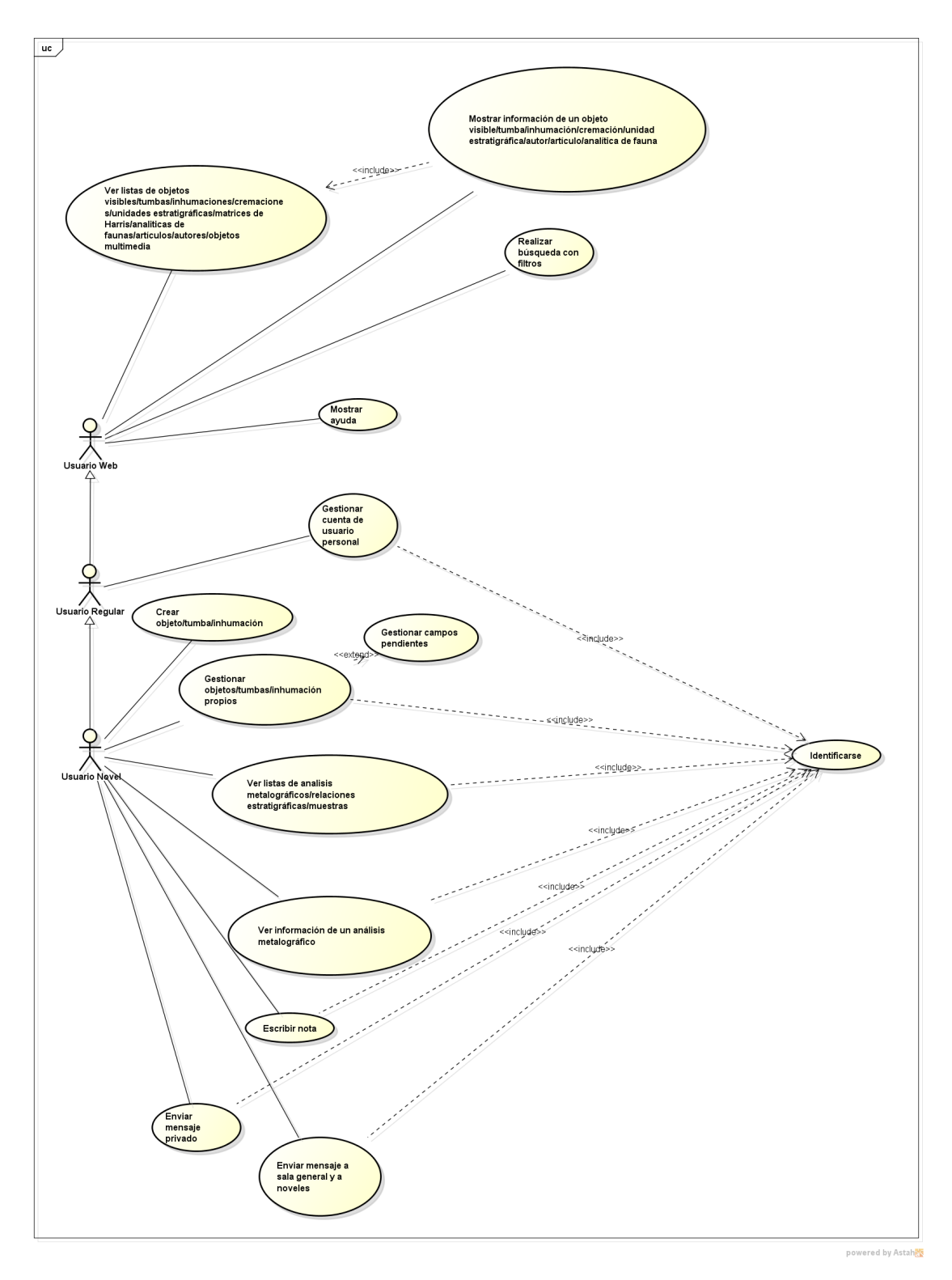

Figura 3: Diagrama de casos de uso de los actores usuario web,regular y novel

<span id="page-32-1"></span>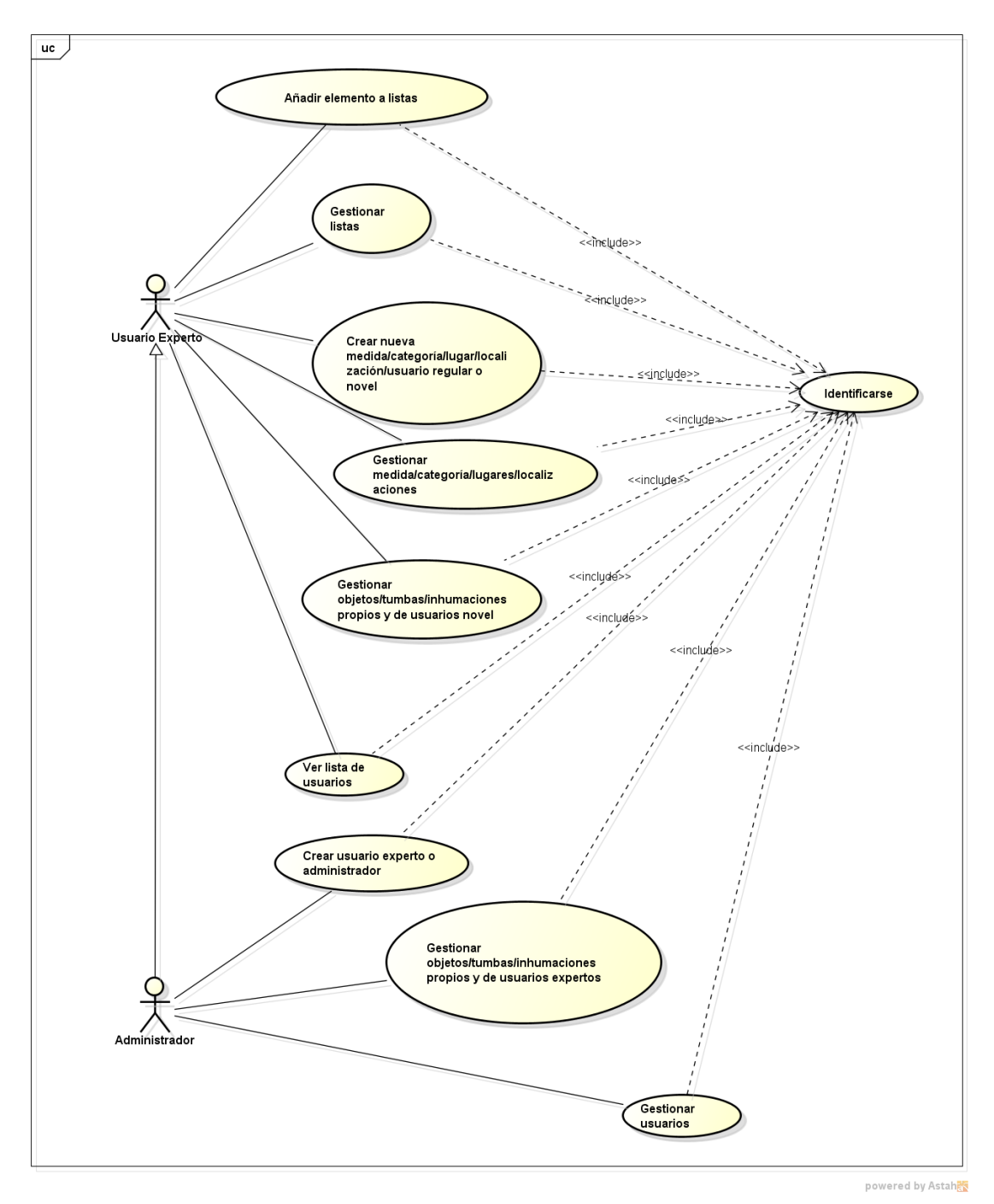

Figura 4: Diagrama de casos de uso de los actores usuario experto y administrador

## <span id="page-32-0"></span>**3.4. Realización de casos de uso**

A continuación se describe una descripción de los casos de uso con las interacciones de los diferentes elementos del sistema en cada uno de ellos.

<span id="page-33-0"></span>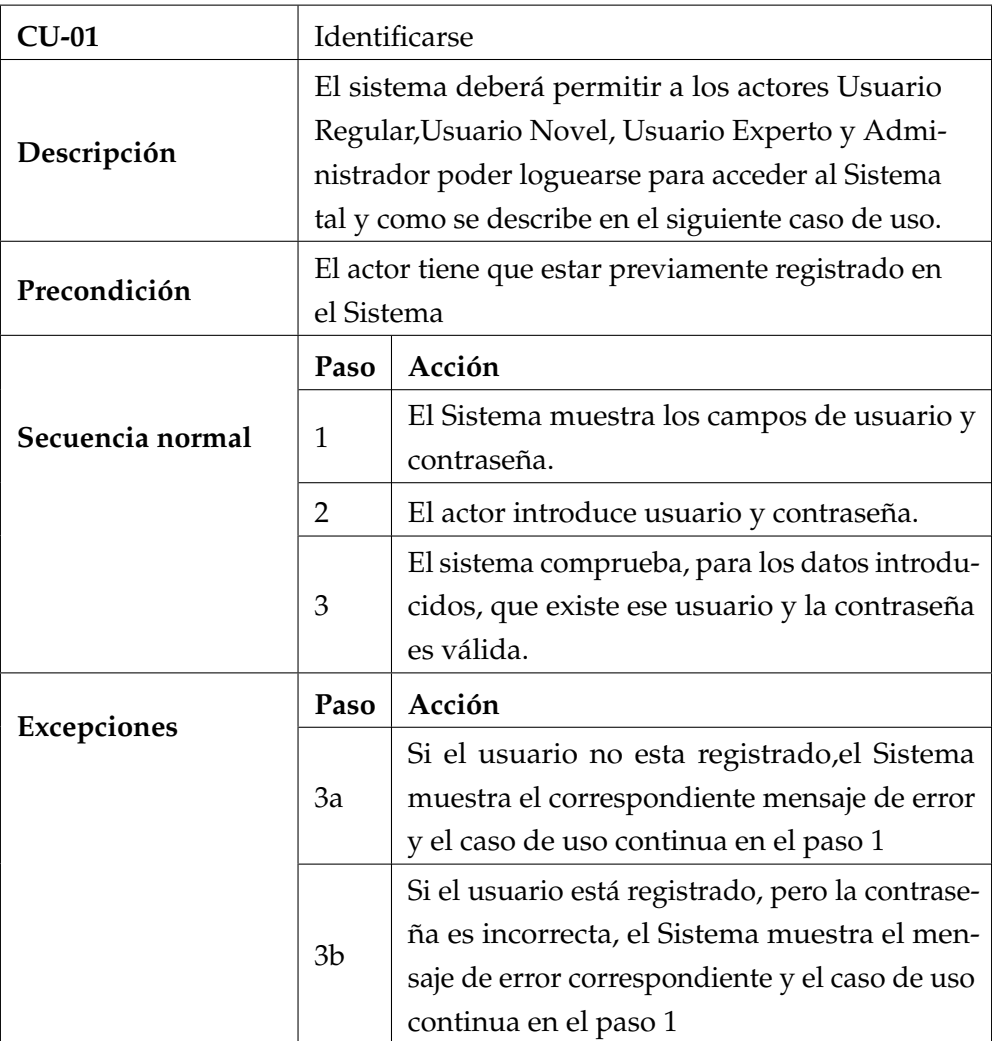

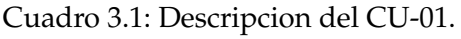

<span id="page-33-1"></span>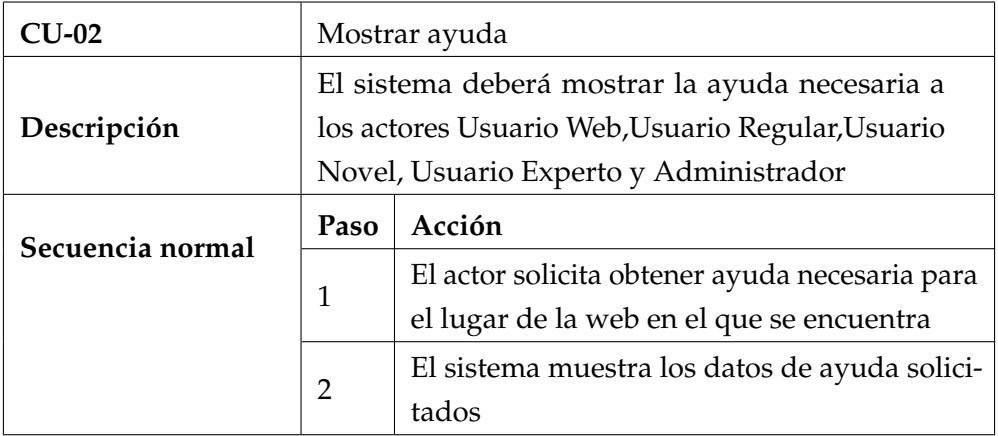

Cuadro 3.2: Descripcion del CU-02.

<span id="page-34-0"></span>

| $CU-03$          | Ver listas de objetos del catálogo               |                                                 |
|------------------|--------------------------------------------------|-------------------------------------------------|
|                  | El sistema deberá mostrar a los actores Usuario  |                                                 |
| Descripción      | Web, Usuario Regular, Usuario Novel, Usuario Ex- |                                                 |
|                  | perto y Administrador las listas de un tipo de   |                                                 |
|                  | objeto del catálogo tal y como se describe en el |                                                 |
|                  | siguiente caso de uso.                           |                                                 |
| Secuencia normal | Paso                                             | Acción                                          |
|                  | 1                                                | El actor solicita el listado de objetos para el |
|                  |                                                  | tipo seleccionado.                              |
|                  | 2                                                | El Sistema muestra una lista con los objetos    |
|                  |                                                  | de ese tipo                                     |

Cuadro 3.3: Descripcion del CU-03.

<span id="page-34-1"></span>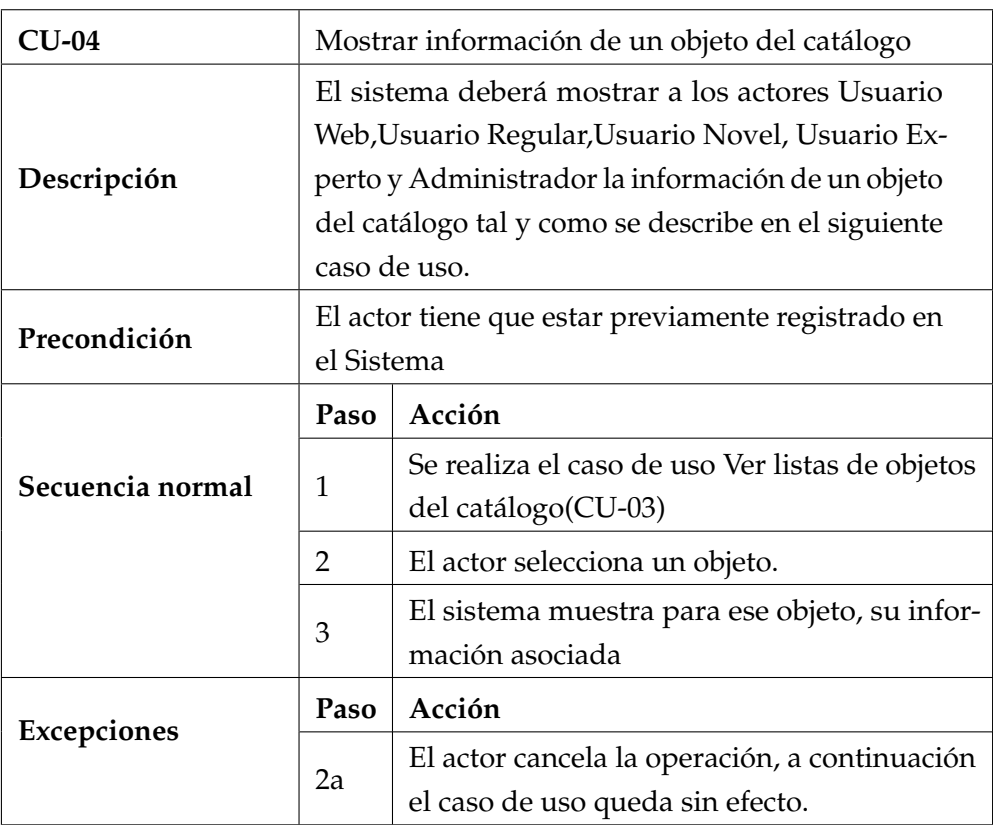

Cuadro 3.4: Descripcion del CU-04.

<span id="page-35-0"></span>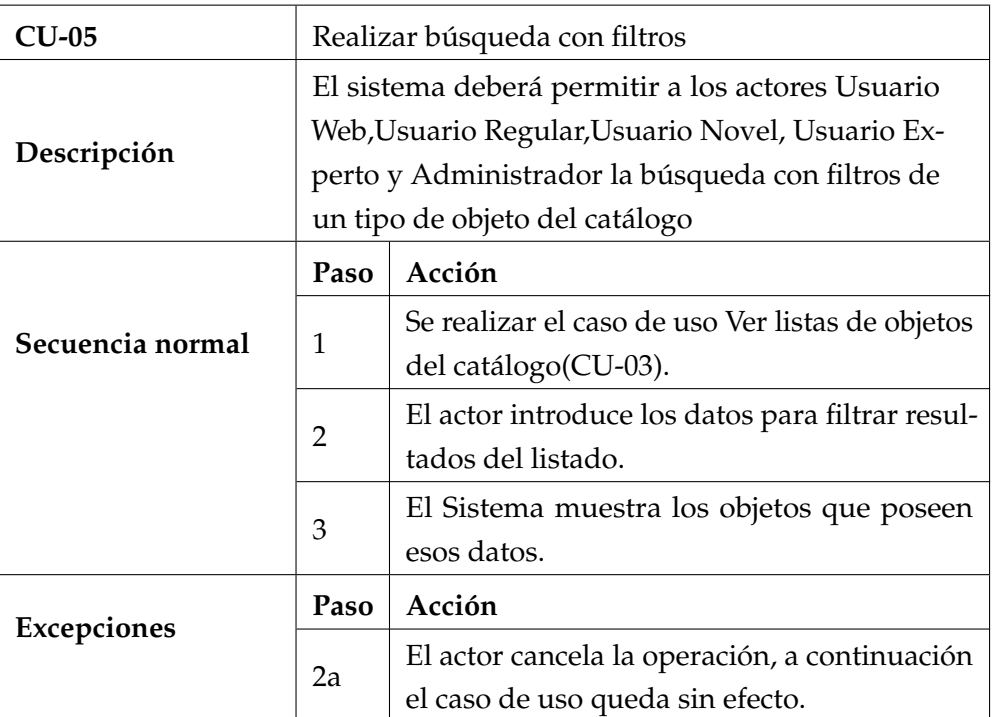

Cuadro 3.5: Descripcion del CU-05.

<span id="page-35-1"></span>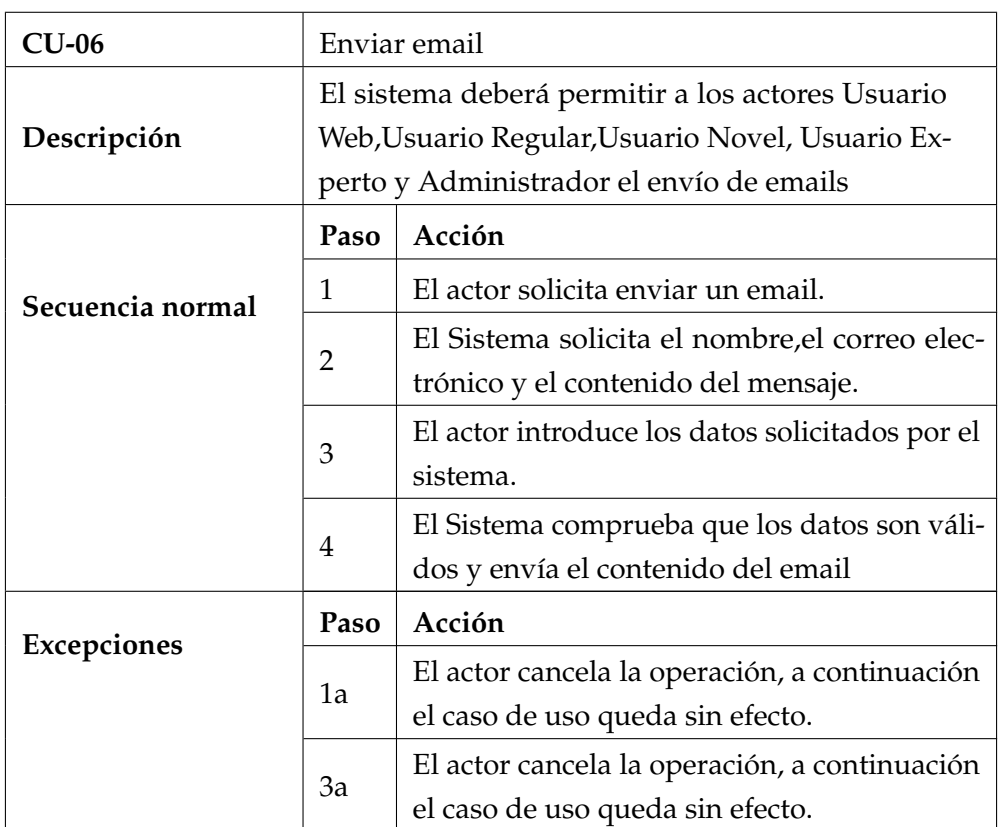

Cuadro 3.6: Descripcion del CU-06.
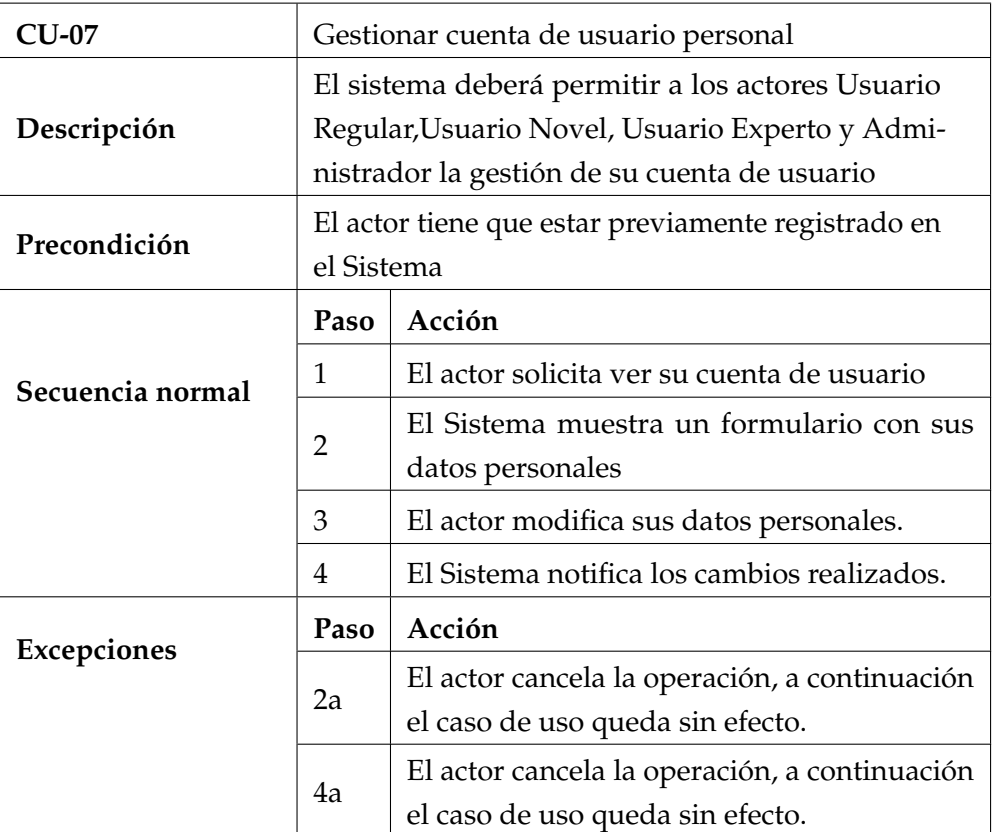

Cuadro 3.7: Descripcion del CU-07.

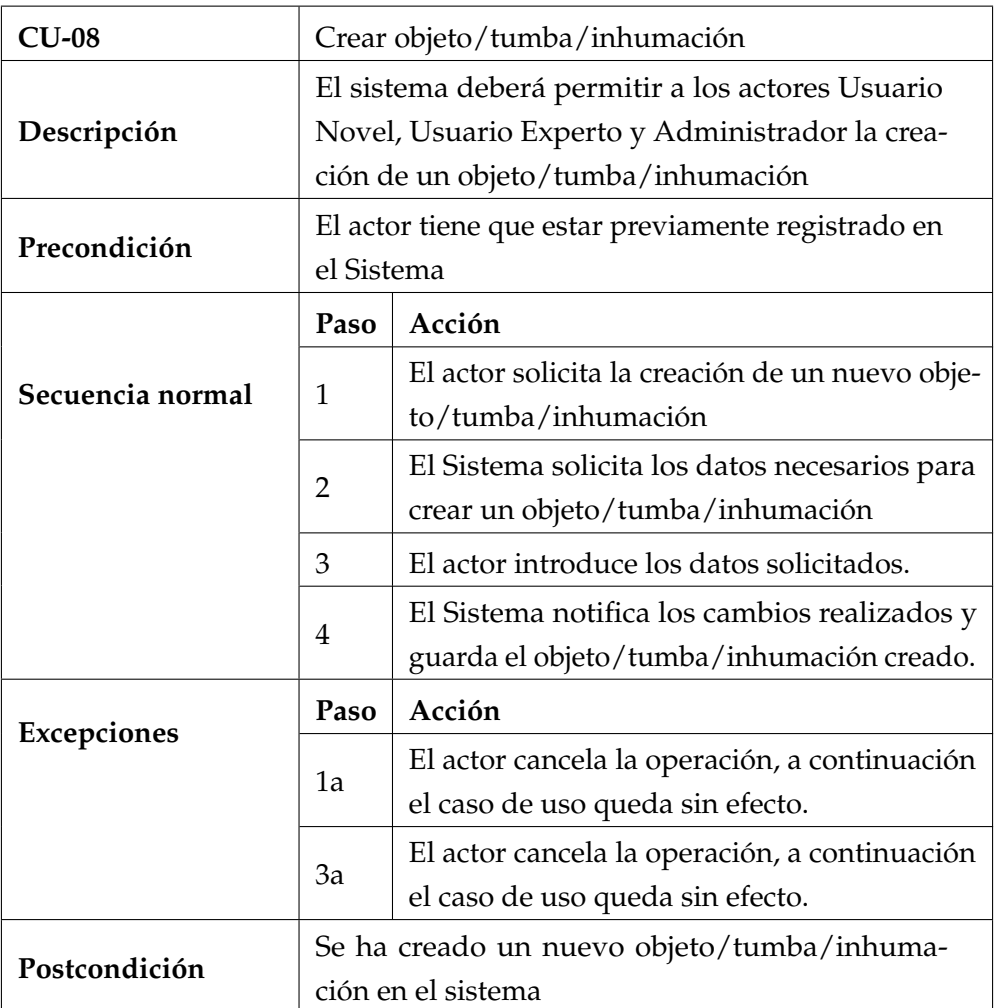

Cuadro 3.8: Descripcion del CU-08.

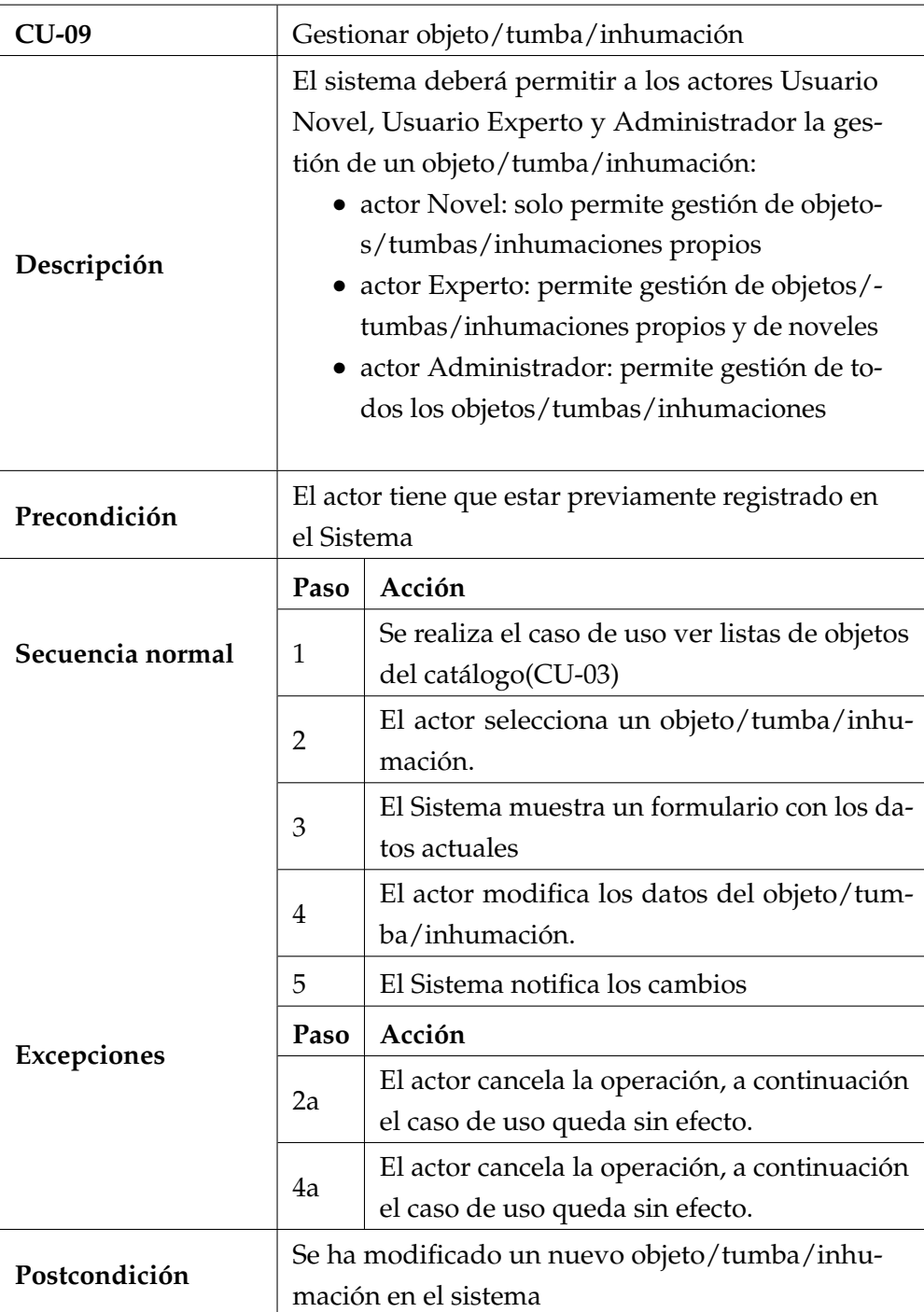

Cuadro 3.9: Descripcion del CU-09.

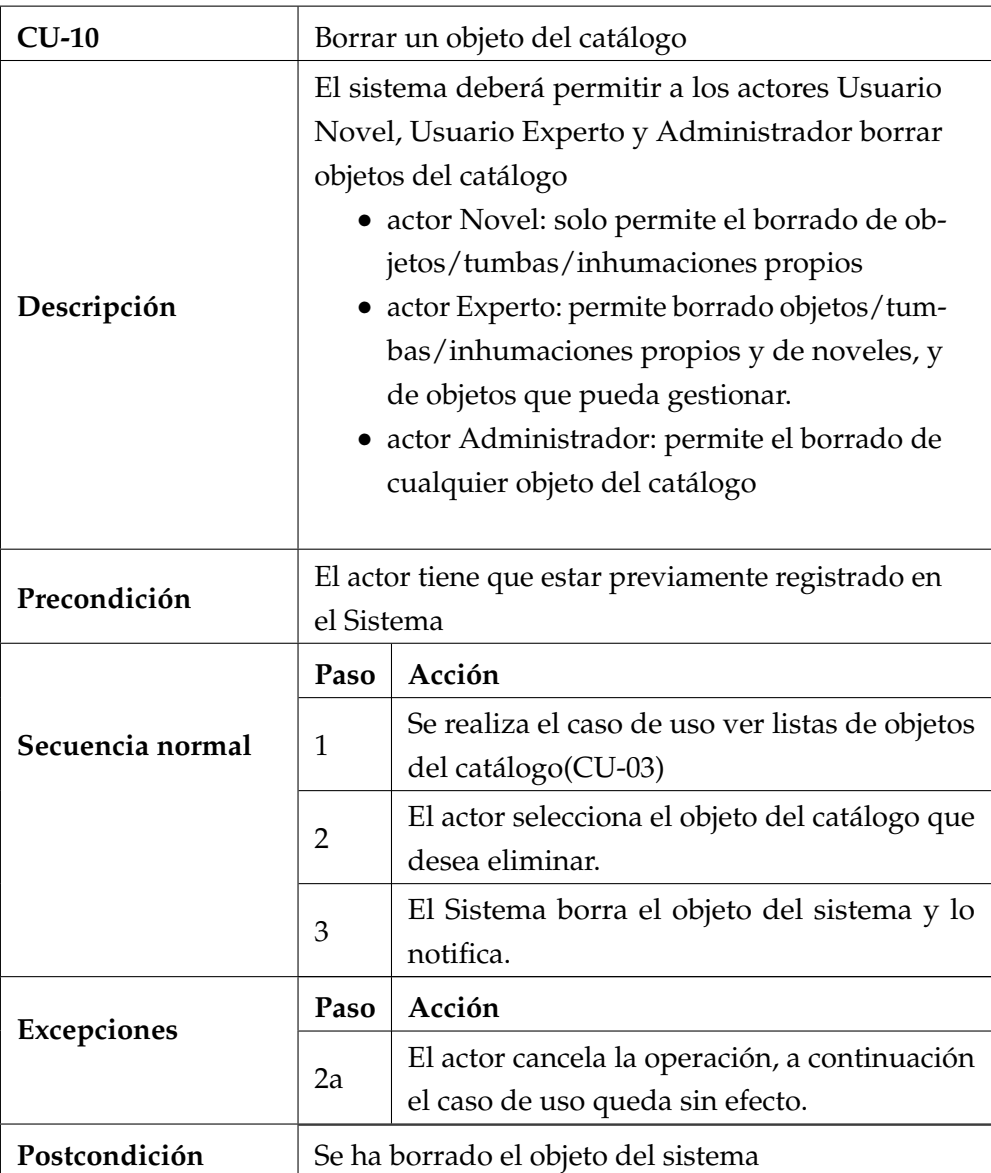

Cuadro 3.10: Descripcion del CU-10.

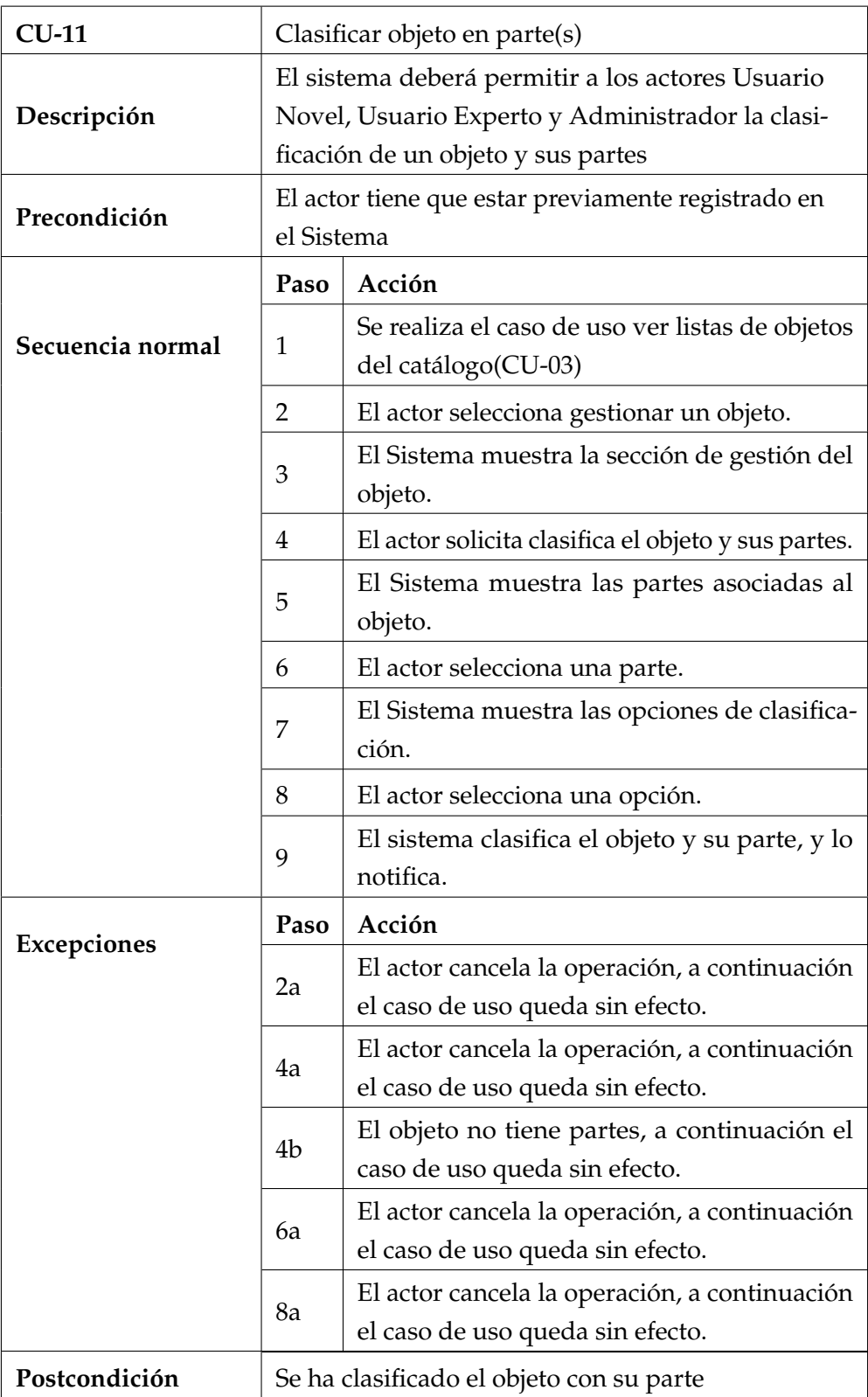

Cuadro 3.11: Descripcion del CU-11.

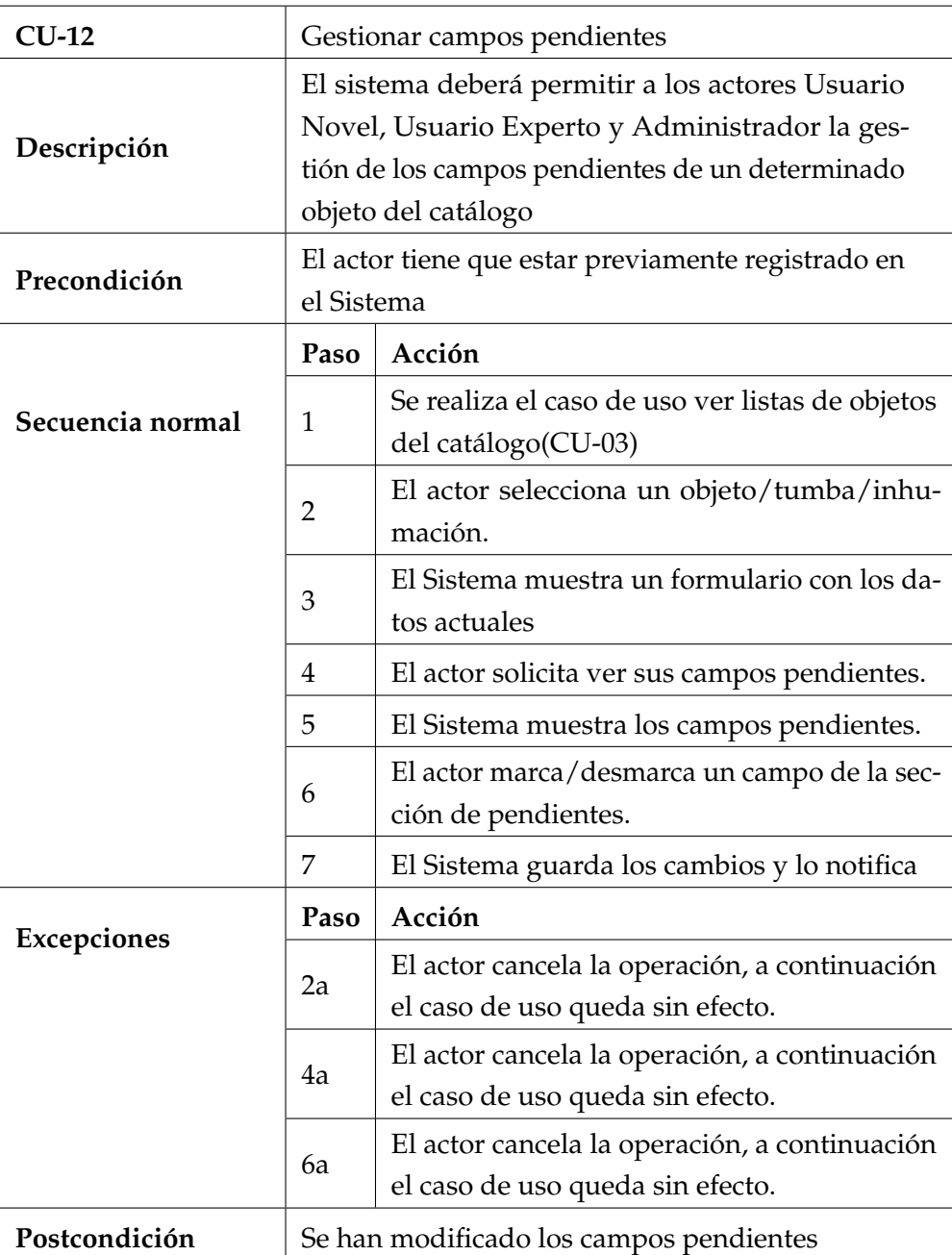

Cuadro 3.12: Descripcion del CU-12.

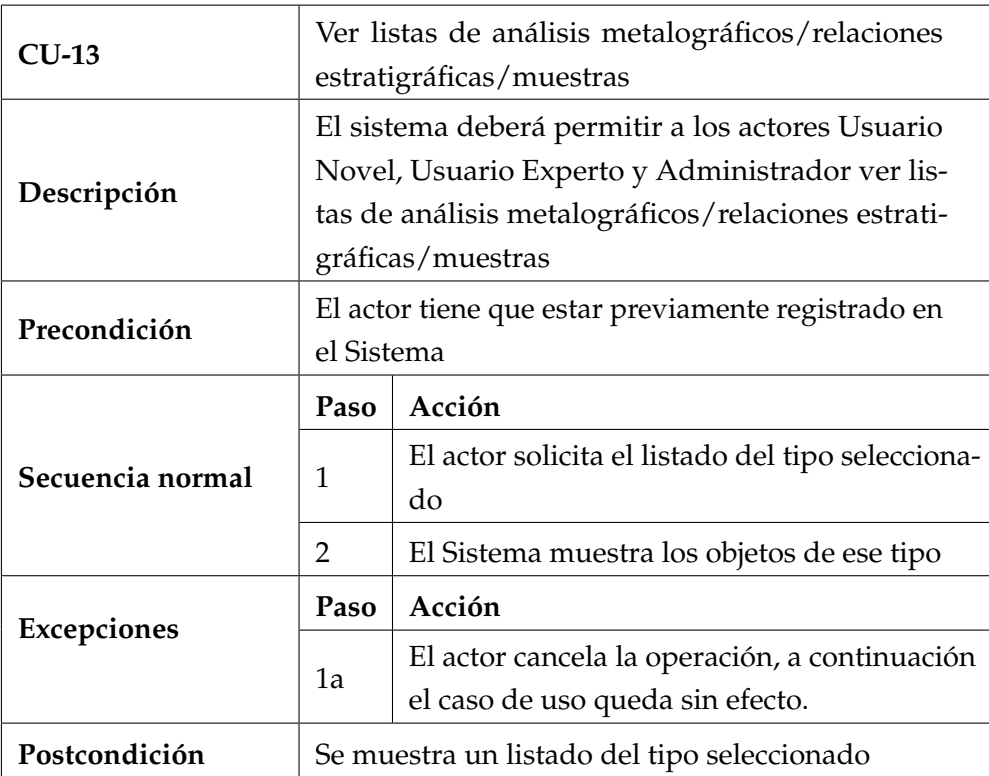

Cuadro 3.13: Descripcion del CU-13.

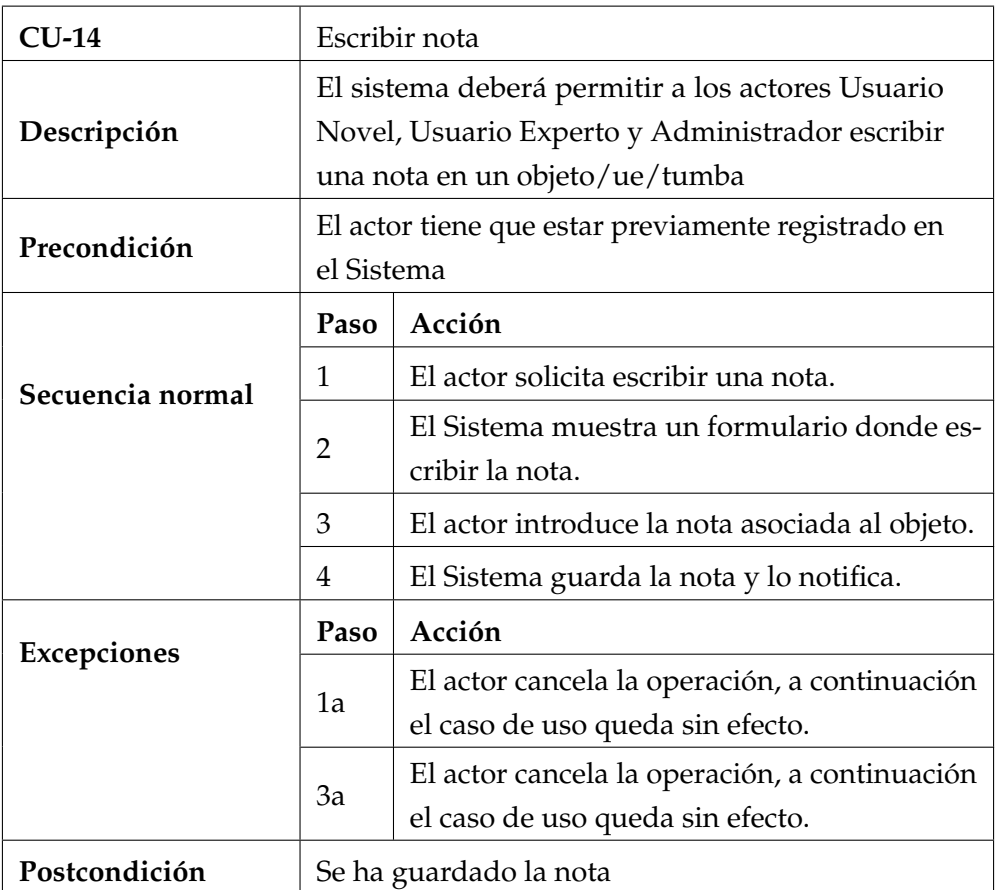

Cuadro 3.14: Descripcion del CU-14.

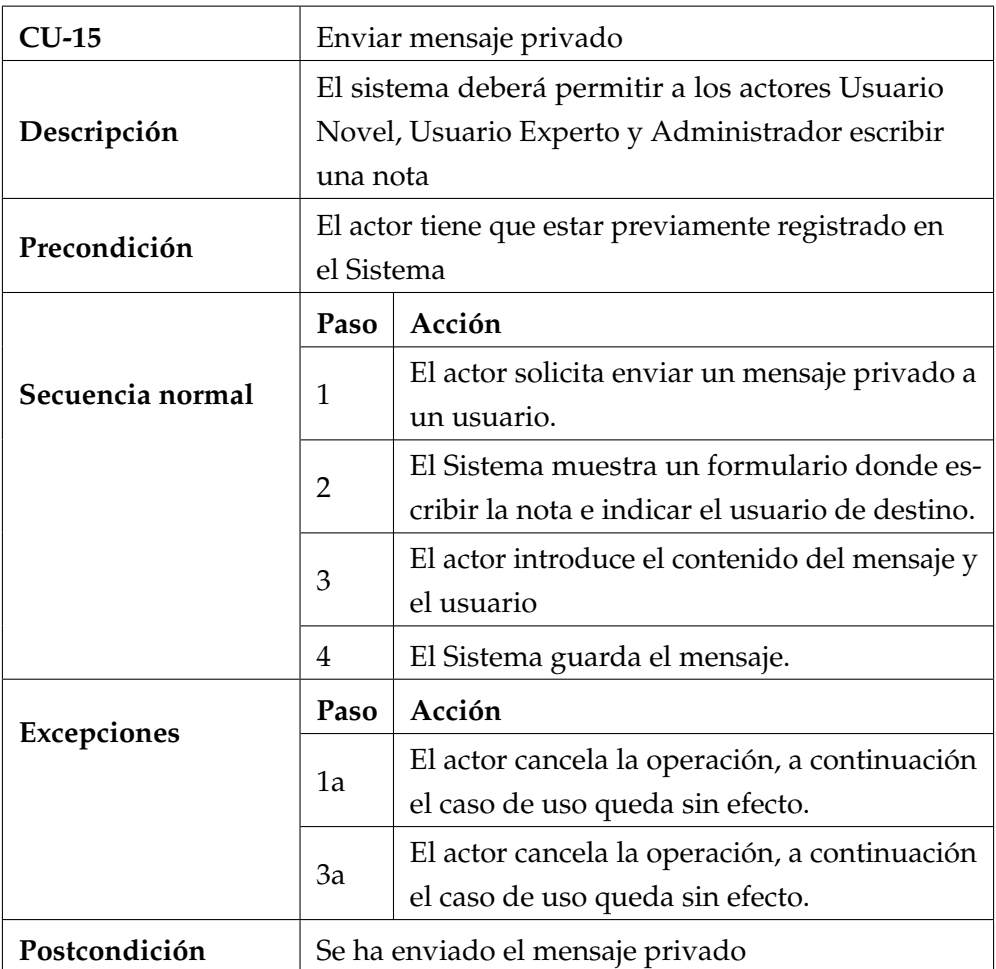

Cuadro 3.15: Descripcion del CU-15.

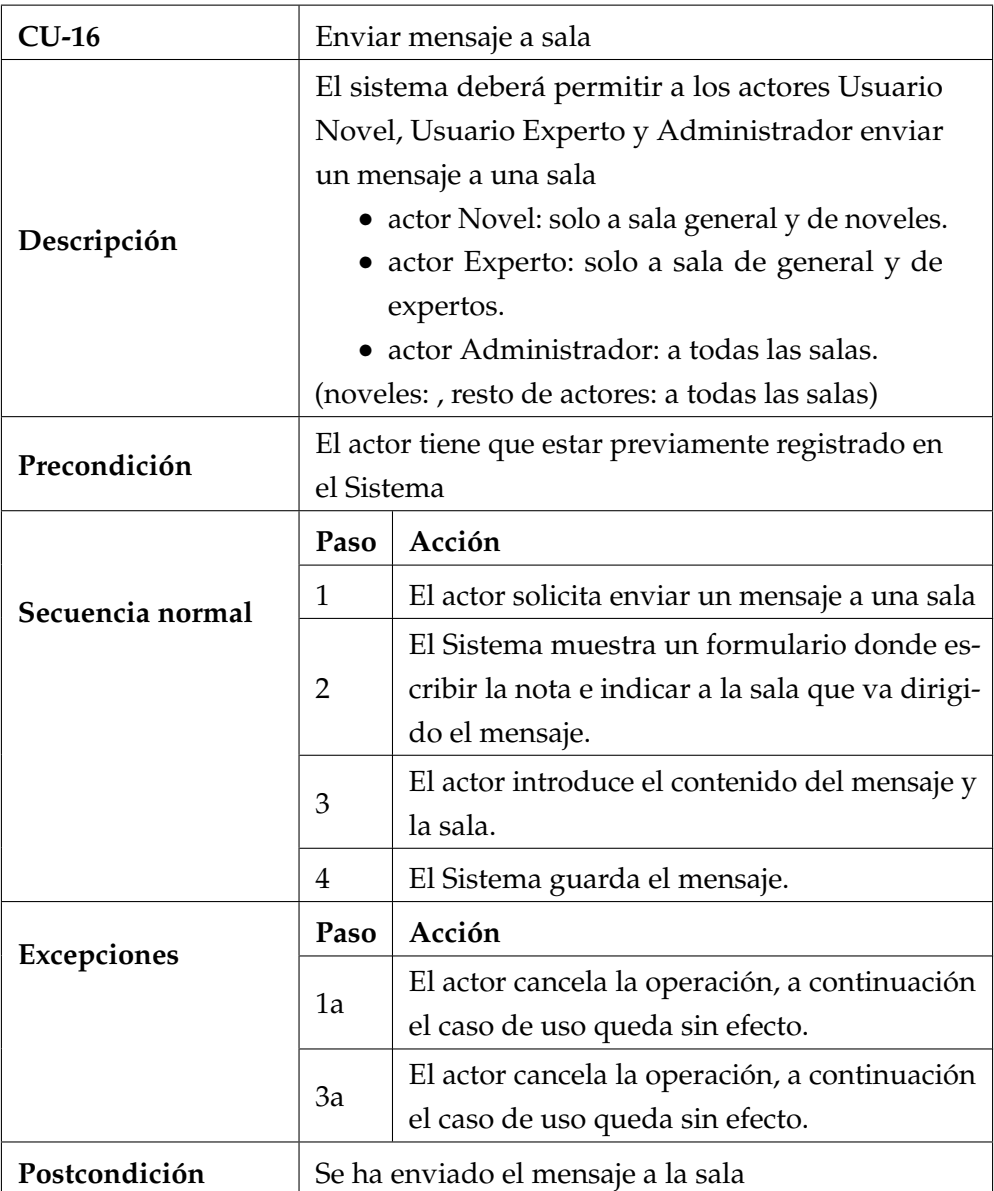

Cuadro 3.16: Descripcion del CU-16.

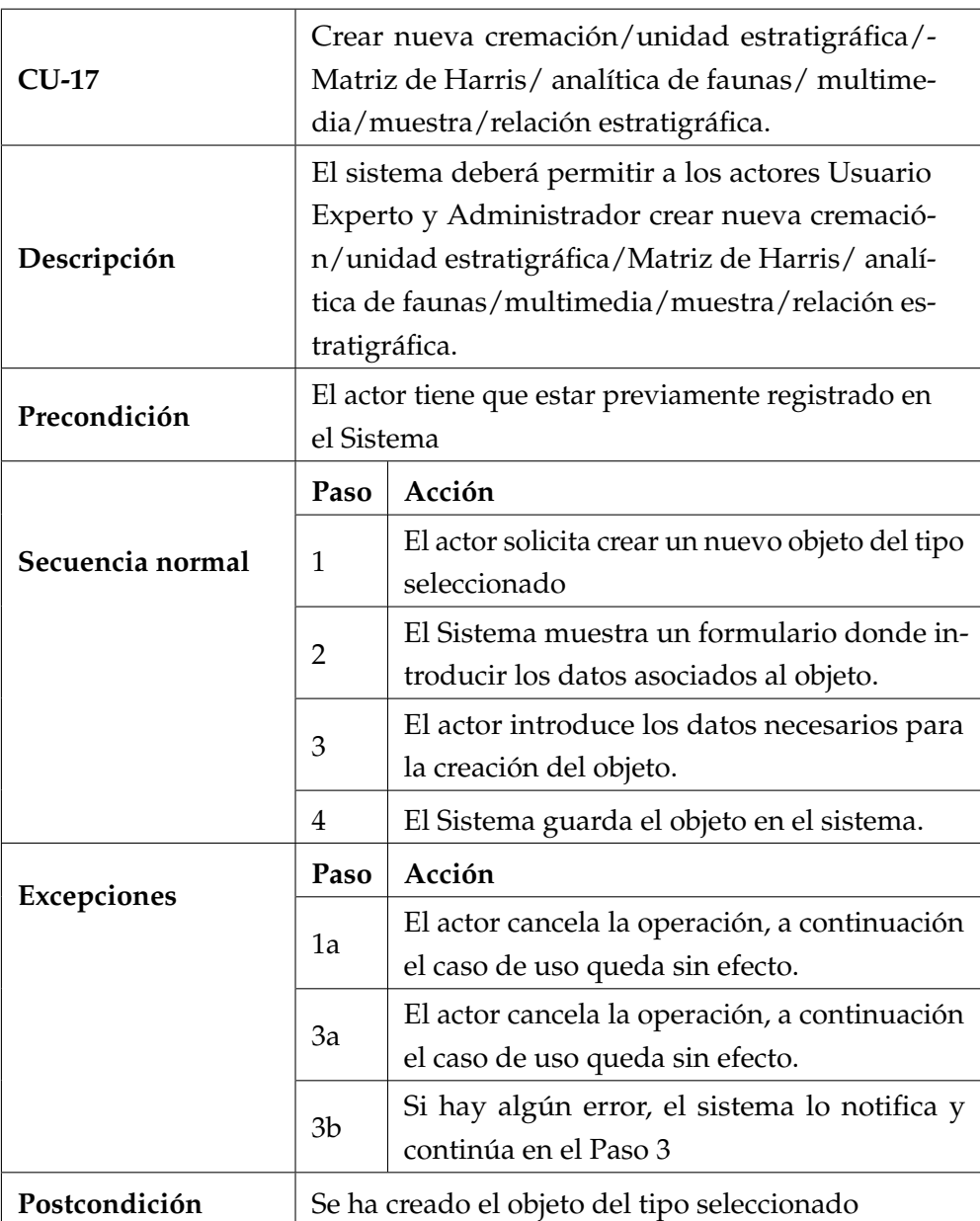

Cuadro 3.17: Descripcion del CU-17.

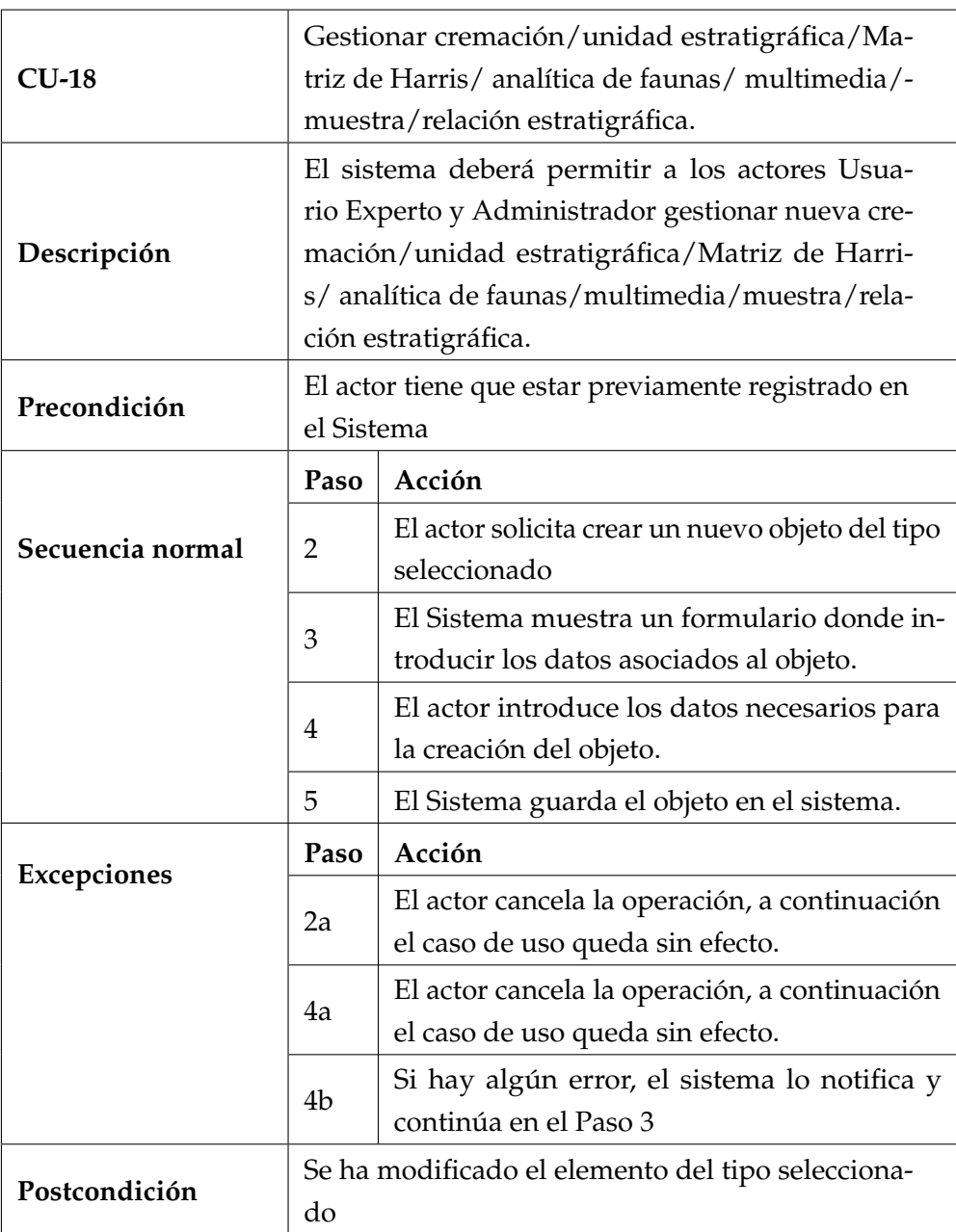

Cuadro 3.18: Descripcion del CU-18.

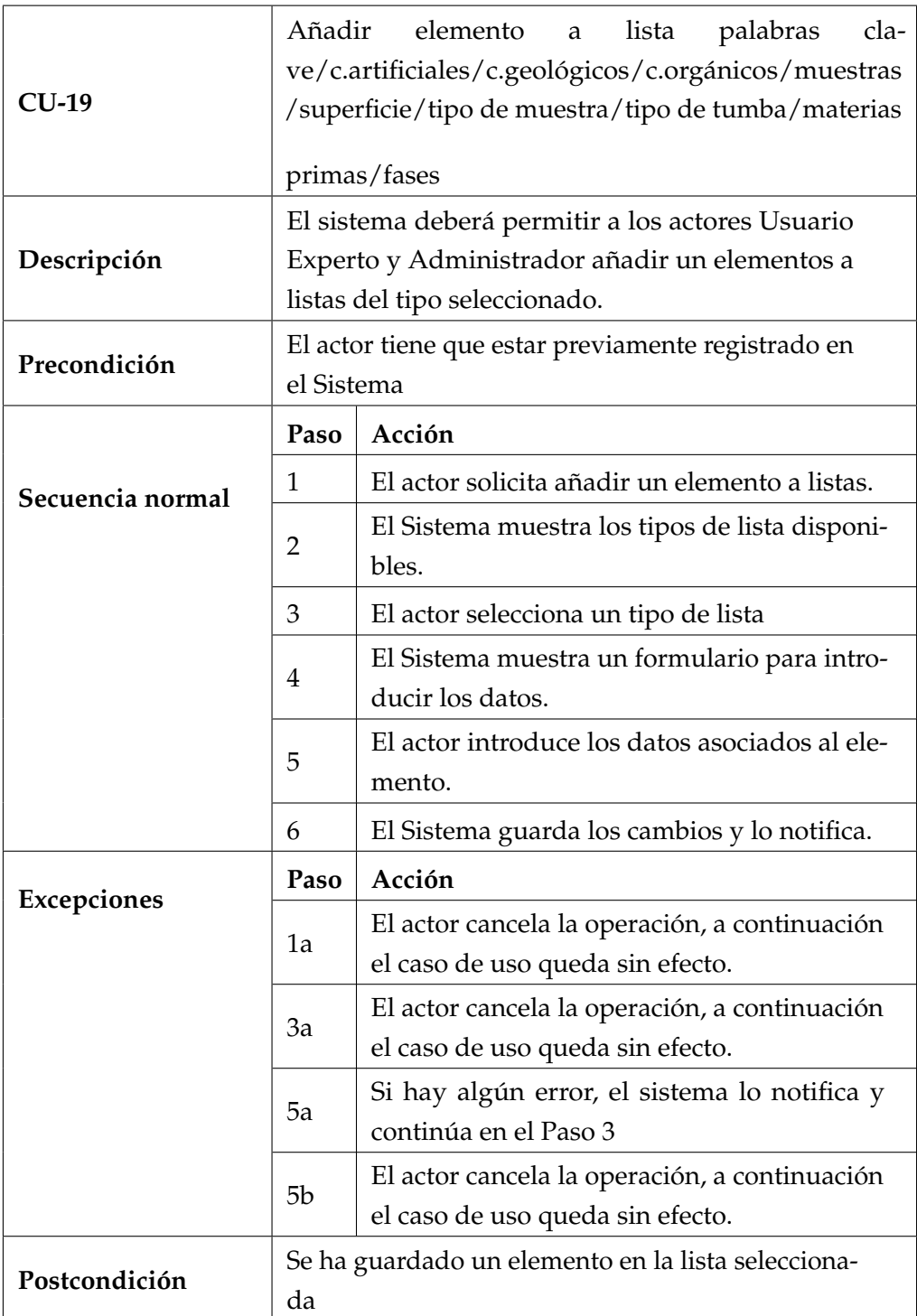

Cuadro 3.19: Descripcion del CU-19.

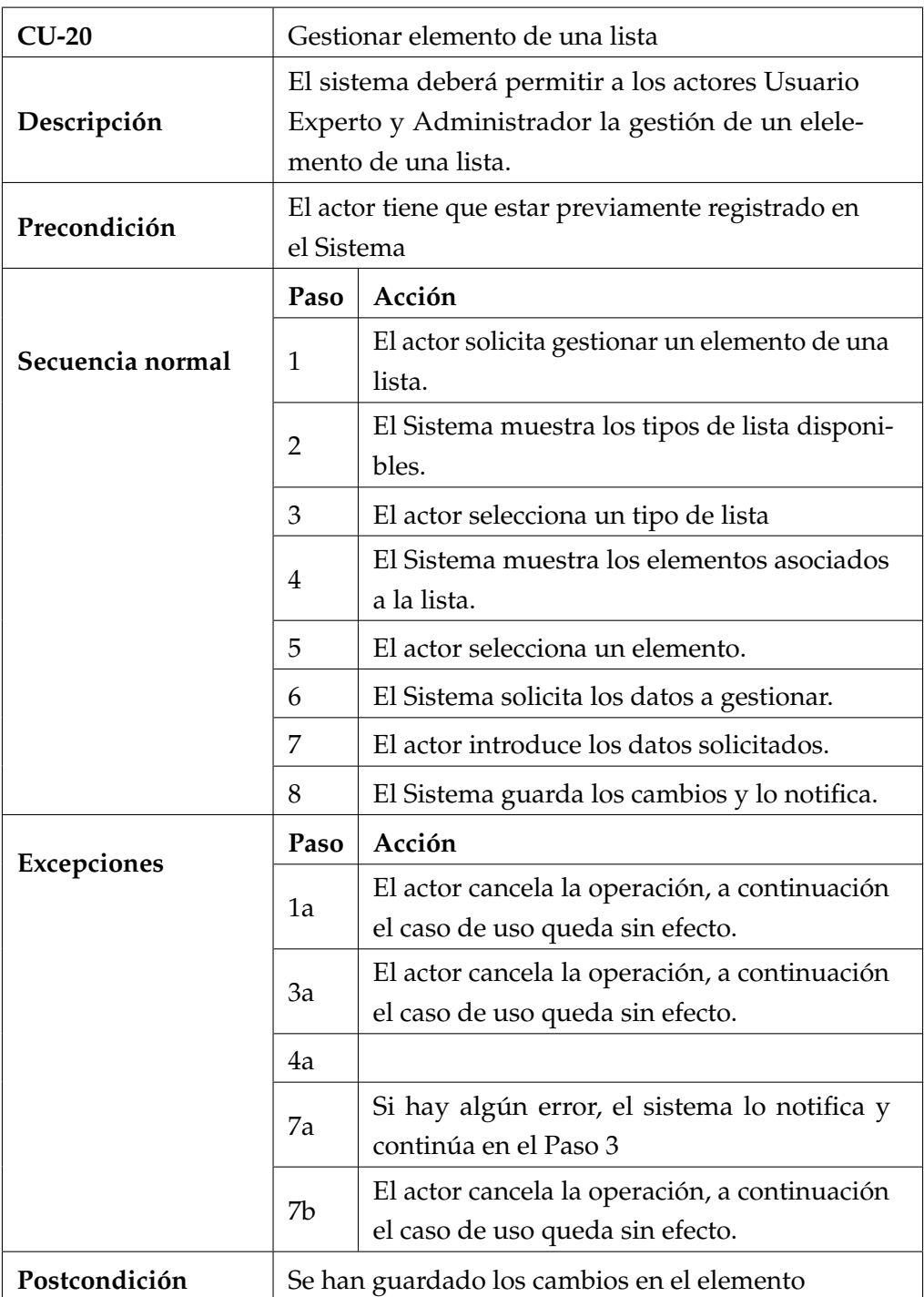

Cuadro 3.20: Descripcion del CU-20.

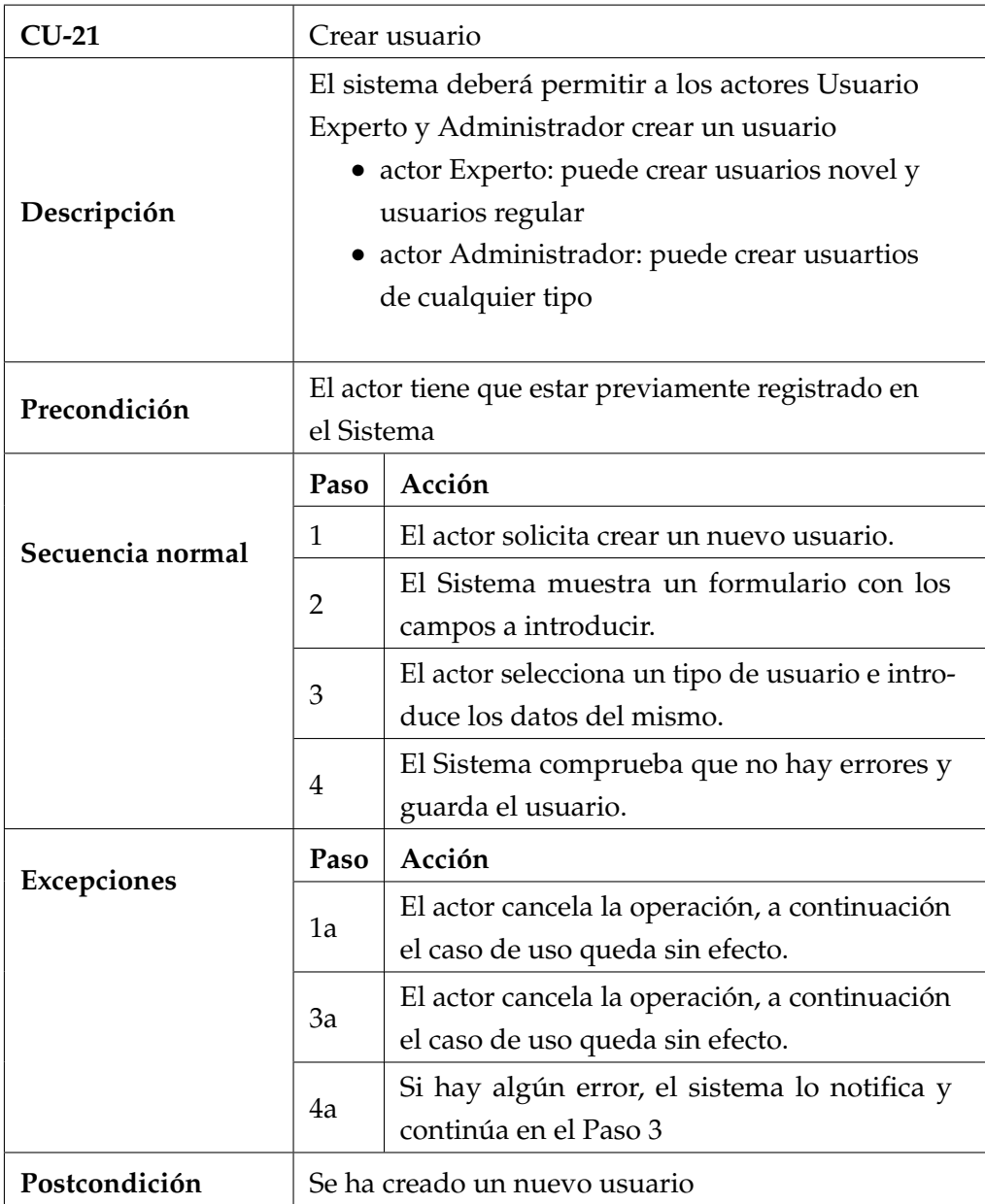

Cuadro 3.21: Descripcion del CU-21.

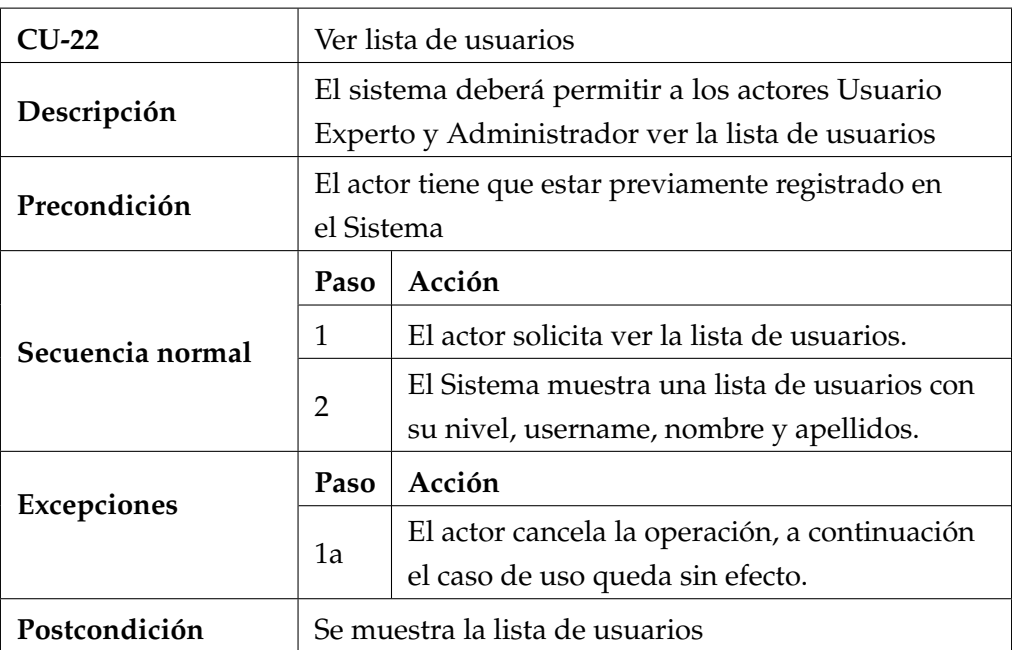

Cuadro 3.22: Descripcion del CU-22.

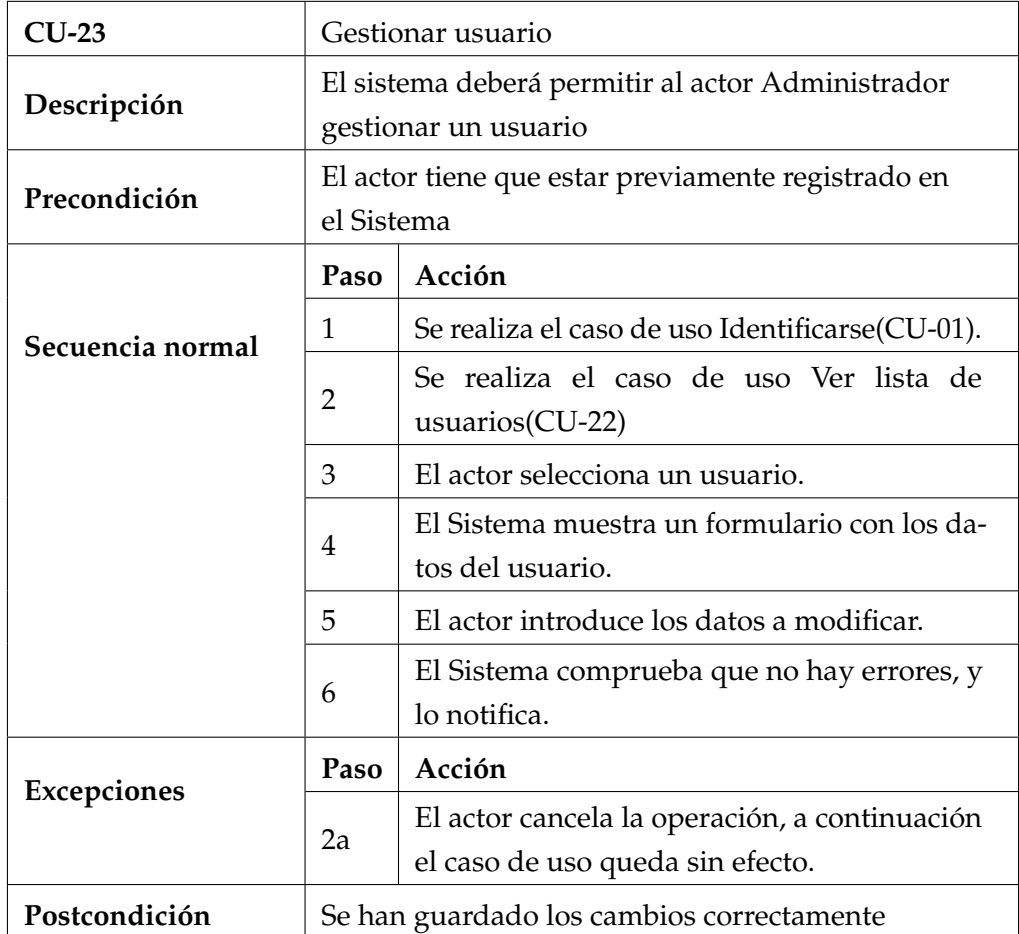

Cuadro 3.23: Descripcion del CU-23.

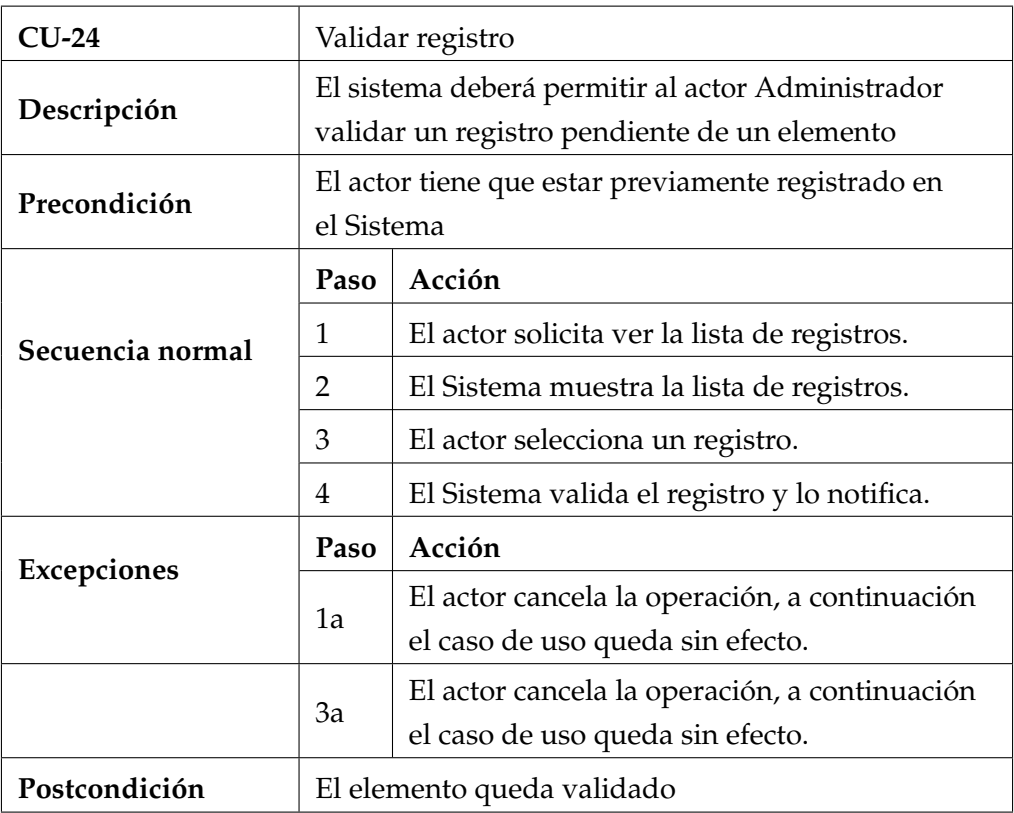

Cuadro 3.24: Descripcion del CU-24.

# **3.5. Modelo de dominio**

El modelo de dominio se utiliza para representar los conceptos clave del dominio del problema. También srive para identificar las relaciones entre las entidades del problema, cada una de ella con sus atributos. A continuación se detalla un diagrama con las entidades identificadas en la fase de análisis y extraídas a partir de los casos de Uso y los requisitos:

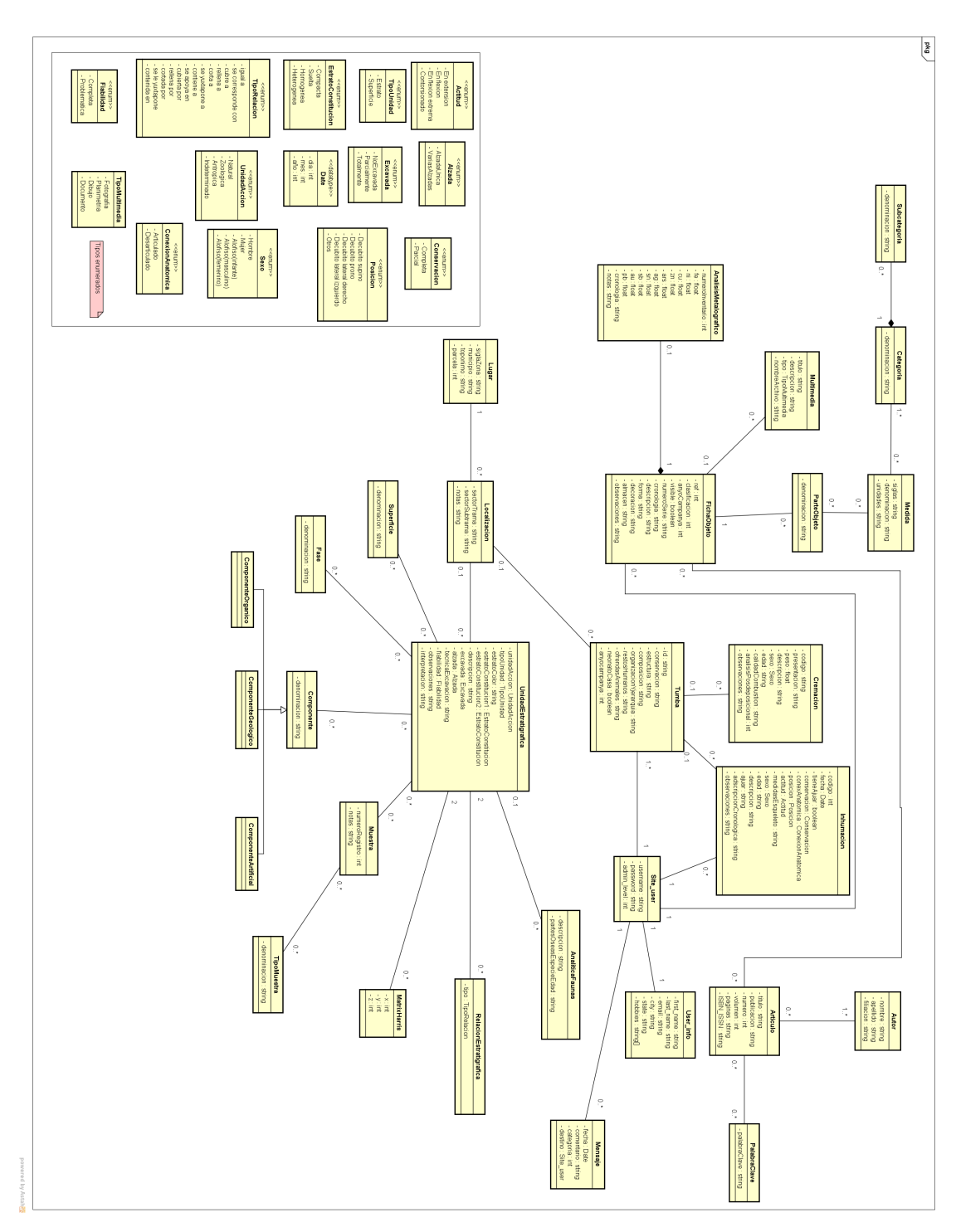

Figura 5: Modelo de dominio

# **4 Arquitectura y diseño**

Este capítulo se centra en los aspectos del diseño del sistema. En él se encuentran los diagramas de secuencia correspondientes a los casos de uso descritos en el capítulo anterior,el modelo de dominio, el modelo relacional de la base de datos del sistema. Además se abordan los patrones utilizados y un esquema del funcionamiento del framework utilizado con dichos patrones.

## **4.1. Patrón [MVC](#page-100-0)**

El patrón MVC(Modelo-Vista-Controlador)[\[16\]](#page-98-0) es un patrón de arquitectura software cuyo principal objetivo es desacoplar los objetos del dominio(modelo) de las vistas para mejorar la reusabilidad de los objetos del dominio y minimizar el impacto de los cambios de la interfaz en los objetos del dominio.

#### **4.1.1. Componentes principales**

Como su propio nombre indica los tres componentes principales son los Modelos, las Vistas y los Controladores, cada uno con unas responsabilidades bien diferenciadas:

**Modelo** : Encapsula el núcleo de datos de la aplicación, implementando también los accesos a dichos datos. Envía a la vista la información solicitada para ser mostrada. Las peticiones procedentes de la vista, las recibe el modelo a través del controlador.

**Vista** : es la parte 'visible' por el usuario, donde se le muestra la información solicitada en un formato adecuado para que el usuario pueda interactuar con el modelo a través de los controladores.

**Controlador** : Responde a eventos, que principalmente son las entradas del usuario e invoca al 'modelo' cuando se hace alguna solicitud sobre la información contenida en él. Si se pretende modificar los datos del modelo, es el controlador el que implementa el procedimiento de actualizacion en este caso.

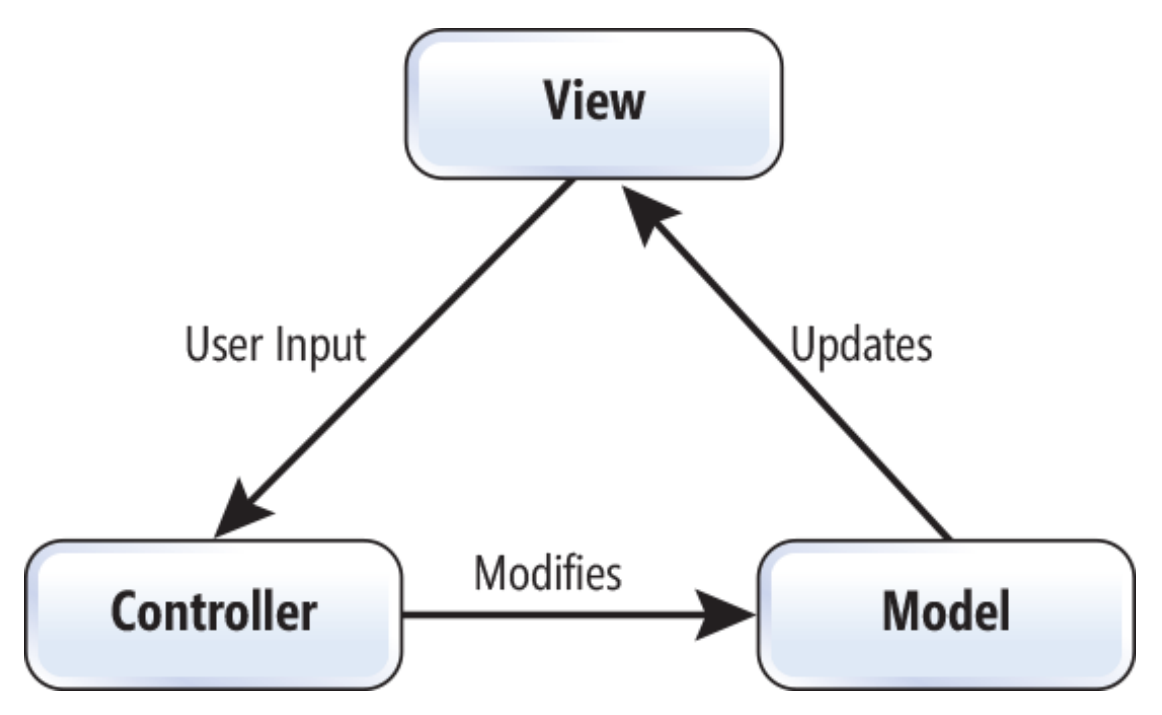

Figura 6: Modelo Vista Controlador

## **4.1.2. Flujo de control básico del patrón MVC**

Aunque hay diferentes escenarios y diferentes implementaciones del patrón MVC, el flujo de control generalmente es el siguiente:

- 1. El usuario activa algún evento en su interacción con la interfaz de usuario.
- 2. El controlador recibe el evento del usuario con sus entradas, lo interpreta e invoca a un procedimiento del modelo.
- 3. El modelo realiza el servicio solicitado. Esto da como resultado un cambio en los datos internos de la aplicación y notifica a las vistas y controladores asociados, mediante el mecanismos de propagación de cambios, el cambio producido invocando sus procedimientos de actualización.
- 4. La vista solicita los datos cambiados al modelo y se vuelve a mostrar en pantalla.
- 5. El controlador queda a la espera de más eventos por parte del usuario.

# **4.2. Active Record**

Los patrones de acceso a datos permiten de manera simplificada el acceso a los datos almacenados en un sistema de almacenamiento persistente, en este caso una base de datos relacional. Los modelos en Laravel implementan el patrón Active Record del cuál vamos a explicar su funcionamiento. En el patrón Active Record[\[17\]](#page-98-1), una clase está

ligada a una tabla de la Base de Datos, y ésta clase implementa los métodos de consulta y modificación de la tabla a la que está ligada. De este modo aislamos a la aplicación de la lógica SQL ya que delegará en la capa ActiveRecord para realizar las operaciones.

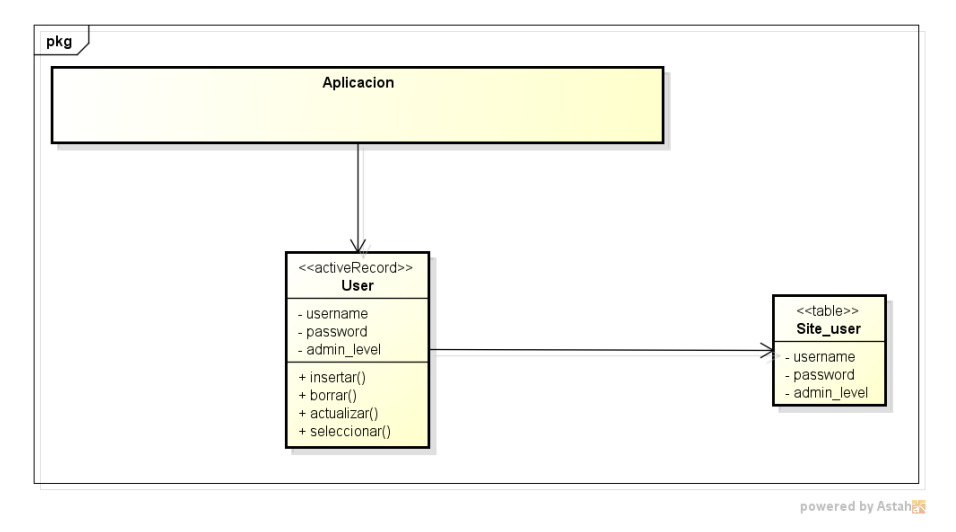

Figura 7: Esquema del patrón Active Record

La simplificación de acceso a estos datos, se consigue a través de un [ORM,](#page-100-1) mapeo objeto relacional, que consiste en la transformación de las tablas de la base de datos en objetos, que simplifiquen este acceso. Este ORM[\[18\]](#page-98-2), al proporcionar los métodos de acceso y las operaciones básicas de una base de datos, oculta parte de la complejidad con una capa de abstracción al desarrollador.

# **4.3. Funcionamiento de una petición web en Laravel**

El esquema básico cuando Laravel recibe una petición es el siguiente:

- 1. Todas las peticiones tienen un punto de entrada que es el fichero index.php, donde se comprueba que la URL es válida.
- 2. Después la petición es enviada al kernel de Laravel que define los servicios y las tareas que se van a ejecutar, como detectar el entorno, manejar errores o comprobar middlewares
- 3. Después se llama al método del controlador que gestiona esa ruta.
- 4. El controlador procesará la petición para invocar al modelo y con ello actualizar los datos de la vista.

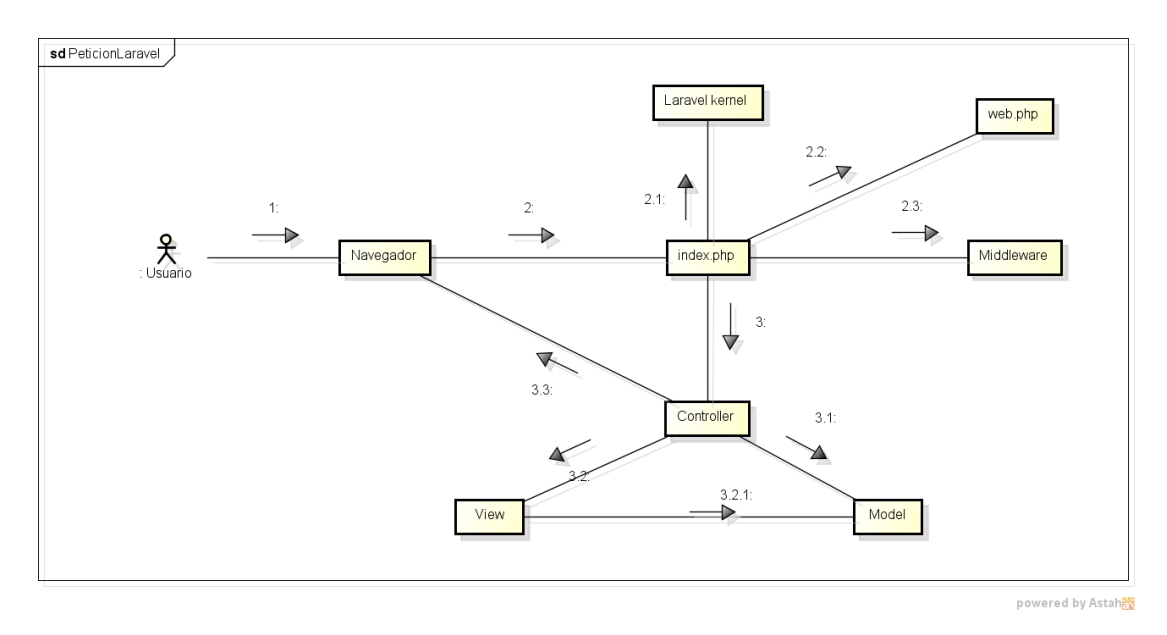

Figura 8: Diagrama de comunicación de una petición web en Laravel

## **4.4. Diagramas de secuencia**

Los diagramas de secuencia muestran la interacción entre los diferentes objetos del sistema a través del tiempo y describen el comportamiento de un caso de uso.

Solo se han realizado los diagramas de secuencia para el caso de las operaciones Create Read Update Delete [\(CRUD\)](#page-100-2) de las fichas de objeto, además de la búsqueda con filtros, con el fin de no sobrecargar este documento, ya que muchas operaciones son muy parecidas y no aportarían un valor añadido.

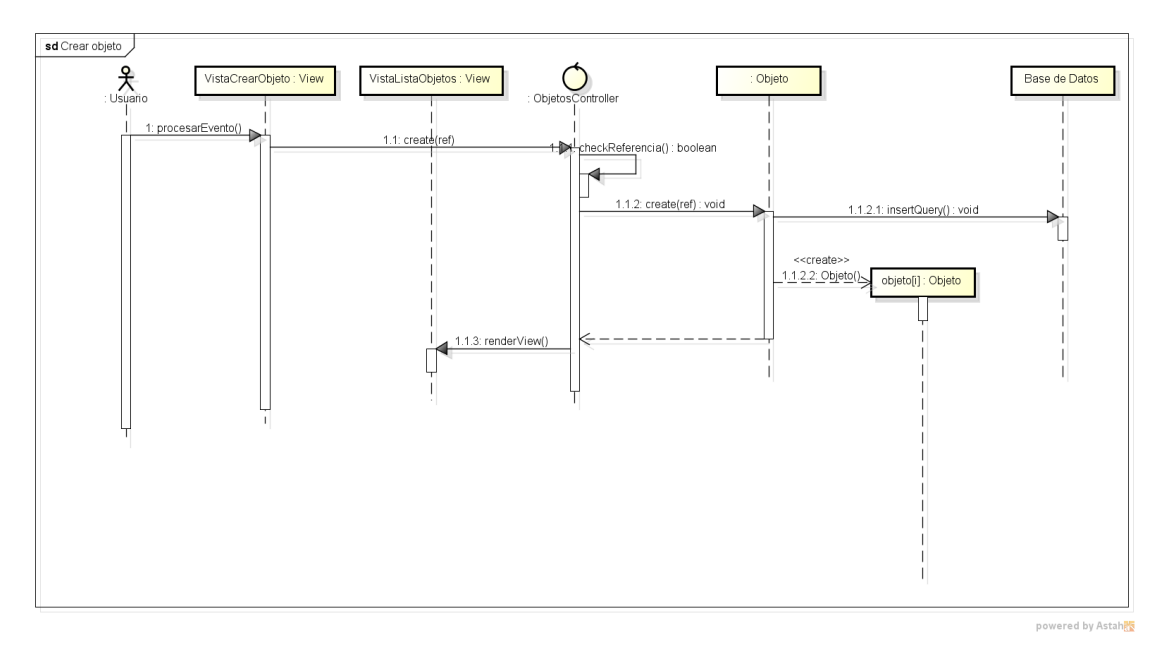

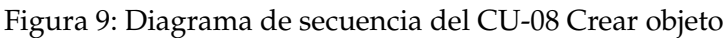

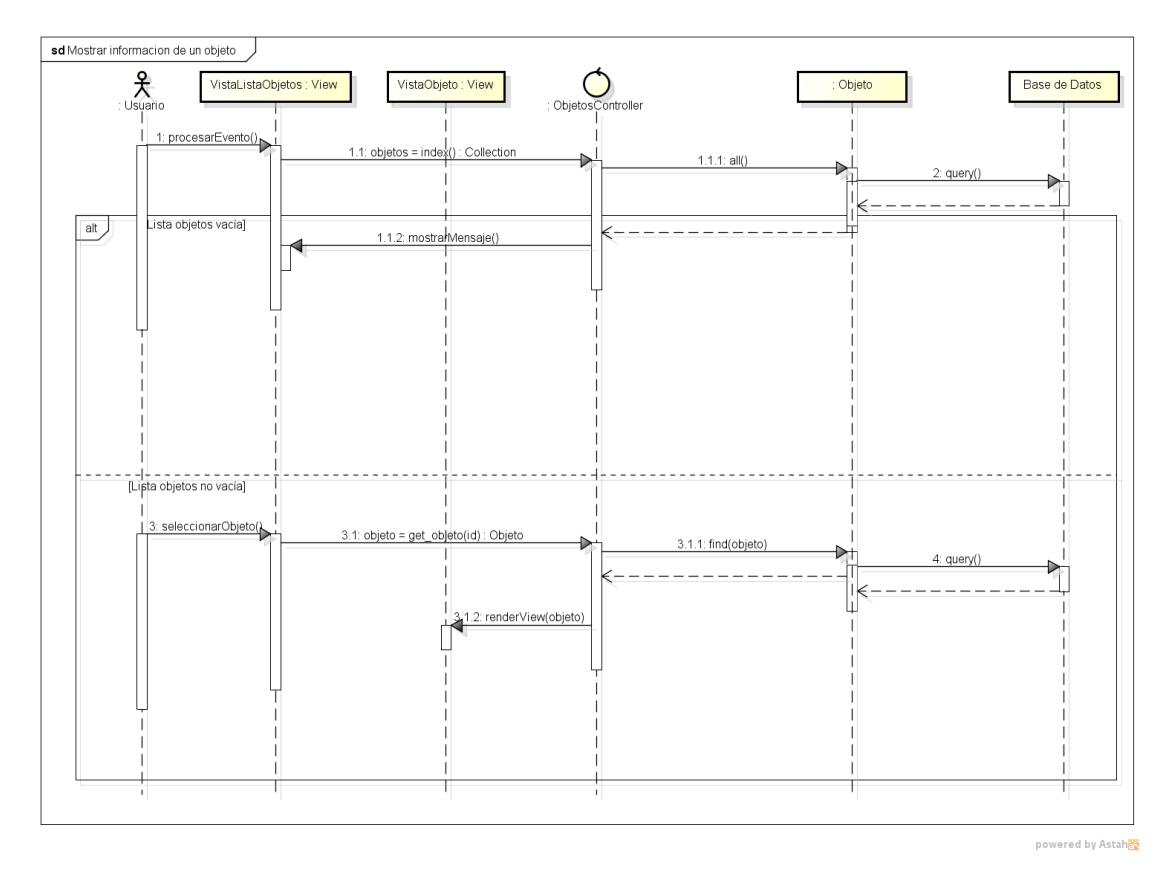

Figura 10: Diagrama de secuencia del CU-04 Mostrar información de un objeto

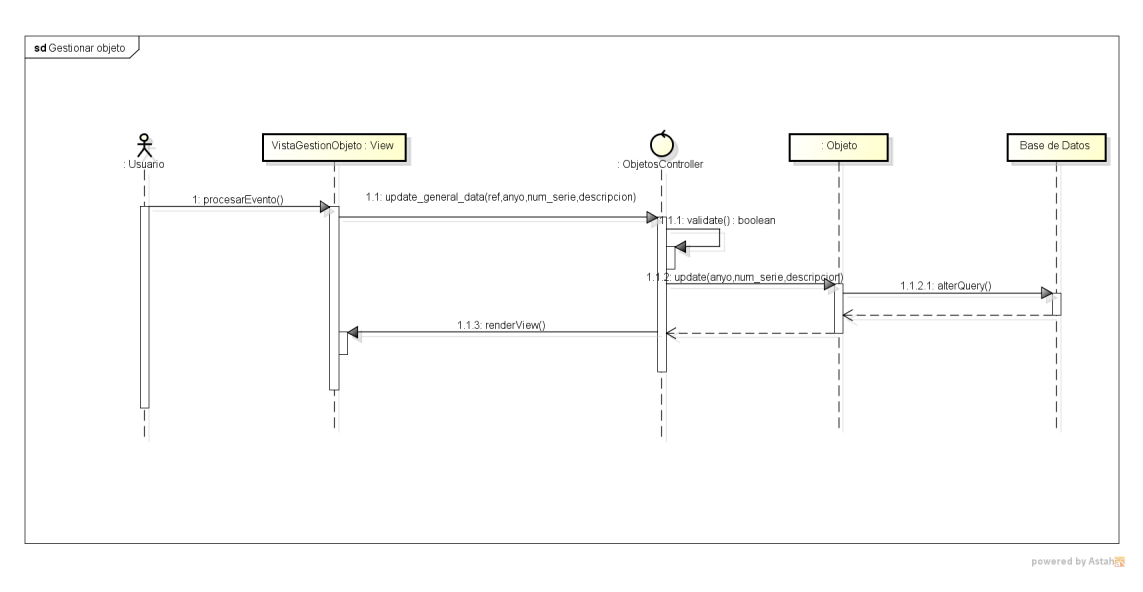

Figura 11: Diagrama de secuencia del CU-09 Gestionar un objeto

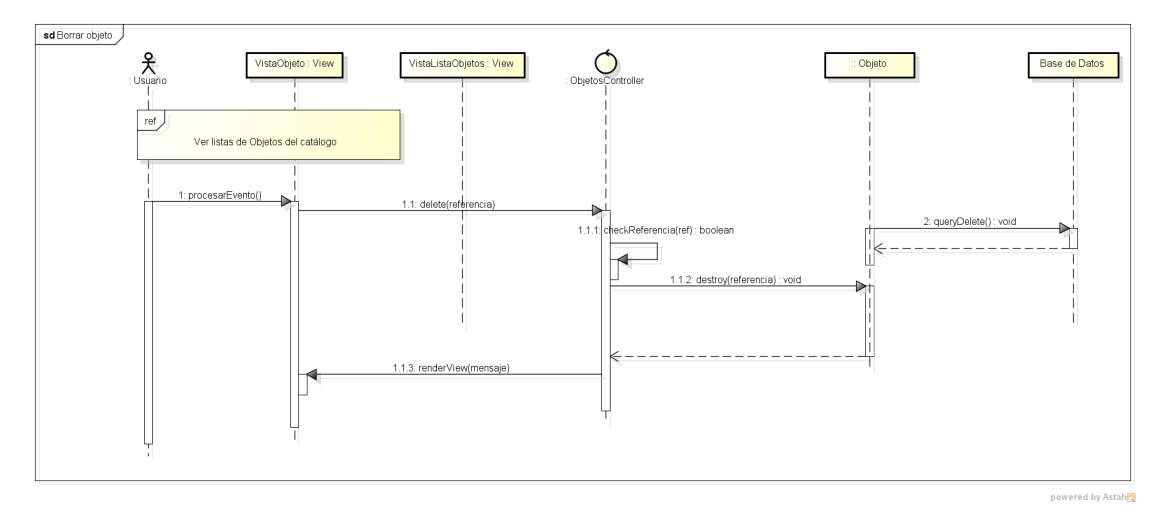

Figura 12: Diagrama de secuencia del CU-10 Borrar un objeto del catálogo

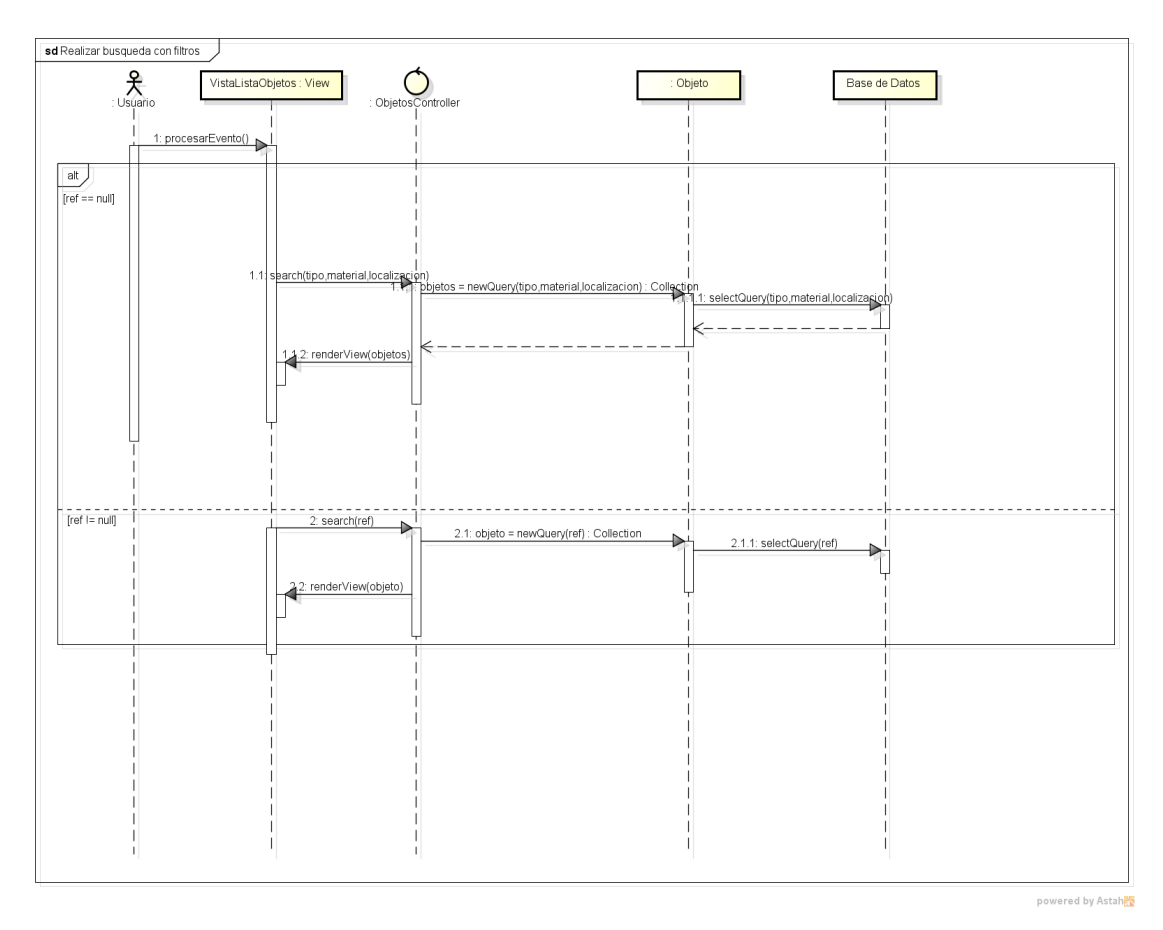

Figura 13: Diagrama de secuencia del CU-05 Realizar búsqueda con filtros

# **4.5. Diseño de la base de datos**

## **4.5.1. Diagrama entidad relación de la base de datos**

En el diagrama entidad relación quedan reflejadas las tablas que se compone la base de datos y las relaciones que hay entre ellas. Cada relación puede tener restricciones asociadas que son condiciones que restringen los datos que pueden almacenarse. Las más destacadas son:

**Restricción de clave principal** : subconjunto mínimo de campos de una relación que constituye un identificador único en cada tupla.

**Restricción de clave foránea** : conjunto de campos(clave foránea) en una relación que sirven para referenciar tuplas en otra tabla. El campo referenciado debe ser clave primaria, para asegurar que se hace referencia a una única tupla.

El diagrama entidad relación de la base de datos es el siguiente.

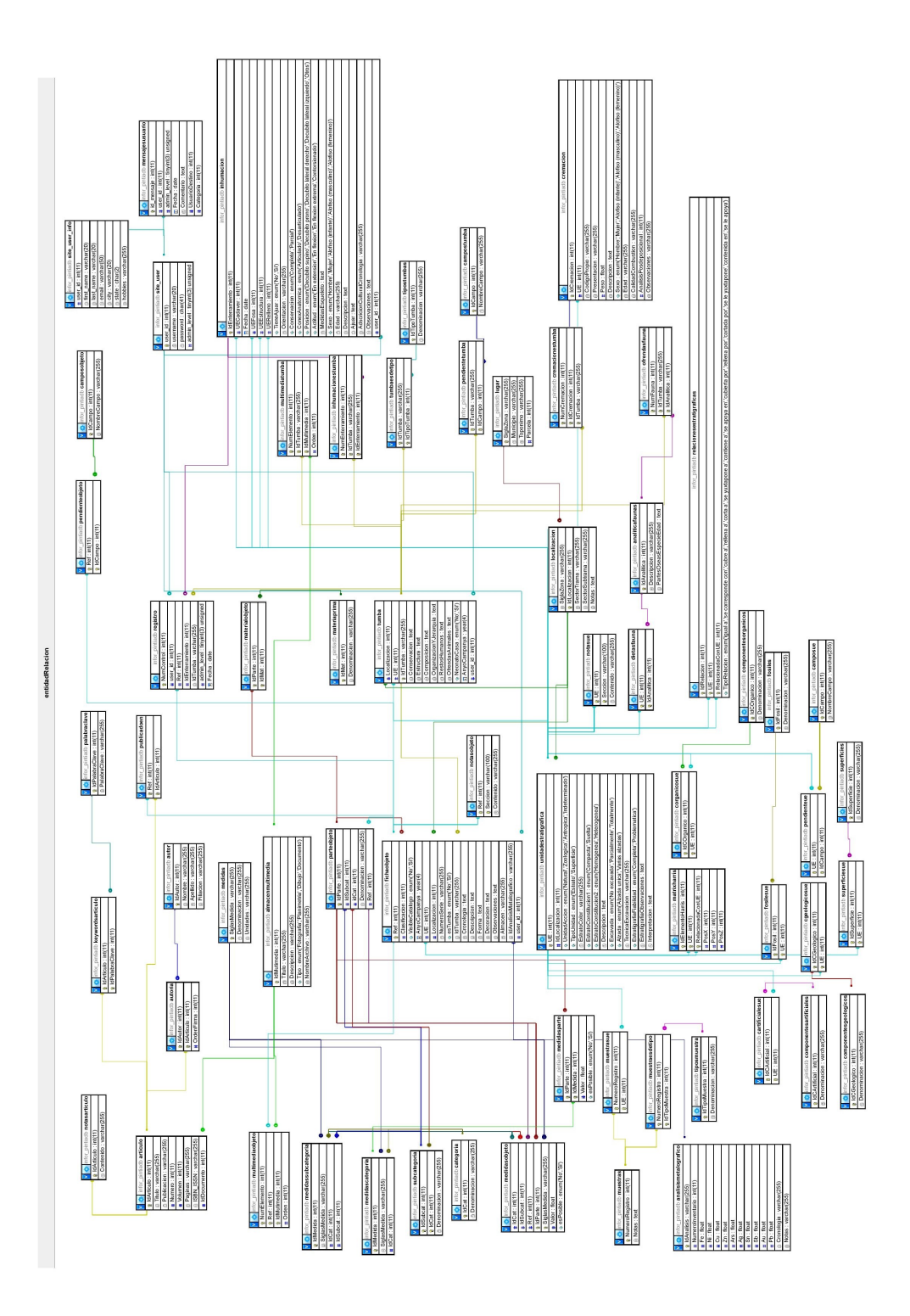

Figura 14: Diagrama entidad relación

#### **4.5.2. Descripción de las tablas**

En el modelo entidad relación, tenemos cuatro tablas principales, que vienen complementadas con más información:

**fichaobjeto** : describe la información de un Objeto.

- **analisismetalografico** : analisis de la proporción de metales encontrada en el objeto. cada objeto puede tener un análisis asociado.
- **notasobjeto** : notas de texto asociadas a un objeto.
- **parteobjeto**: almacena las partes de las que se compone un objeto.
- **medidasobjeto y medidas** : medidas de cada parte del objeto.
- **camposobjeto y pendientesobjeto** : información sobre los campos que tiene pendientes de editar un objeto.
- **materialobjeto y materiaPrima** : materiales de los que se compone cada parte del objeto.
- **multimediaobjeto** : elementos multimedia asociados al objeto.
- **publicadoen y articulo** : artículos en los que se ha publicado un objeto.
- **autoria y autor**: guarda información sobre el autor o los autores que han publicado el artículo.
- **keywordsarticulo y palabraclave** : palabras clave asociadas a un artículo.
- **categoría y subcategoría** : categoría del objeto y la subcategoría de cada objeto, si la tuviera. Una categoría puede tener muchas subcategorías asociadas.
- **medidascategoria y medidassubcategoria** : medidas asociadas a cada categoría y subcategoría de los objetos.

**tumba** : describe la información sobre una tumba.

- **inhumacionestumba e inhumacion** : inhumaciones asociadas a una tumba con su información asociada.
- **ofrendasfauna y analiticafaunas** : analiticas de faunas asociadas a una tumba.
- **cremacionestumba y cremaciones** : cremaciones asociadas a una tumba con su información asociada.
- **campostumba y pendientetumba** : campos pendientes de una tumba para editar.
- **multimediatumba** : multimedias asociados a una tumba. En **almacenmultimedia** se guarda la información asociada a los multimedias asociados a un objeto o tumba.
- **registro** : almacena los objetos,tumbas e inhumaciones pendientes de validar.

**unidadestratigrafica** : informacion asociada a una unidad estratigráfica.

- **notasue** : notas de texto asociadas a una unidad estratigráfica.
- **cgeologicosue y componentesgeologicos** : componentes geológicos asociados a una unidad estratigráfica.
- **cartificialesue y componentesartificiales** : componentes artificiales asociados a una unidad estratigráfica.
- **corganicosue y componentesorganicos** : componentes orgánicos asociados a una unidad estratigráfica.
- **muestrasue y muestras** : muestras asociadas a una unidad estratigráfica.
- **muestraesdetipo y tiposmuestra** : las muestras a su vez pueden estar asociados a diferentes tipos de muestra.
- **dietasfauna y analitica faunas** : analiticas de fauna asociadas a una unidad estratigráfica.
- **fosilesue y fosiles** : artefactos asociados a una unidad estratigráfica.
- **superficiesue y superficies** : superficies asociadas a una unidad estratigráfica.
- **fasesue y fase** : fases históricas asociadas a una unidad estratigráfica.
- **camposue y pendienteue** : campos pendientes de editar de una unidad estratigráfica.
- **relacionesestratigraficas y matrixharris** : relaciones entre las unidades estratigráficas mediante las matrices de Harris.
- **localización y lugar** : la localización donde se han encontrado un objeto, una tumba o una unidadestratigráfica, que pertenece a un lugar. Un lugar puede tener varias localizaciones asociadas.

**usuarios** : tablas donde se guarda información relativa a los usuarios.

- **site\_user y site\_user\_info** : información asociada a los usuarios.
- **mensajesusuario** : mensajes enviados por los usuarios, ya sean privados o a las diferentes salas de mensajes.

## **4.6. Rediseño de las interfaces**

Aunque la modificación del aspecto visual de la interfaz gráfica de la aplicación no era el principal cometido en este trabajo, se han modificado algunas vistas para mejorar su aspecto visual y fomentar el uso de la aplicación, siguiendo las directrices de CSS Bootstrap[\[19\]](#page-98-3) como framework utilizado para el diseño de las interfaces.

### **4.6.1. Rediseño del catálogo de las fichas de objetos**

Para la lista de objetos se ha modificado la presentación en forma de tabla a presentar los objetos en fila y usando los componentes 'card' proporcionado por Bootstrap, que están formado por una imagen de cabecera, en el centro la información que se desea visualizar(descripción y localización) y en el pie, los enlaces que dan acceso a la información de la ficha del objeto o al menú de gestión.

Además si no tiene ningún multimedia asociada se ha añadido una foto por defecto en blanco y negro.

Otro añadido importante es la inclusión de los materiales por los que está formado el objeto, en cada una de sus partes, utilizando el mismo código de colores de PintiaDatApp que es el siguiente:

**Madera** : marrón **Hierro** : azul **Bronce** : verde **Cerámica** : naranja **Vidrio** : azul celeste **Hueso** : Blanco opaco **Otros** : Gris

Finalmente, en los botones se ha eliminado el texto y se han mantenido los iconos y los mismos colores que se utilizan en la aplicación para que sea claro cuál es el cometido de cada uno de ellos.

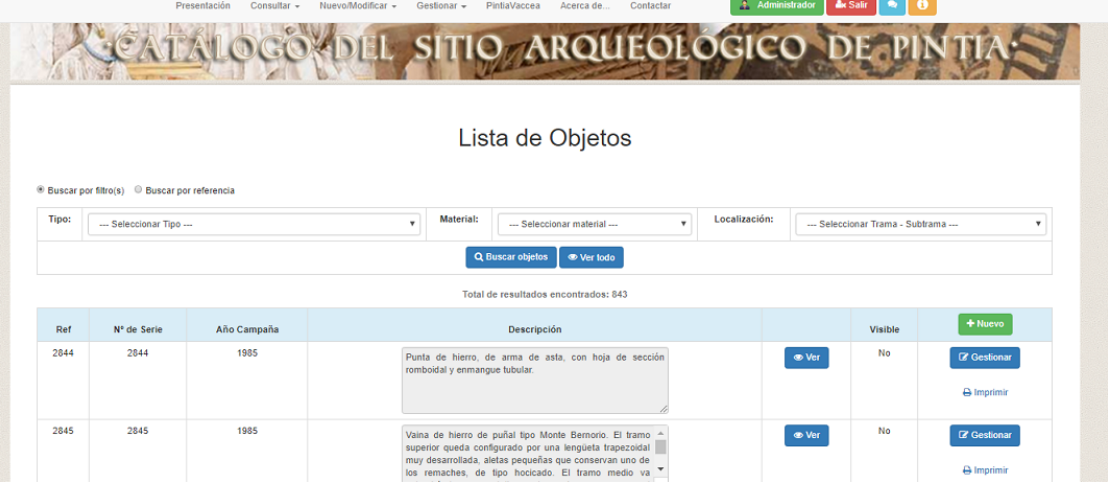

Figura 15: Listado antiguo de las fichas de objetos

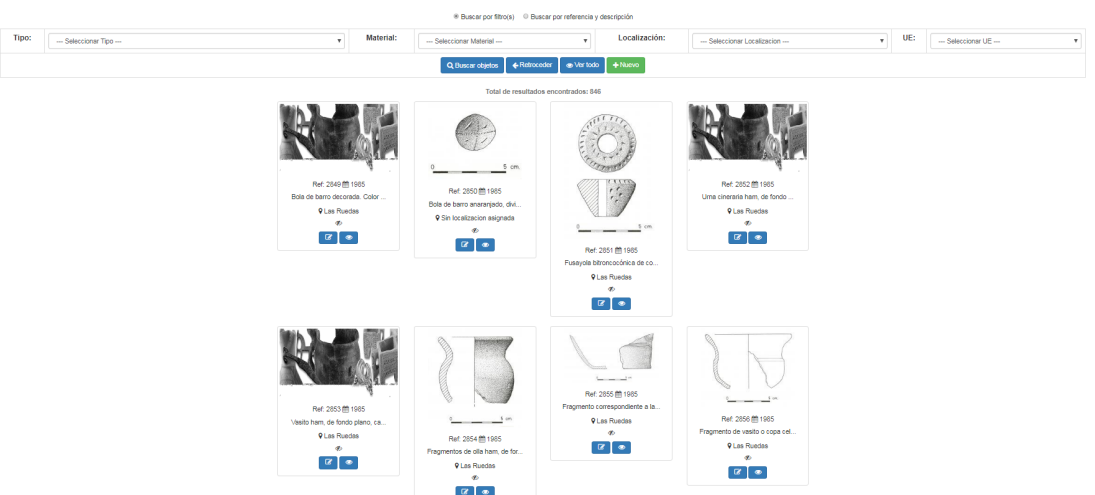

Lista de Objetos

Figura 16: Listado nuevo de las fichas de objetos

#### **4.6.2. Rediseño de la lista de elementos multimedia**

Para la nueva interfaz gráfica de elementos multimedia se ha reutilizado el diseño de la lista nueva de objetos y homogeneizar los contenidos visuales de la aplicación

Se han utilizado los mismos botones que en la nueva vista de objetos. Así en cada ítem se pueden ver los siguiente datos: el nombre del elemento multimedia, su tipo(fotografía,planimetría,dibujo o documento). Si se pincha sobre la imagen del elemento se enlaza al archivo asociado al multimedia. Además si se trata de un documento, se da al usuario la posibilidad de descargarlo en su equipo.

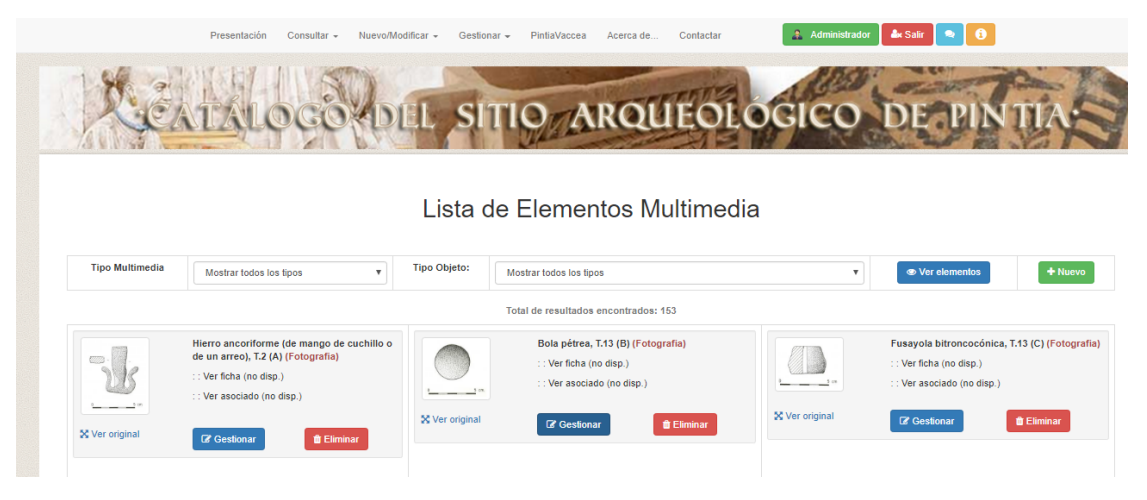

Figura 17: Listado antiguo de los elementos multimedia

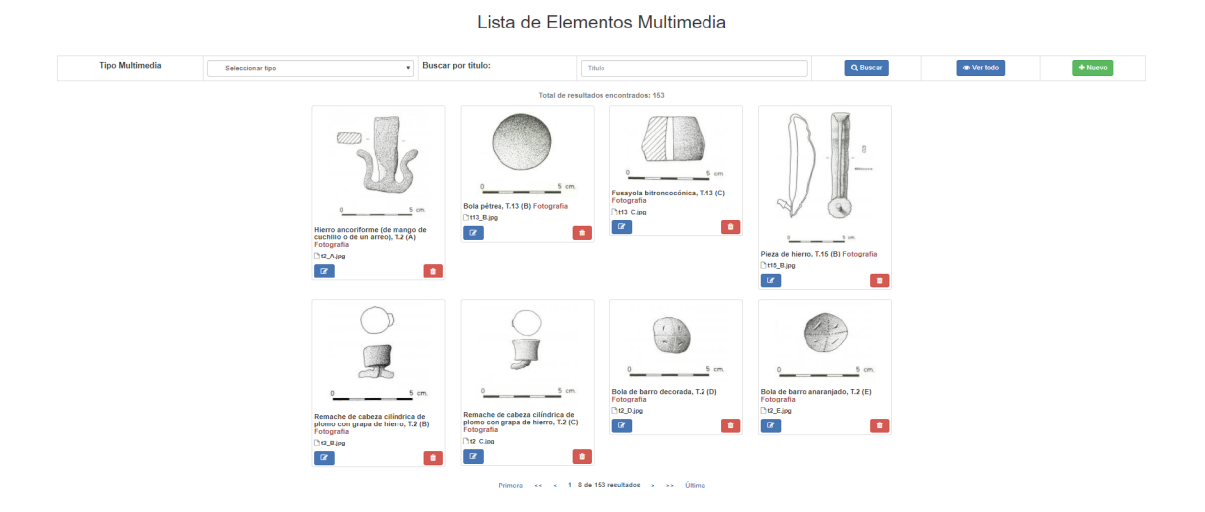

Figura 18: Listado nuevo de los elementos multimedia

# **5 Implementación**

En este capítulo se enumeran y se describen las principales herramientas utilizadas durante su desarrollo, así como los errores corregidos y mejoras llevadas a cabo.

## **5.1. Corrección de errores**

Durante la fase de implementación y dado que la principal fuente de pruebas y de consulta era el código fuente de la antigua versión del portal, se detectaron los siguientes errores.

- 1. **Medidas en las partes** : en la anterior versión, en un fallo con la sintaxis SQL de una consulta impedía el añadido de medidas a las partes de un objeto. Una vez corregido ese error se han implementado los métodos necesarios para hacerlo.
- 2. **Añadir restricciones de clave foránea**: se han añadido restricciones de clave foránea a las tablas de inhumación, fichaobjeto y tumba en la columna user\_id que referencia a la tabla site\_user. Por ello cuando se elimina un usuario, las inhumaciones, objetos, tumbas que hubiera creado, la columna user\_id pasa a ser nula.
- 3. **Elementos duplicados en menús de selección**

A la hora de seleccionar un elemento para asociarlo con otro cuando se asociaba, aparecía en ambos menús, tanto en elementos a eliminar asociación como para añadir asociación tal y como queda reflejado en la figura [19](#page-68-0)

<span id="page-68-0"></span>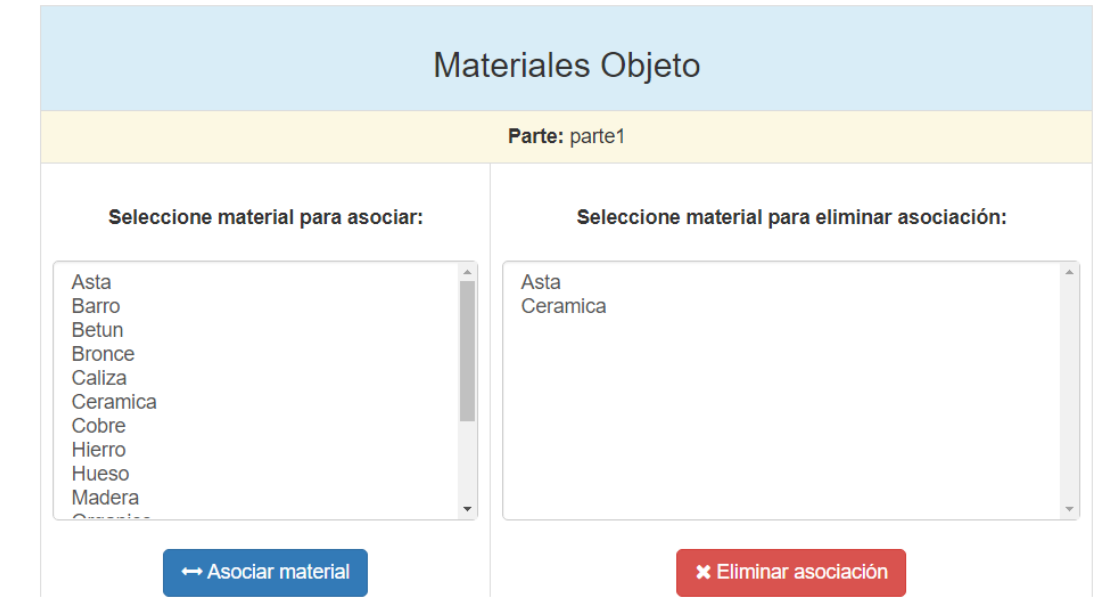

Figura 19: Elementos duplicados en los menús de selección

Se ha corregido este error, ya que claramente puede dar lugar a la confusión del usuario, al no saber si el elemento está asociado o no. Ahora al seleccionar un elemento para asociarlo, solo aparece en la lista de elementos a eliminar asociación.

4. **Fallos de seguridad/permisos** : Se encontraron errores relativos a los permisos, un usuario novel podía acceder a la sala de mensajes de expertos y en los objetos podía acceder a objetos que no eran suyos. Estos fallos se han corregido protegiendo las distintas URLs con implementando un middleware de seguridad para que solo accedan los usuarios autorizados a los distintos contenidos.

# **5.2. Mejoras realizadas**

- 1. **Rediseño de la barra de navegación** : Se ha suprimido la sección Nuevo/modificar, ya que tenía enlaces repetidos tanto en la sección consultar como en la sección eliminada.
- 2. **Relación estratigráfica inversa** : A la hora de introducir una nueva relación estratigráfica se guarda en 'ambos sentidos' en la base de datos. Por ejemplo: supongamos que hay dos unidades estratigráficas A y B, y queremos crear la relación A 'cubre a' B. Además de guardar esta relación, también se guardará la inversa, B 'cubierta por' A. Si se elimina dicha relación también se eliminará la inversa.
- 3. **Nuevos filtros de búsqueda** : se han añadido los siguientes filtros de búsqueda:
	- **Objetos** : se ha añadido que se puedan buscar por UE asociada y su descripción
- **Tumba** : se ha añadido que se pueda buscar por UE asociada
- **Unidad Estratigráfica** : ahora se puede buscar por la fase a la que puede pertenecer. Para esta búsqueda se han añadido las tablas *FasesUE* y *Fases* a la Base de Datos
- **Multimedia** : se pueden realizar búsquedas por el título del elemento multimedia
- 4. **Filtros de búsqueda implementados en el lado del cliente** : se ha implementado un script que recogiendo la entrada del usuario muestra inmediatamente los resultados que contienen la cadena introducida por el usuario, sin necesidad de una consulta contra la base de datos, lo cual mejora enormemente la eficiencia del sistema.
- 5. **Peticiones AJAX** : mencionamos esta tecnología en el apartado 2.7.3, que mejoraba la eficiencia y la usabilidad del sistema. Se ha introducido en varios puntos del sistema que detallaremos a continuación.
	- *a*) **Zona de mensajes** : Si se desea cambiar de una sala a otra, al ser una petición sincrona el cambio es más rápido. Dependiendo del tipo de sala se realizan las operaciones necesarias en el cliente para que el aspecto de los mensajes esté de acuerdo con las especificaciones de cada sala.
	- *b*) **Medidas** : ya no es necesario pulsar el botón para seleccionar una medida, con seleccionar una opción recupera los datos de la medida y se hacen los cambios oportunos, mejorando la gestión de las medidas.
	- *c*) **Lugares** : en el menú para editar lugares, ahora se puede editar el lugar directamente seleccionándolo en un cuadro desplegable de opciones, sin necesidad de pulsar un botón como estaba anteriormente.
- 6. **Más ayuda y mensajes al usuario**: en la anterior versión del portal, aunque había ayuda abundante, había secciones donde la ayuda era insuficiente o inexistente.

A su vez, se han añadido cuadros texto de error o de éxito cada vez que se hace una operación sobre la base de datos. En el caso de las inserciones, si ha habido algún problema con los datos introducidos se notifica el problema con un cuadro rojo, y si ha habido éxito con un cuadro verde.

En el caso de los borrados o las actualizaciones de datos, es el mismo caso. Un cuadro verde, si la operación se ha llevado a cabo correctamente y un cuadro rojo cuando ha habido algún problema, con la correspondiente notificación.

7. **Mejoradas comprobaciones de las entradas del usuario** : con el uso de la clase Validator de Laravel se han añadido nuevas comprobaciones para que no se introduzca datos erróneos en la base de datos. En la anterior versión del sistema

las comprobaciones iban dirigidas únicamente a comprobar si un campo no estaba vacío o comprobaciones de tipo. Son las siguientes:

- *a*) **Multimedias** : se comprueba que sea un fichero del formato adecuado dependiendo del tipo de multimedia.
- *b*) **Comprobaciones de clave foránea** : cuando introducimos un objeto que necesita de una clave foránea de otra tabla, comprobamos que el valor de dicha clave exista y haya coherencia con la Base de Datos.
- *c*) **Comprobaciones de clave primaria** : con esta comprobación evitamos que haya claves primarias duplicadas en una determinada tabla.
- *d*) **Comprobaciones para campos requeridos y tipo de datos** : con estas comprobaciones obligamos a que los campos requeridos para un determinado objeto sean rellenados. Asimismo se comprueba que sean del tipo que hemos definido en el esquema de la base de datos.
- *e*) **Comprobaciones tipos de datos enumerados** : exigimos que el valor introducido para este tipo de datos se encuentre dentro de la lista de valores que puede tomar.
- 8. **Retroceder en las búsquedas** : debido al volumen de elementos en el sistema, se ha habilitado la opción de poder retroceder en el historial de búsquedas realizadas.

## **5.3. Estructura de un proyecto Laravel**

Las aplicaciones en Laravel se dividen en varios directorios, donde en cada uno de ellos se almacenan distintos ficheros con diferentes propósito. A continuación vamos a mencionar alguno de los más importantes:

**Directorio App:** en el se encuentran los controladores y los modelos de la aplicación, en los subdirectorios Controllers y Models respectivamente. Además, también se encuentran las clases que forman los middleware de seguridad del proyecto.

**Directorio Config:** directorio en el que se guardan los ficheros php con la configuración general del proyecto, como los sistemas de ficheros a gestionar, servidor de correo, el tipo de conexión a la base de datos...

**Directorio Public:** los ficheros css, scripts AJAX y JavaScript implementados y las imágenes que necesita la web.

**Directorio Resources:** se encuentran las vistas de la aplicación con la extensión .blade.php al usar Blade, como motor de plantillas.

**Directorio Routes:** se encuentra uno de los ficheros más importantes, donde se registran las rutas de la aplicación para acceder a los recursos web. La estructura de una ruta es la siguiente:

Route::peticionHTTP(uri,callback)

**peticionHTTP**: petición HTTP al servidor.

**uri:** uri que representa el recurso que se solicita al servidor

**callback:** invocación al método que va a responder a la petición. Puede ser un método de un controlador, una función ...

**Fichero .env:** fichero que define la configuración del entorno de desarrollo. Los valores que tomen pueden ser distintos cuando la aplicación está aún en desarrollo o ya en un entorno de producción.

## **5.4. Control de versiones**

Se denomina control de versiones a los cambios realizados sobre algún producto o la configuración del mismo. La versión del producto es el estado en el que se encuentra el mismo en un momento dado del desarrollo.

Los sistemas de control de versiones son herramientas que facilitan la gestión de estos cambios.Estos sistemas deben proporcionar:

- Un mecanismo de almacenamiento de los elementos a gestionar
- Posibilidad de realizar cambios sobre los elementos almacenados
- Un registro histórico de las acciones llevadas a cabo sobre cada elemento o conjunto de ellos

Aunque cada sistema de control de versiones pueda tener sus particularidades hay algunos términos comunes a la gran mayoría de ellos:

**Repositorio** : es el lugar donde se almacenan los elementos a gestionar y los históricos de cambios

**Módulo** : conjunto de archivos dentro del repositorio que pertenecen al mismo proyecto

**Revisión** : es una versión determinada de la información gestionada

**Línea base** : es una revisión aprobada, a partir del cual se realizan los siguientes cambios

**Rama** : secuencia de versiones de un módulo en una línea temporal.
**Publicar** : se dice que se publica cuando una copia de los cambios hecho a una copia local es integrada en el repositorio

### **5.4.1. Git**

Para gestionar los cambios en el código fuente a lo largo del desarrollo del proyecto,se ha utilizado Git[\[21\]](#page-98-0) como programa de control de versiones y GitHub[\[22\]](#page-98-1) como plataforma donde se aloja el repositorio remoto del proyecto.

Las principales ventajas de este software son su velocidad, un diseño sencillo y su capacidad para controlar proyectos de gran envergadura. Además tiene un fuerte apoyo al desarrollo no lineal, por lo que la gestión de ramas y el acceso al historial de desarrollo es sencillo.

Por último es completamente distribuido por lo que el desarrollador almacena en su equipo una copia local del proyecto y los cambios se propagan al repositorio remoto. Además en el caso de un fallo catastrófico en la plataforma remota, siempre se tiene una copia local para poder restaurarla más adelante.

Algunos de los comandos más importantes son:

**git init** : crea un repositorio para ser gestionado por git

**git clone** : Crea una copia local del repositorio

**git status** : muestra el estado actual de la rama, principalmente los cambios que se han realizado.

**git add <archivo>** : añade <archivo>a la lista de elementos para seguir sus cambios

**git pull** : trae los cambios más nuevos del repositorio remoto al repositorio local

**git checkout -b <rama>** : crea una nueva rama para trabajar sobre ella

**git commit -m <mensaje>** : confirma los cambios realizados, añadiendo <mensaje>opcionalmente que describe los cambios.

**git push origin <rama>** : sube los cambios registrados en el commit de la rama local a la rama del repositorio remoto <rama>

**git push origin <rama>** : sube los cambios registrados en el commit de la rama local a la rama del repositorio remoto <rama>

**git revert <commit>** : Revierte los cambios introducidos por el <commit>, indicando el hash por el que viene identificado.

## **6 Pruebas**

El siguiente capítulo se centra en describir las pruebas de caja negra realizadas sobre el sistema para detectar errores, tanto nuevos que hayan podido aparecer como los que se encontraban presentes en la anterior versión y verificar que el sistema funciona correctamente

### **6.1. Introducción**

Las pruebas son el conjunto de actividades del desarrollo de software cuyo objetivo es presentar información sobre la calidad del producto a las personas responsables del mismo. Tienen como misión: encontrar 'bugs' en la aplicación, aumentar la confianza en la calidad y evitar la aparición de defectos. Existen dos tipos de pruebas bien diferenciadas:

**Pruebas estáticas** : son las que se realizan sin la necesidad de ejecutar el código de la aplicación

**Pruebas dinámicas** : requieren para su ejecución, el código de la aplicación. Dentro de éstas se aplican distintas técnicas de caja negra y caja blanca para medir con mayor precisión el comportamiento de la aplicación desarrollada.

**Pruebas de caja negra** : son pruebas centradas en las especificaciones del programa. Proporcionando unas entradas, se estudian las salidas resultantes para ver si concuerdan con las salidas esperadas.

**Pruebas de caja blanca** : son pruebas ligadas al código fuente de la aplicación. Se prueban distintos valores de entrada para comprobar que el flujo de ejecución del programa y las salidas son las esperadas.

Para este trabajo se han realizado pruebas de caja negra basadas en los casos de uso extraídos durante la fase de análisis. Se han empleado datos de entradas correctos e incorrectos para comprobar si las salidas son las esperadas.

Se ha aprovechado la relación de especialización,explicada en el capítulo 2, que hay entre los actores del sistema para elaborar una lista de pruebas en función de cada tipo de usuario.

## **6.2. Pruebas de caja negra**

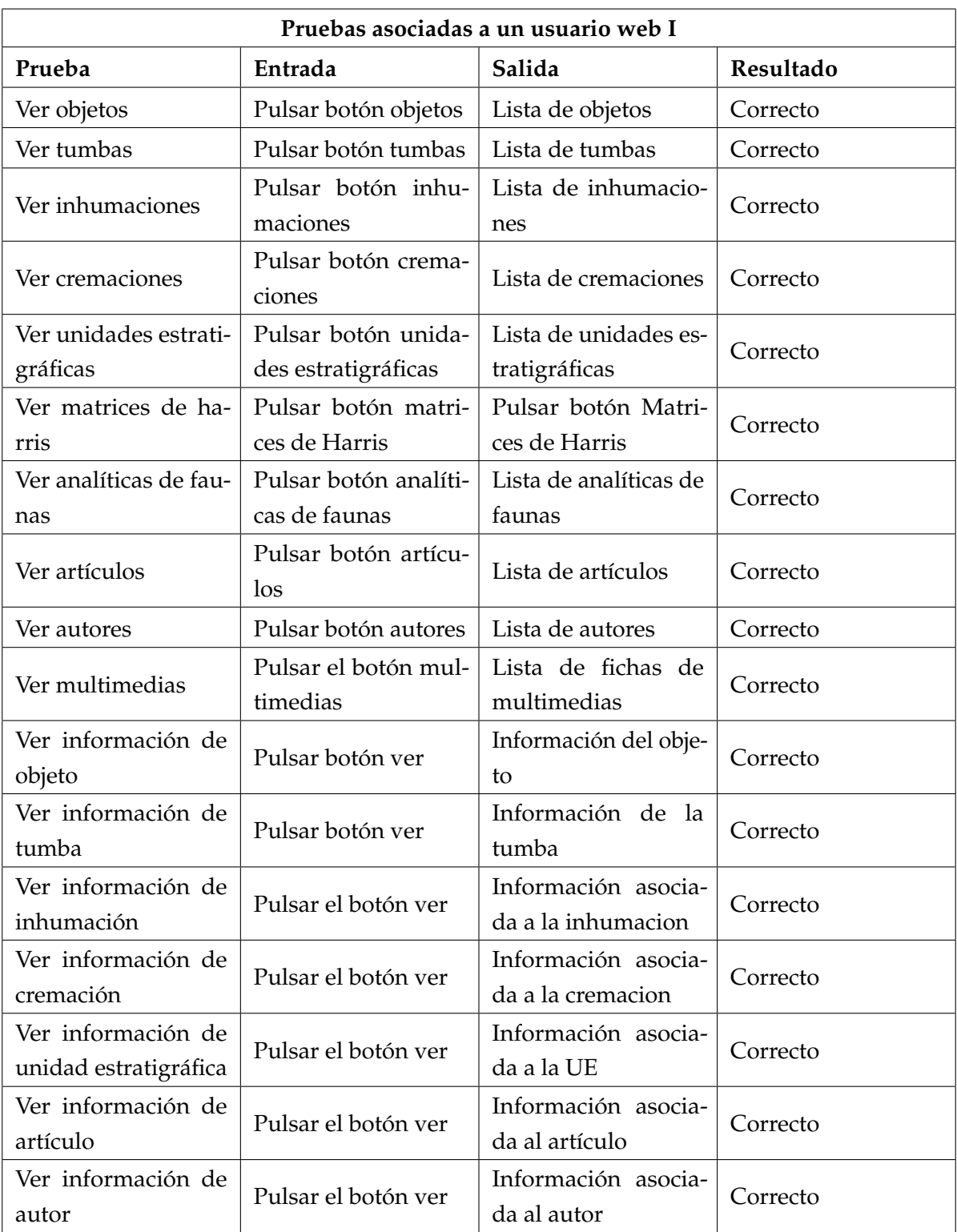

Cuadro 6.1: Pruebas de caja negra asociadas a un usuario web I.

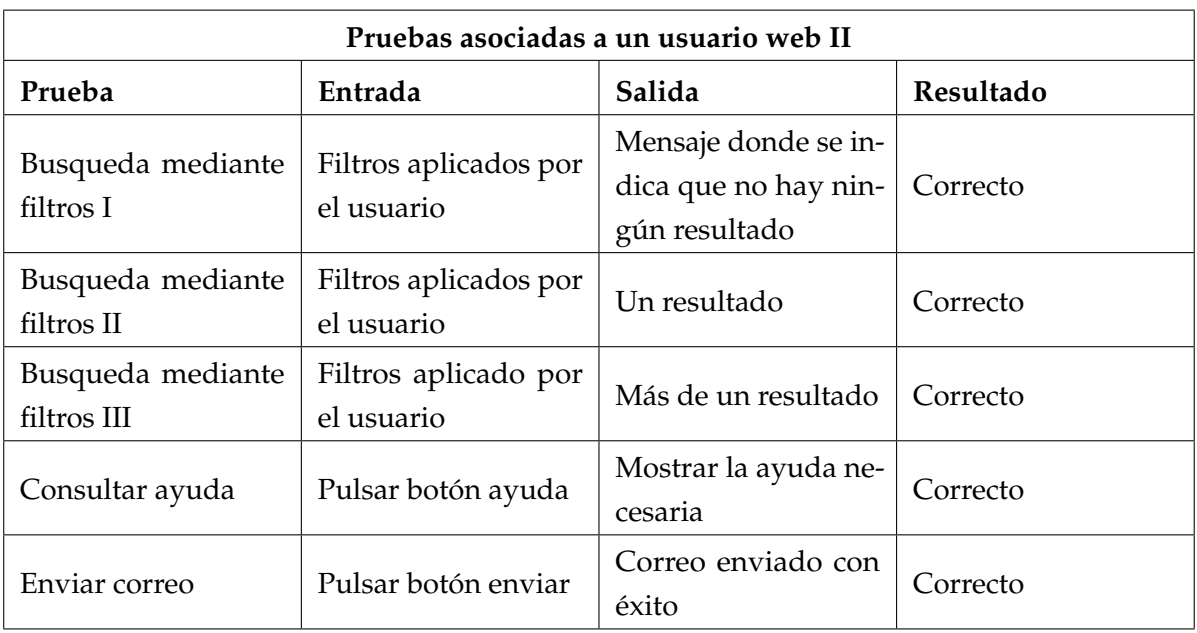

Cuadro 6.2: Pruebas de caja negra asociadas a un usuario web II.

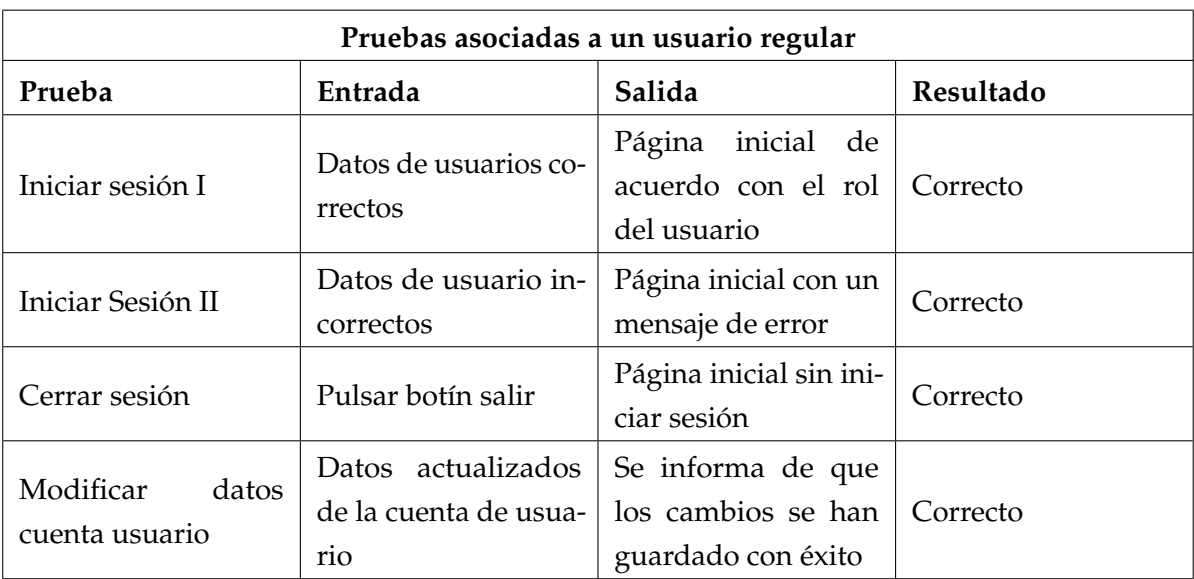

Cuadro 6.3: Pruebas de caja negra asociadas a un usuario regular.

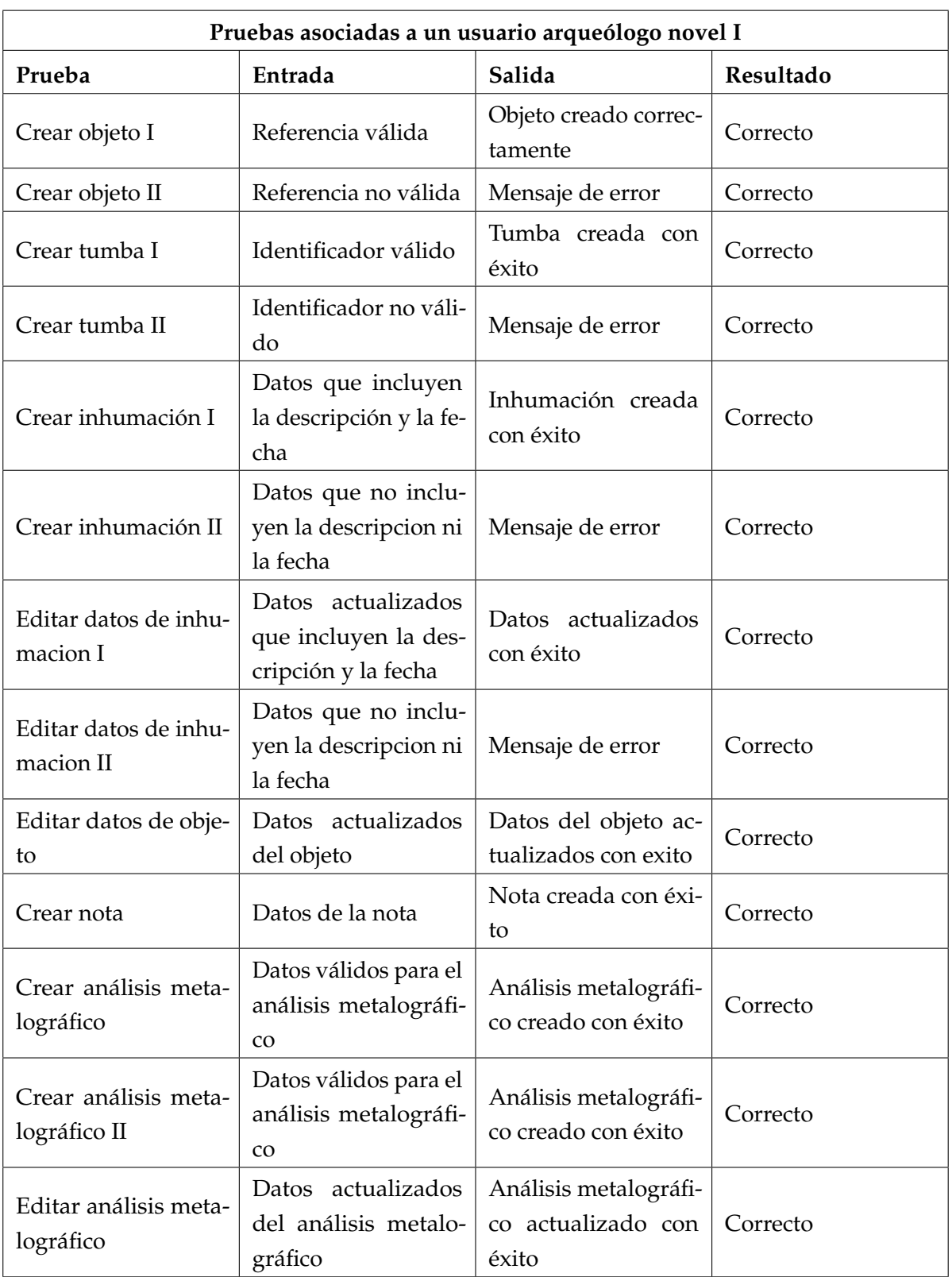

Cuadro 6.4: Pruebas de caja negra asociadas a un usuario arqueólogo novel I.

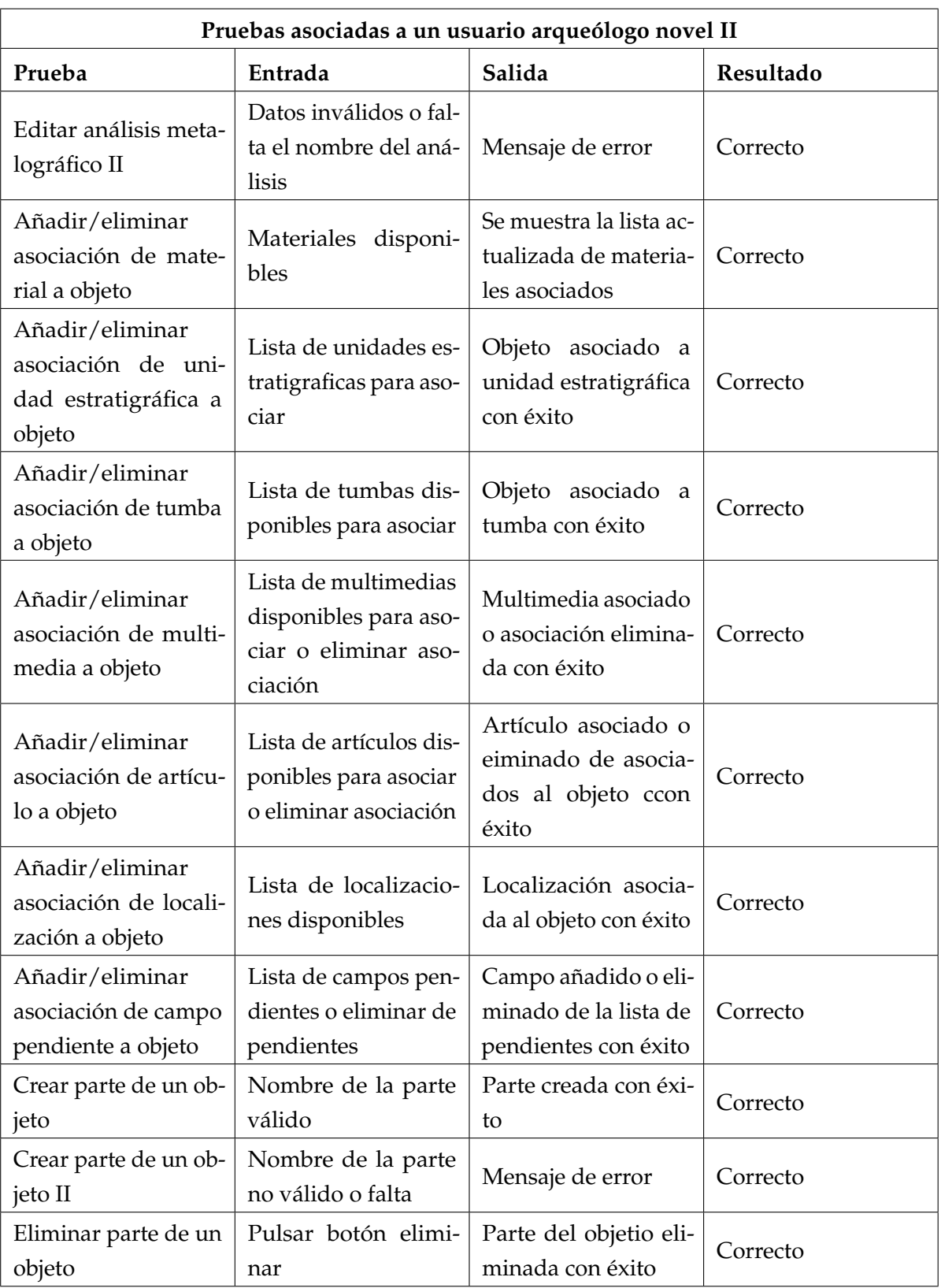

Cuadro 6.5: Pruebas de caja negra asociadas a un usuario arqueólogo novel II.

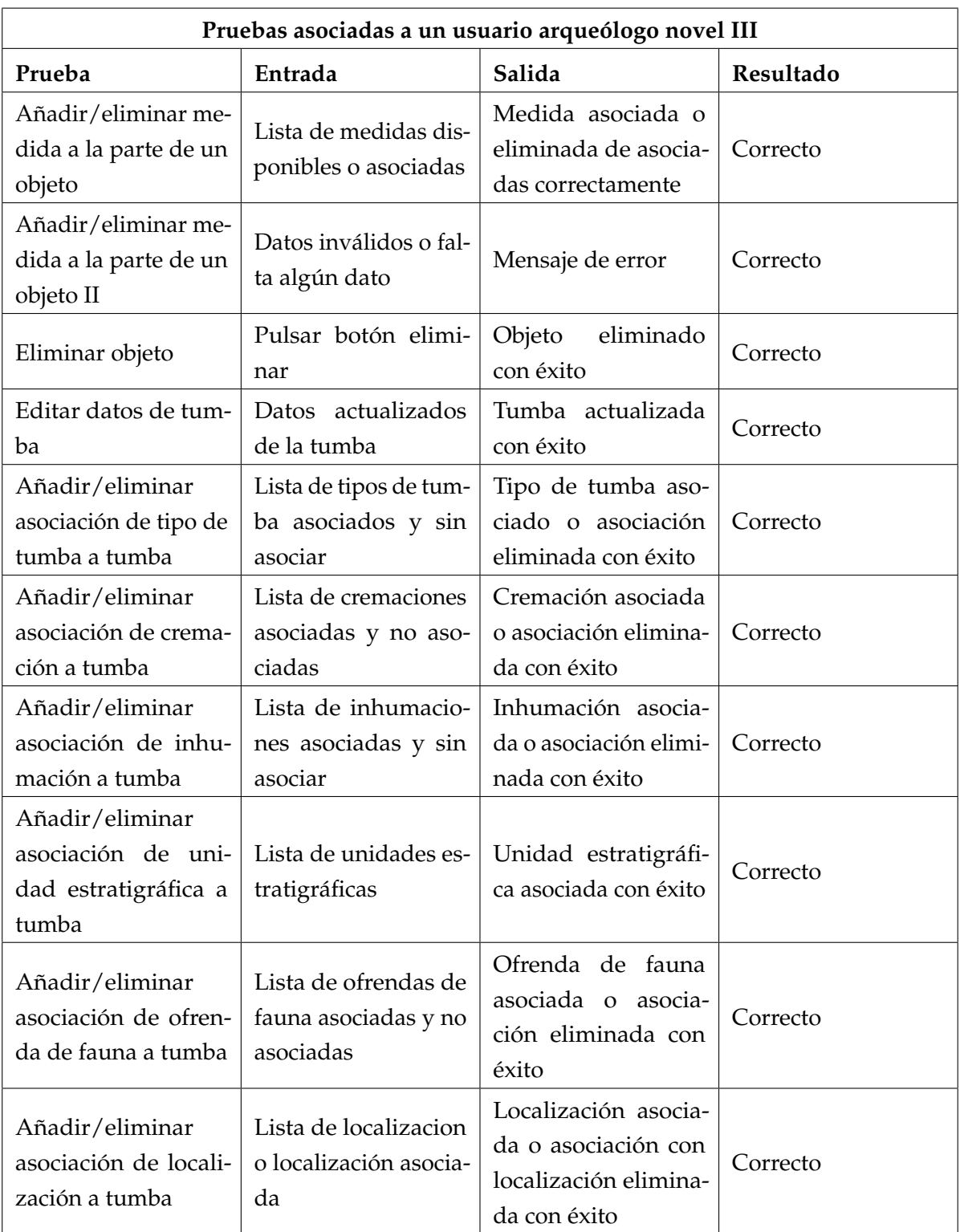

Cuadro 6.6: Pruebas de caja negra asociadas a un usuario arqueólogo novel III.

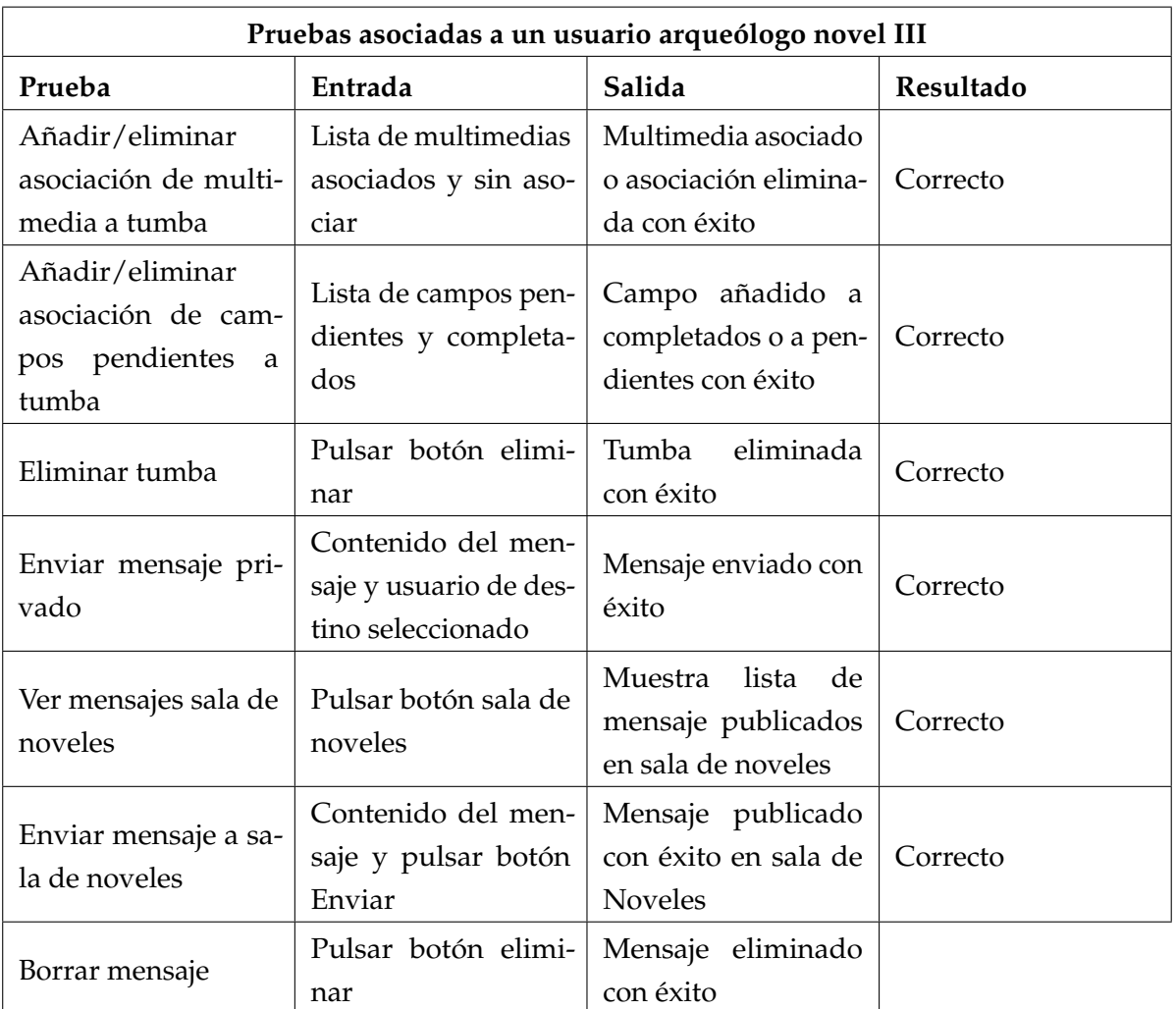

Cuadro 6.7: Pruebas de caja negra asociadas a un usuario arqueólogo novel III.

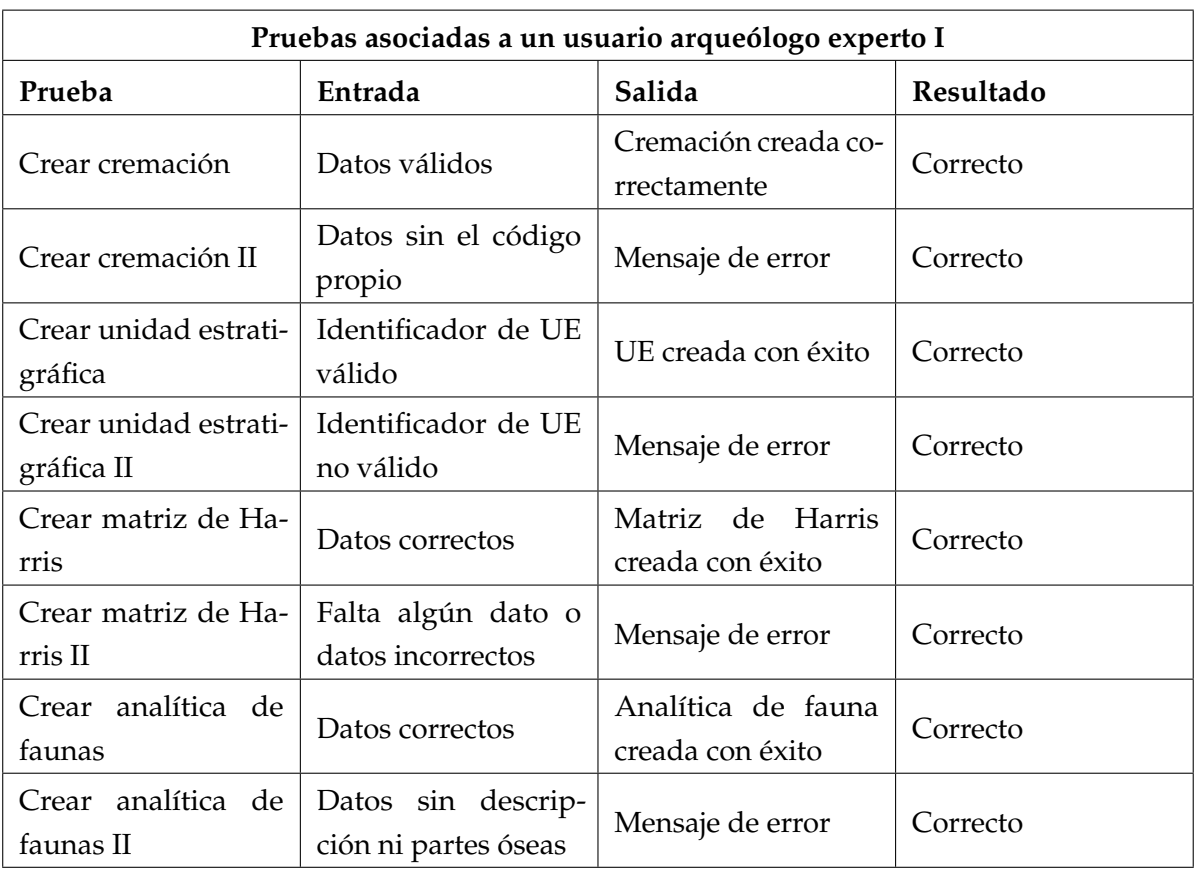

Cuadro 6.8: Pruebas de caja negra asociadas a un usuario arqueólogo experto I.

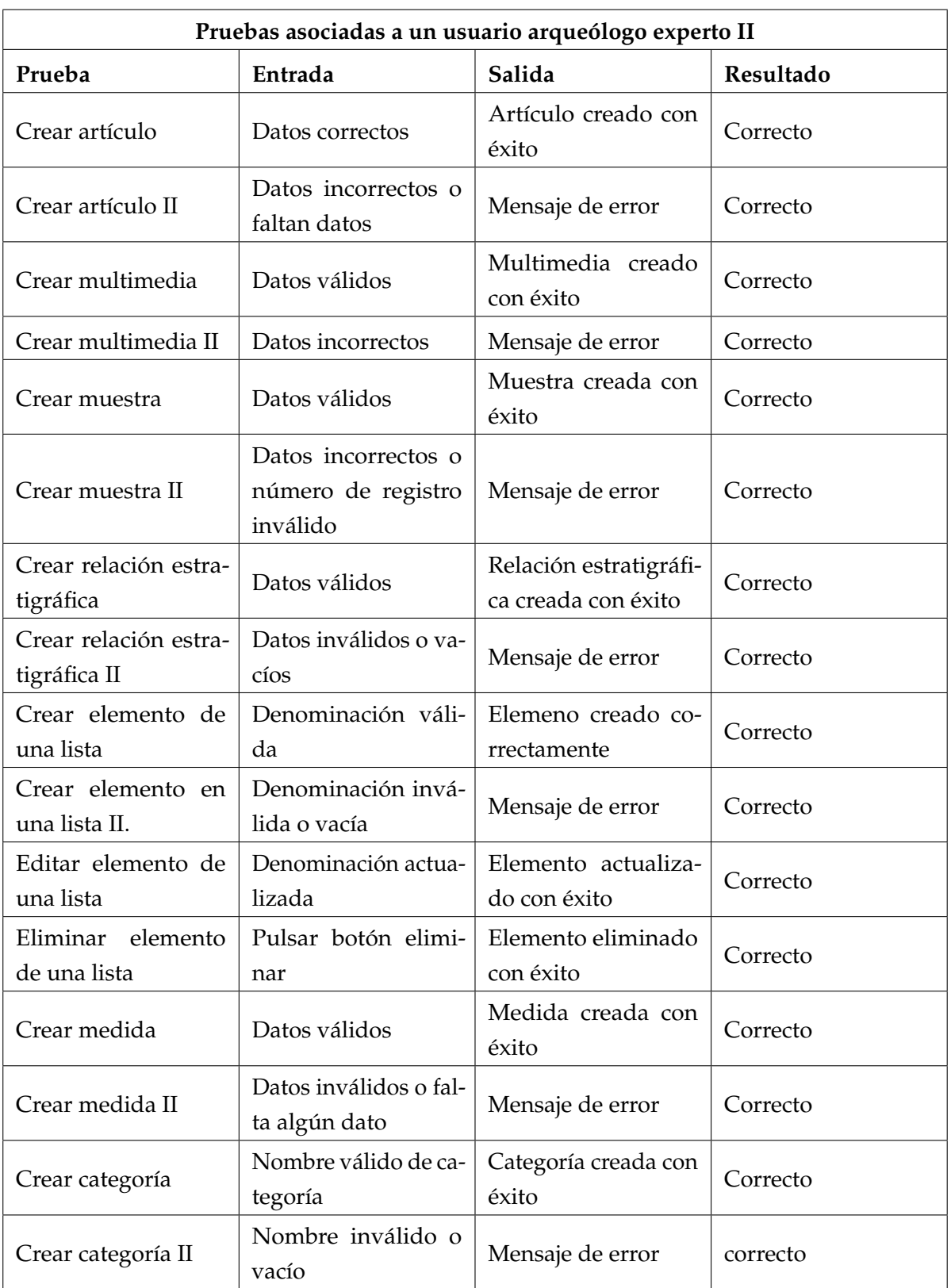

Cuadro 6.9: Pruebas de caja negra asociadas a un usuario arqueólogo experto II.

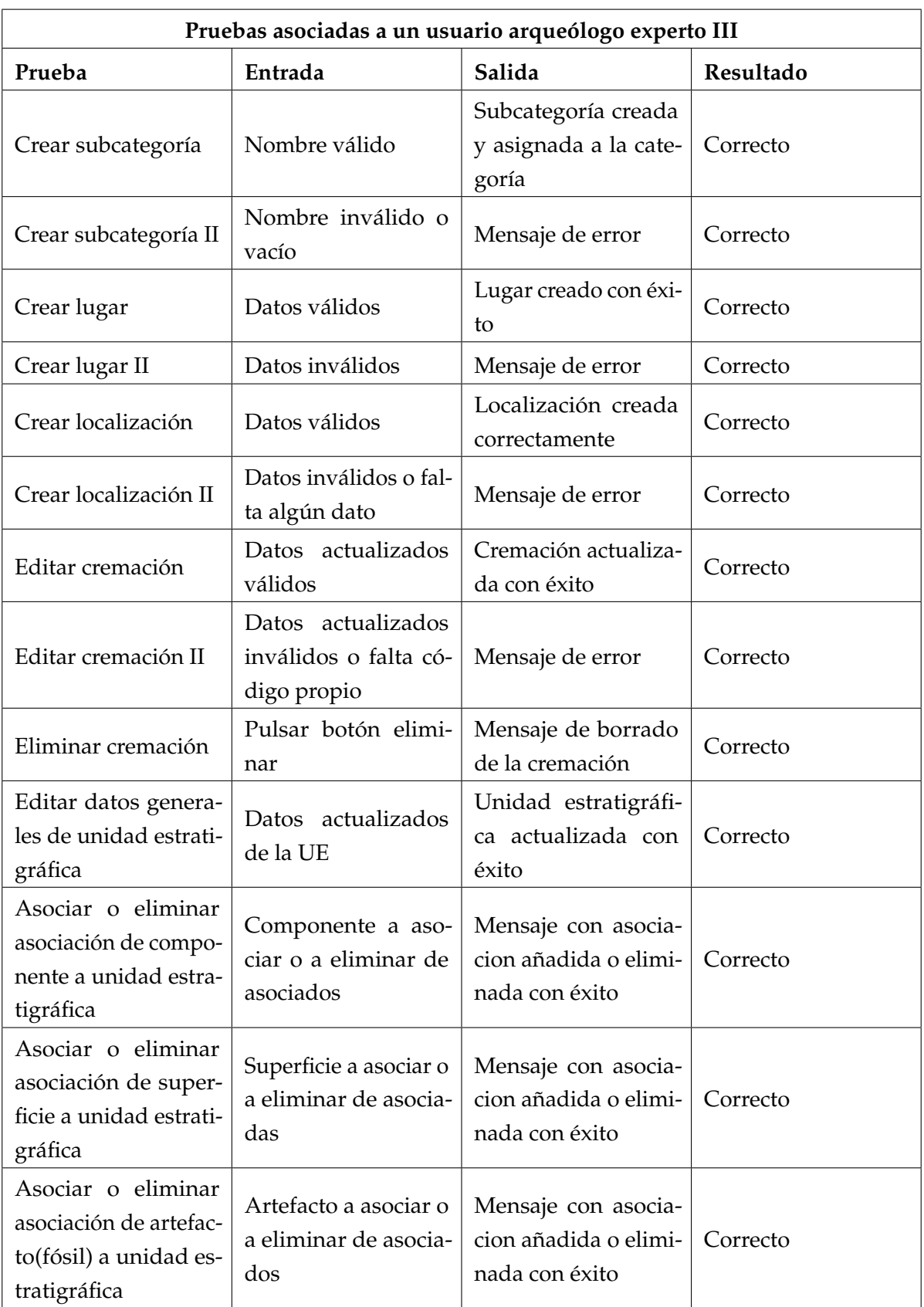

Cuadro 6.10: Pruebas de caja negra asociadas a un usuario arqueólogo experto III.

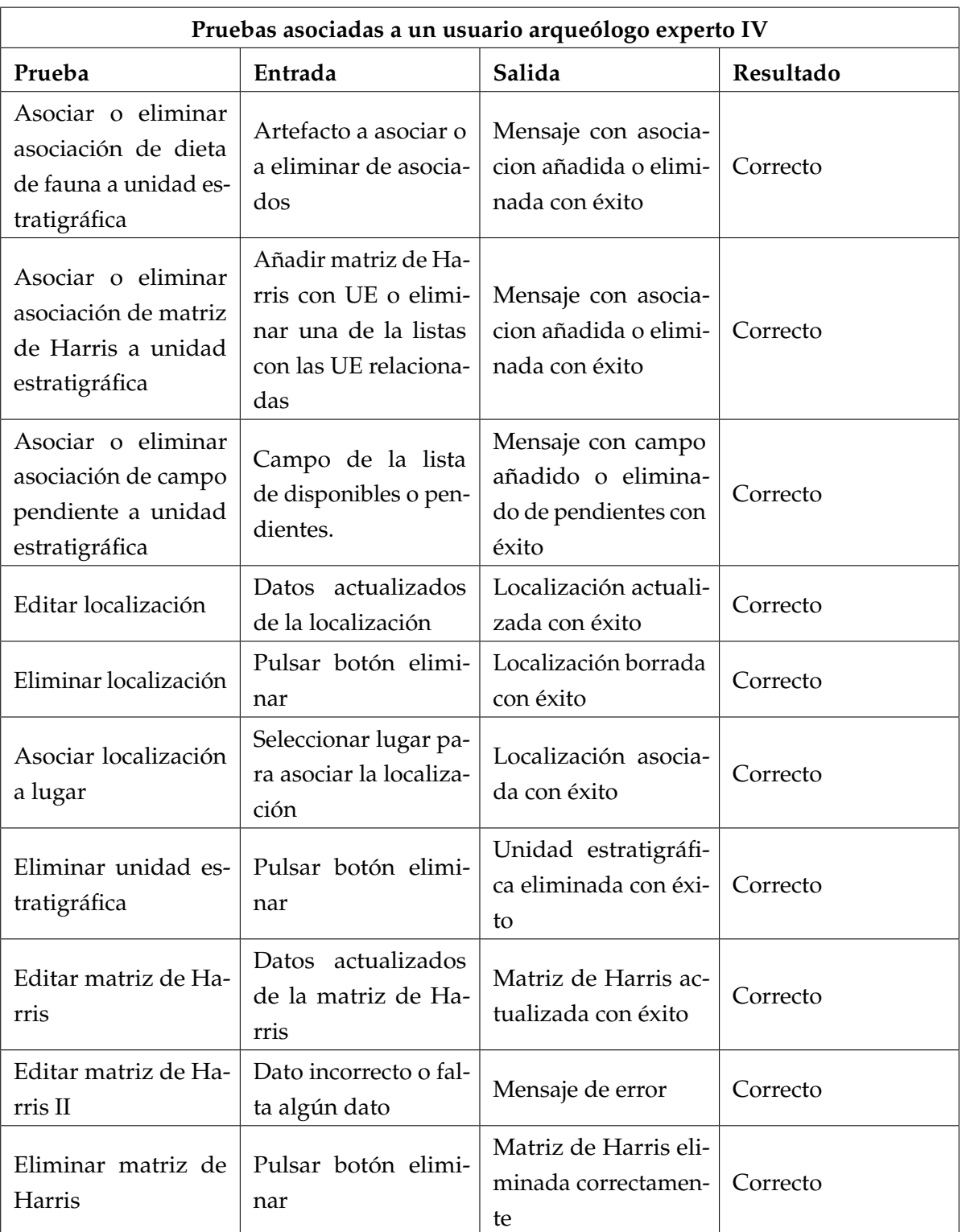

Cuadro 6.11: Pruebas de caja negra asociadas a un usuario arqueólogo experto IV.

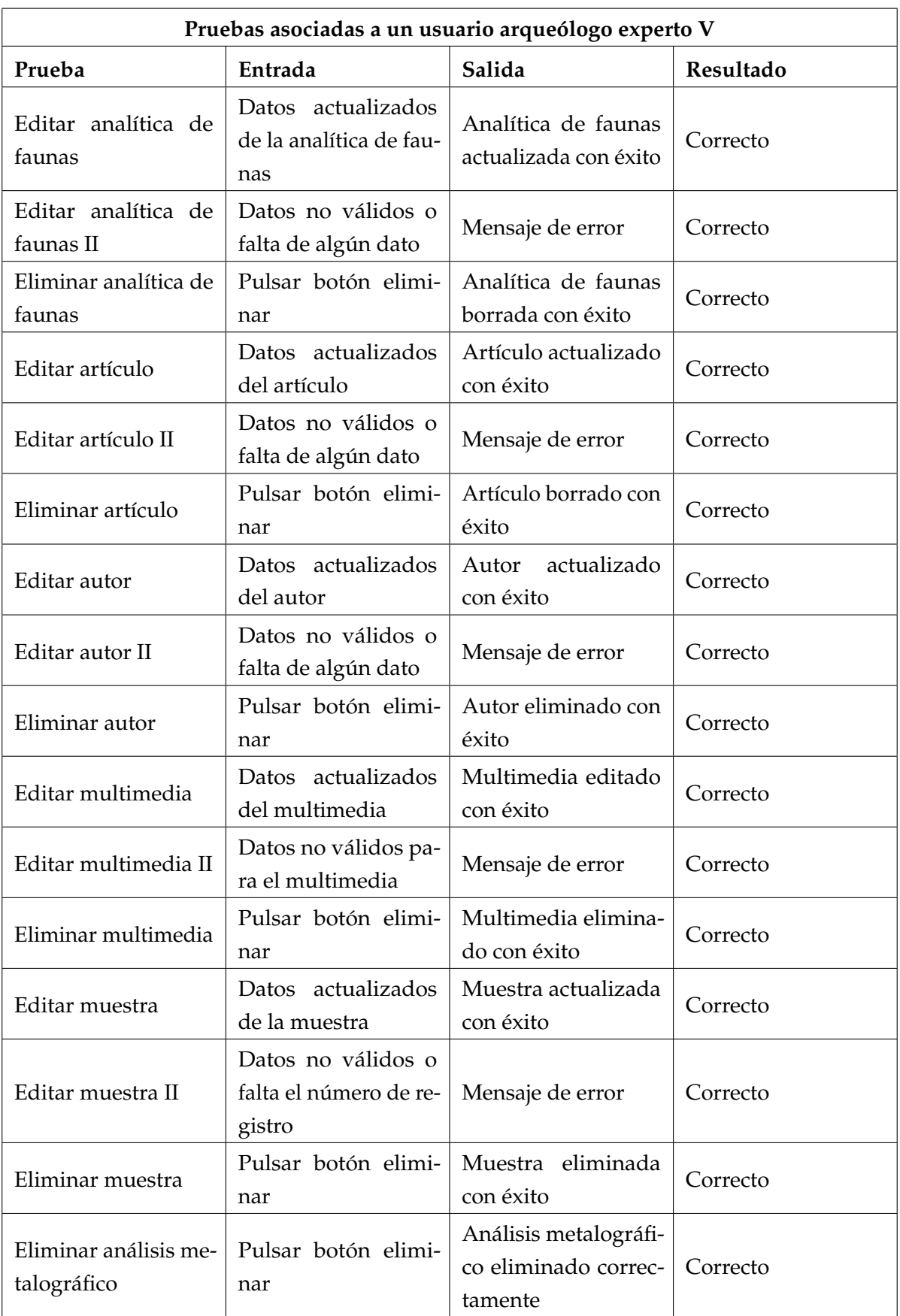

Cuadro 6.12: Pruebas de caja negra asociadas a un usuario arqueólogo experto V.

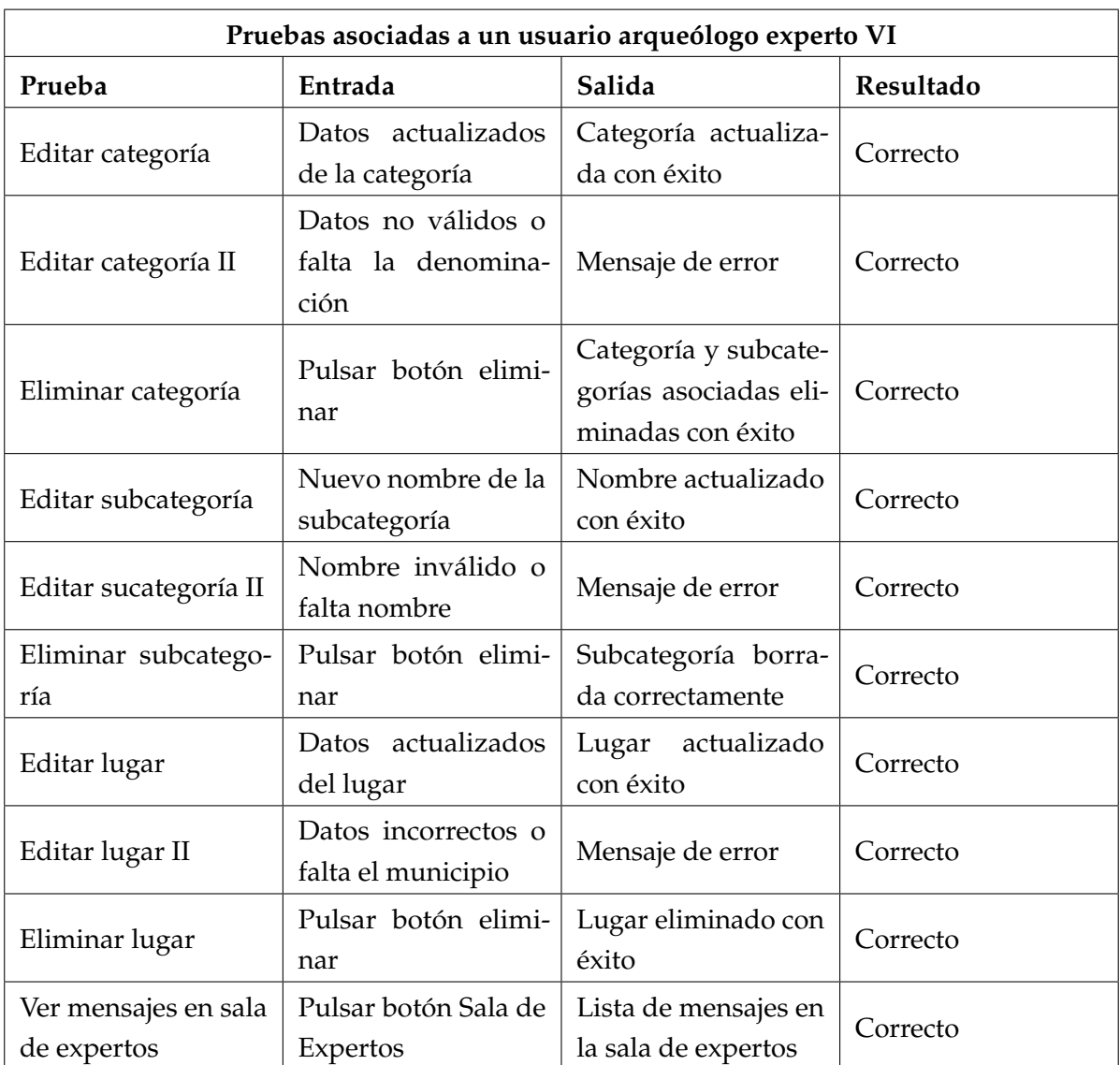

Cuadro 6.13: Pruebas de caja negra asociadas a un usuario arqueólogo experto VI.

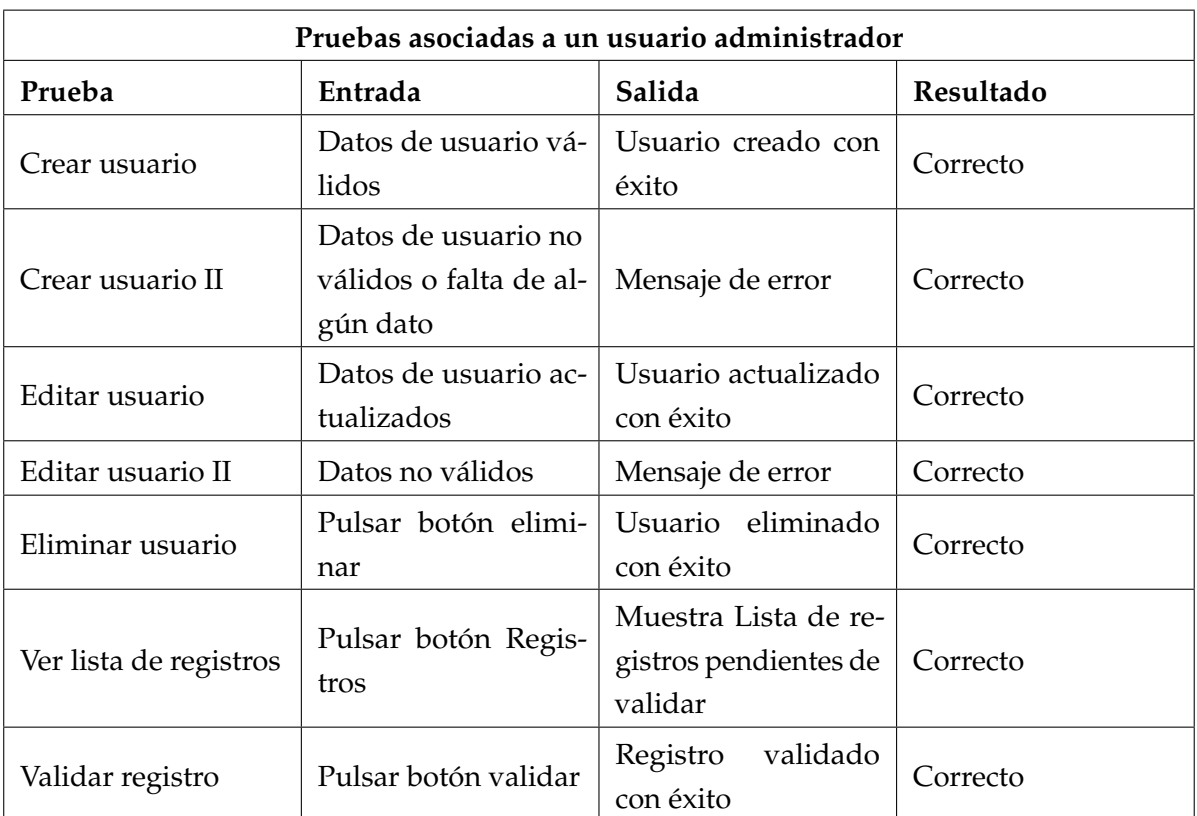

Cuadro 6.14: Pruebas de caja negra asociadas a un usuario administrador.

# **7 Planificacion del proyecto**

En este apartado se describe el plan de proyecto llevado a cabo con las respectivas actividades y fases de las que se conforma. Además se ha elaborado un plan de riesgos para atajarlos, si es que pudieran aparecer.

### **7.1. Gestión de los riesgos**

En todo proyecto es necesario gestionar los riesgos que pueden presentarse para identificar los problemas potenciales antes de que ocurran. Este apartado es fundamental en cualquier proyecto, ya que la gestión de riesgos a veces es una inversión de futuro, debido a que muchas veces resulta más barato evitar un problema potencial que corregir uno que se ha producido[\[23\]](#page-98-2)

#### **7.1.1. Caracterización de los riesgos**

Los riesgos que pudieran aparecer se han caracterizado de la siguiente manera

#### **Tipos de riesgos**

- **Riesgos de proyecto** : amenazan la planificación del proyecto. Si estos se cumplen, el proyecto requerirá mayor esfuerzo y coste.
- **Riesgos técnicos** : están relacionados con los aspectos técnicos debido a la implementación o el diseño de la aplicación. Si estos se cumplen, el proyecto es más complejo de lo estimado.
- **Riesgos de negocio** : Ponen en peligro todo el proyecto. Si estos se cumplen, el proyecto se cancelará.

#### **Probabilidad de los riesgos**

- Muy alta :  $>75\%$
- **Alta** : 50-75%
- **Media** : 30-50%
- **Baja** : 10-30%

**Consecuencias de los riesgos** : ordenados de mayor a menor impacto

- **Catastrófico** : si se produce, los objetivos del proyecto fracasarían
- **Crítico** : de producirse, el sistema final no tendría la calidad esperada.
- **Marginal** : se trataría de riesgos que afectarían a objetivos no principales
- **Despreciable** : se trata de riesgos que causarían problemas menores

#### **7.1.2. Identificación de los riesgos y plan de acción**

A continuación se detallan los riesgos identificados a partir de la caracterización definida en el apartado anterior

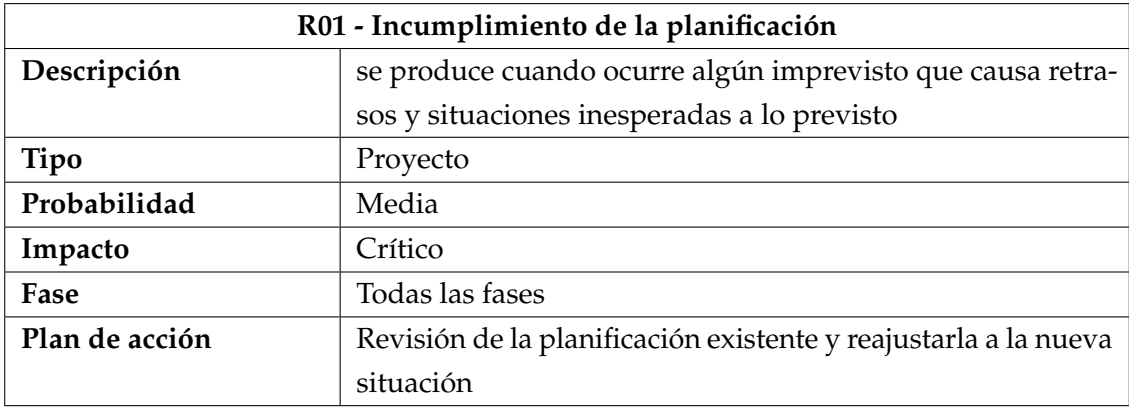

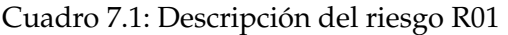

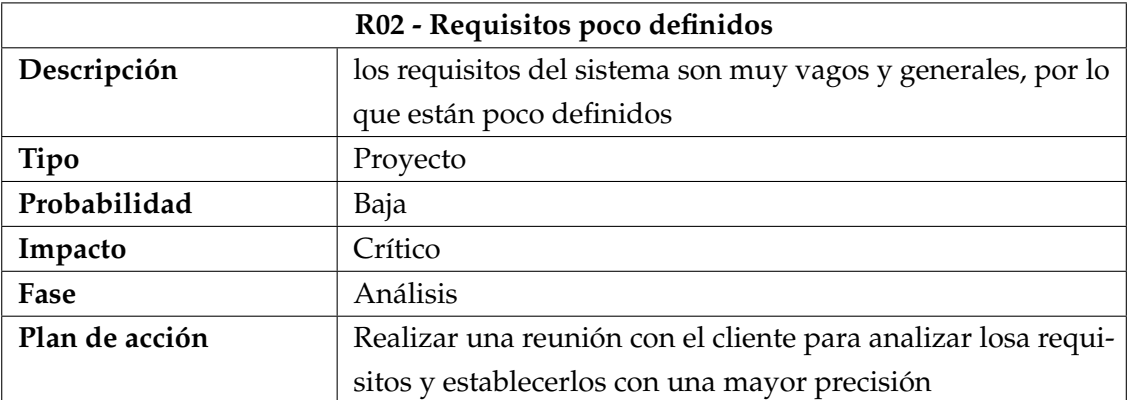

Cuadro 7.2: Descripción del riesgo R02

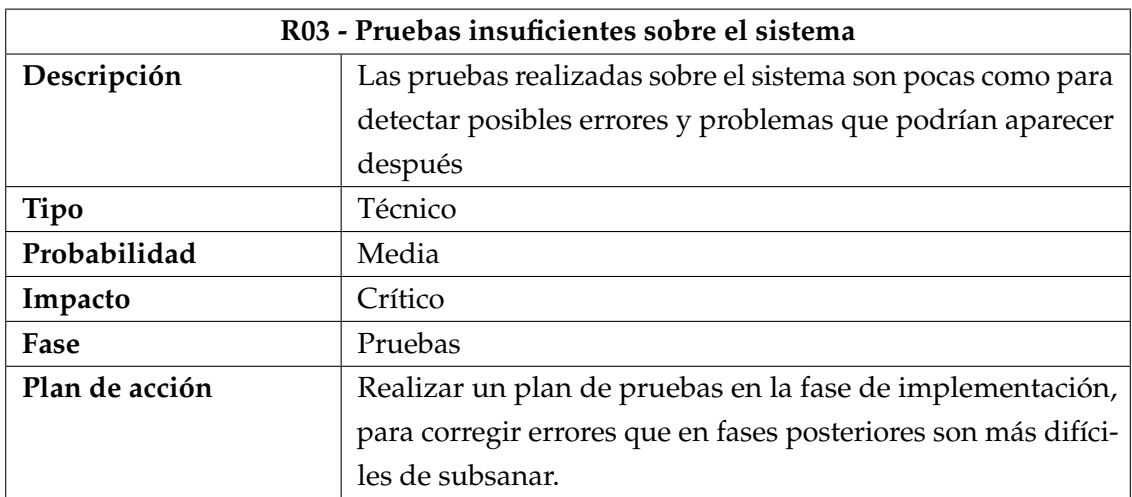

Cuadro 7.3: Descripción del riesgo R03

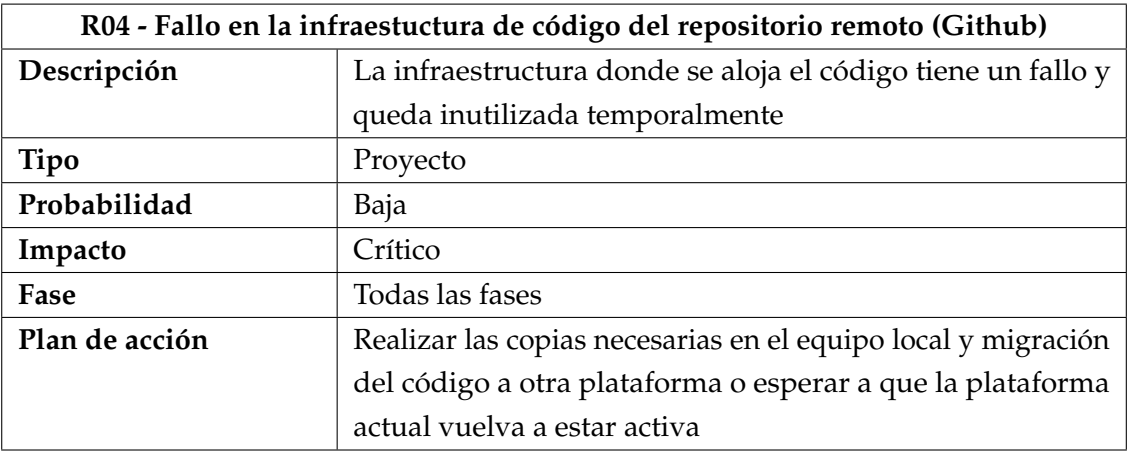

Cuadro 7.4: Descripción del riesgo R04

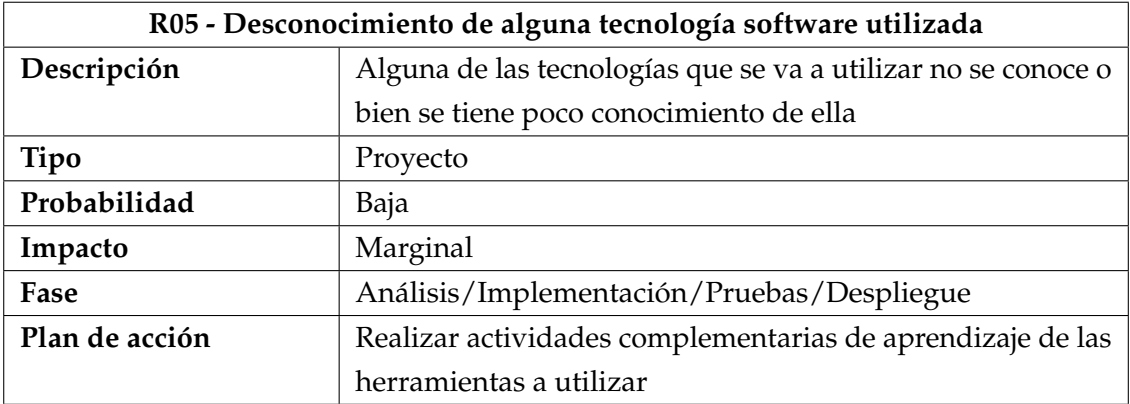

Cuadro 7.5: Descripción del riesgo R05

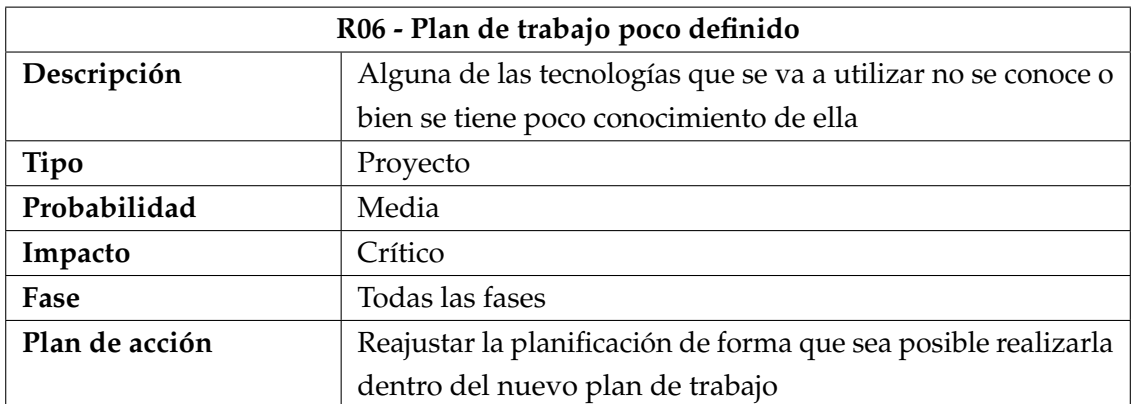

Cuadro 7.6: Descripción del riesgo R06

### **7.2. Plan de trabajo**

El plan de trabajo de un proyecto se utiliza para organizar la estructuración y las fases del proyecto, utilizando las herramientas necesarias para ello. Para ello, implica la identificación y documentación de las actividades que lo van a conformar y su duración e interacción entre ellas para llegar a una planificación temporal realista y alcanzable

#### **7.2.1. Diagrama de Gantt**

Los diagramas de Gantt son una herramienta gráfica que se utilizan para visualizar el tiempo dedicado a las diferentes tareas de las que se compone un proyecto.

A continuación se muestra el listado de actividades que se han identificado durante la planificación y el diagrama de Gantt correspondiente

|                 | $\bullet$ | Modo<br>de | $\overline{\phantom{a}}$ Nombre de tarea                          | <b>Duración</b> | Comienzo      | $-$ Fin      | Predecesoras   |
|-----------------|-----------|------------|-------------------------------------------------------------------|-----------------|---------------|--------------|----------------|
| $\bf{0}$        |           | С.,        | 4 Ampliación y revisión de PintiaData                             | 135 días?       | ≑ un 19/06/17 | vie 22/12/17 |                |
| $\mathbf{1}$    |           | ₩          | 4 Inicio                                                          | 6 días          | lun 19/06/17  | lun 26/06/17 |                |
| $\overline{2}$  |           | ۵,         | Definición de objetivos                                           | 2 días          | lun 19/06/17  | mar 20/06/17 |                |
| $\overline{3}$  |           | ۳,         | Realización del plan de proyecto                                  | 2 días          | mié 21/06/17  | jue 22/06/17 | $\overline{2}$ |
| 4               | <b>HE</b> | Цź,        | Puesta en marcha del sistema de<br>control de versiones           | 2 días          | vie 23/06/17  | lun 26/06/17 | 3              |
| 5               |           | ₩          | 4 Análisis                                                        | 14 días         | lun 26/06/17  | jue 13/07/17 |                |
| $6\overline{6}$ |           | щ.         | Revisión de requisitos ya existentes                              | 4 días          | mar 27/06/17  | vie 30/06/17 | 4              |
| $\overline{7}$  | 丽         | Т.         | Identificación de nuevos requisitos                               | 2 días          | lun 03/07/17  | mar 04/07/17 | 6              |
| 8               | <b>HE</b> | Цz,        | Elaboración del modelo de CU                                      | 2 días          | mié 05/07/17  | jue 06/07/17 | 7              |
| $\overline{9}$  |           | С.,        | Redacción y descripción de los CU                                 | 5 días          | vie 07/07/17  | jue 13/07/17 | 8              |
| 10              |           | ₩          | ⊿ Diseño                                                          | 18 días         | jue 13/07/17  | lun 07/08/17 |                |
| 11              |           | Цz,        | Modelo de dominio                                                 | 2 días          | jue 13/07/17  | vie 14/07/17 |                |
| 12              |           | -5         | Diseño de la Base de Datos                                        | 2 días          | lun 17/07/17  | mar 18/07/17 | 11             |
| 13              |           | ۳,         | Diagramas de secuencia                                            | 3 días          | mié 19/07/17  | vie 21/07/17 | 12             |
| 14              |           | Ц.         | Rediseño de las interfaces a<br>modificar                         | 5 días          | lun 24/07/17  | vie 28/07/17 | 13             |
| 15              |           | Ц,         | Diseño de la arquitectura del<br>sistema                          | 6 días          | lun 31/07/17  | lun 07/08/17 | 14             |
| 16              |           | ₩          | ▲ Implementación                                                  | 59 días         | mar 08/08/17  | vie 27/10/17 |                |
| 17              |           | Цz         | Implementación de las vistas                                      | 14 días         | mar 08/08/17  | vie 25/08/17 |                |
| 18              |           | Ц,         | Implementación de controladores y<br>modelos                      | 34 días         | lun 28/08/17  | jue 12/10/17 | 17             |
| 19              |           | Ц.         | Desarrollo de nueva funcionalidad                                 | 8 días          | vie 13/10/17  | mar 24/10/17 | 18             |
| 20              |           | ₩          | <sup>4</sup> Pruebas                                              | 18 días         | mié 25/10/17  | vie 17/11/17 | 19             |
| 21              | 丽         | ш.         | Elaboración de pruebas de caja negra 6 días                       |                 | mar 31/10/17  | mar 07/11/17 |                |
| 22              |           | Цz         | Corrección de errores                                             | 8 días          | mié 08/11/17  | vie 17/11/17 | 21             |
| 23              |           | ₩          | ▲ Despliegue                                                      | 4 días          | lun 20/11/17  | jue 23/11/17 |                |
| 24              |           | ш.         | Configuración de la máquina virtual<br>del servidor de producción | 2 días          | lun 20/11/17  | mar 21/11/17 |                |
| 25              |           | Ц.         | Lanzamiento a entorno de<br>producción                            | 2 días          | mié 22/11/17  | jue 23/11/17 | 24             |
| 26              |           | ₩          | ▲ Documentación                                                   | 21 días         | vie 24/11/17  | vie 22/12/17 |                |
| 27              |           | Ц.         | Elaboración del documento de la<br>memoria                        | 21 días         | vie 24/11/17  | vie 22/12/17 | 25             |

Figura 20: Lista de actividades del proyecto

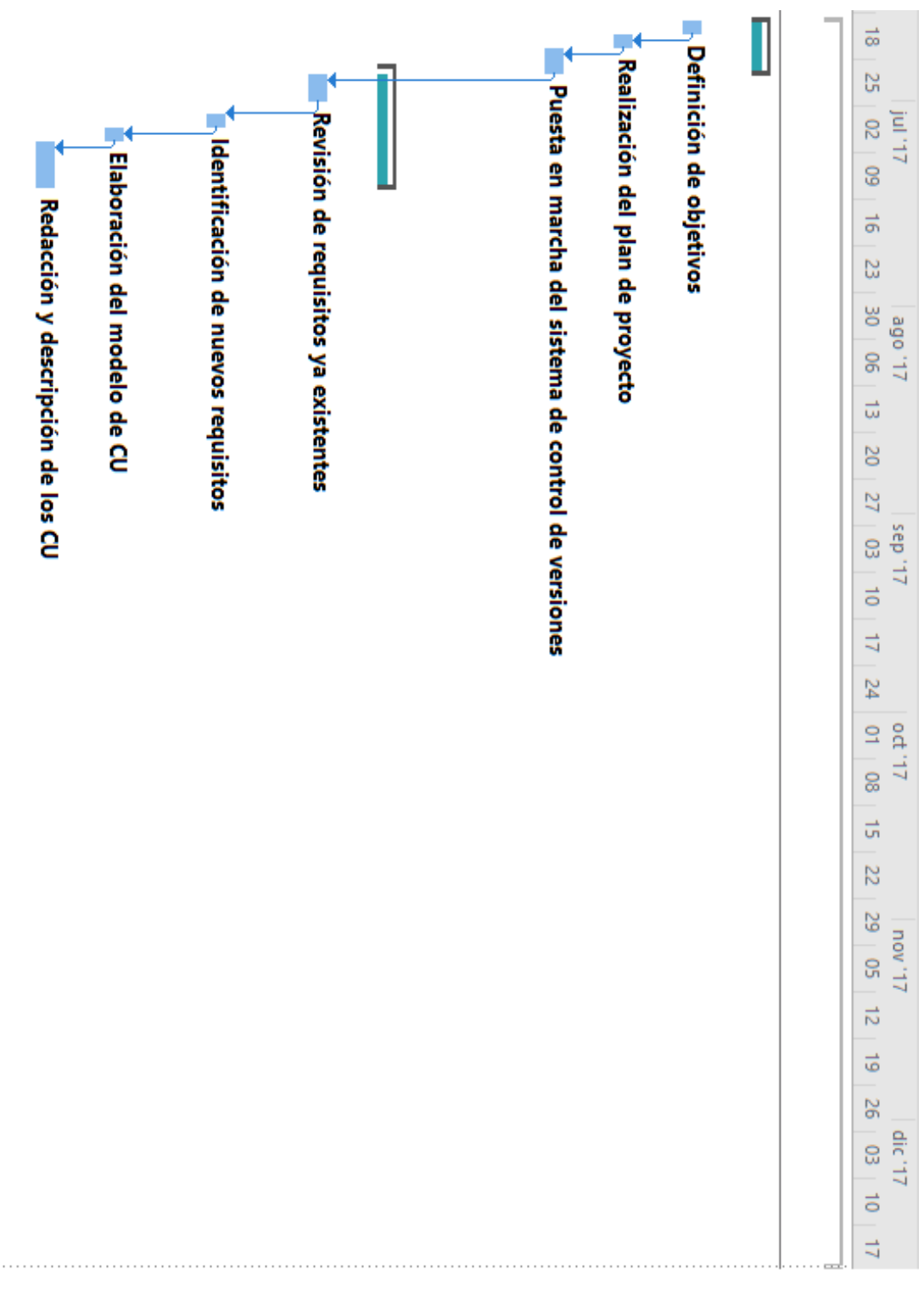

Figura 21: Diagrama de Gantt con la fase de Inicio y análisis

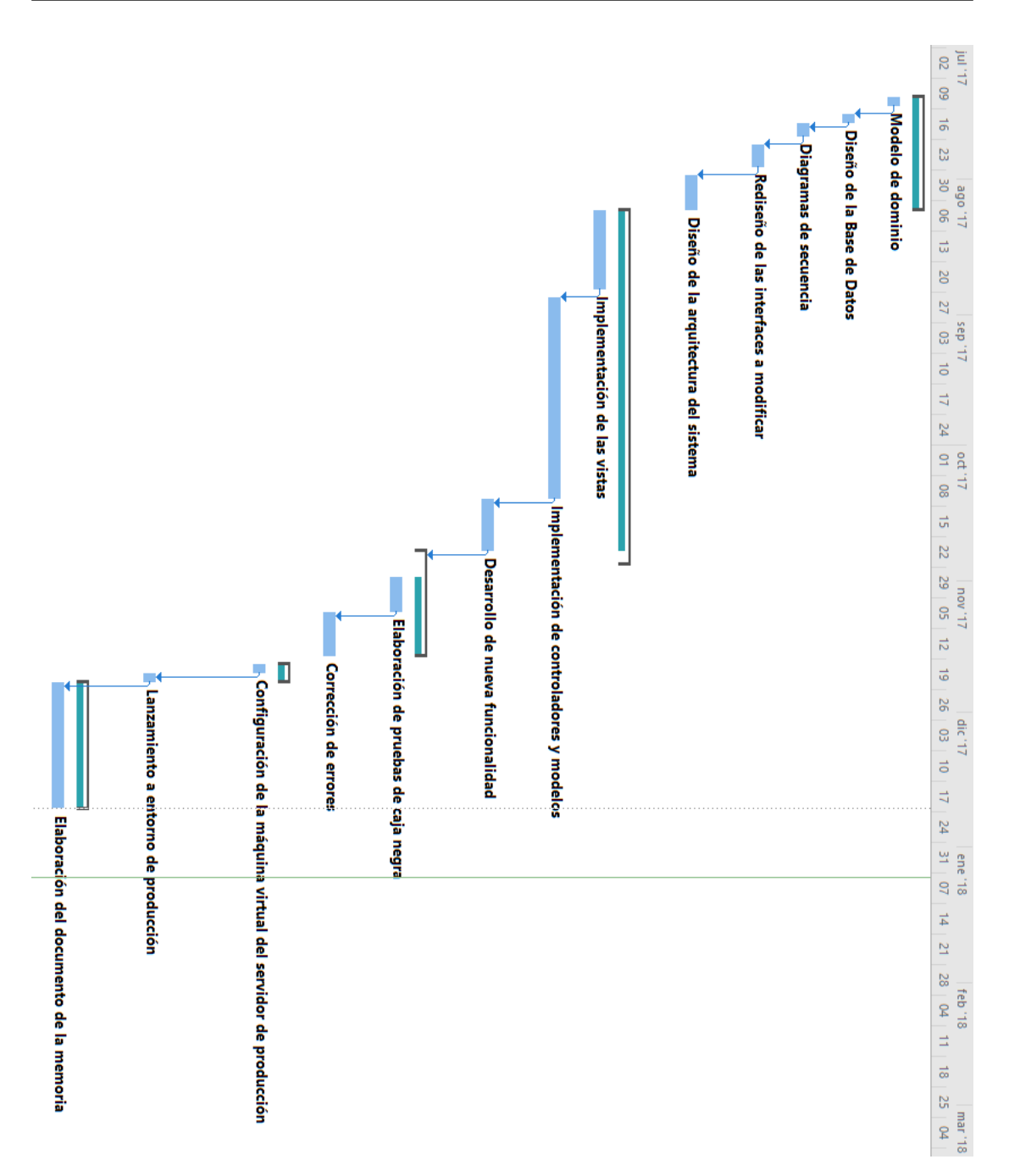

Figura 22: Diagrama de Gantt con la fase de diseño, implementación, despliegue y documentación

Como ya se ha dicho en el apartado de la gestión de riesgos, durante el proyecto siempre existe la posibilidad de que surge alguno y en este caso surgió el R01: Incumplimiento de la planificación, debido a unas prácticas en empresa extracurriculares durante la fase de Diseño e Implementación por lo que se tuvo que reajustar la planificación inicial a la nueva situación. Al cambiar la planificación solamente de la fase de Implementación y de Diseño vamos poner solo el diagrama de Gantt con la replanificación de estas fases:

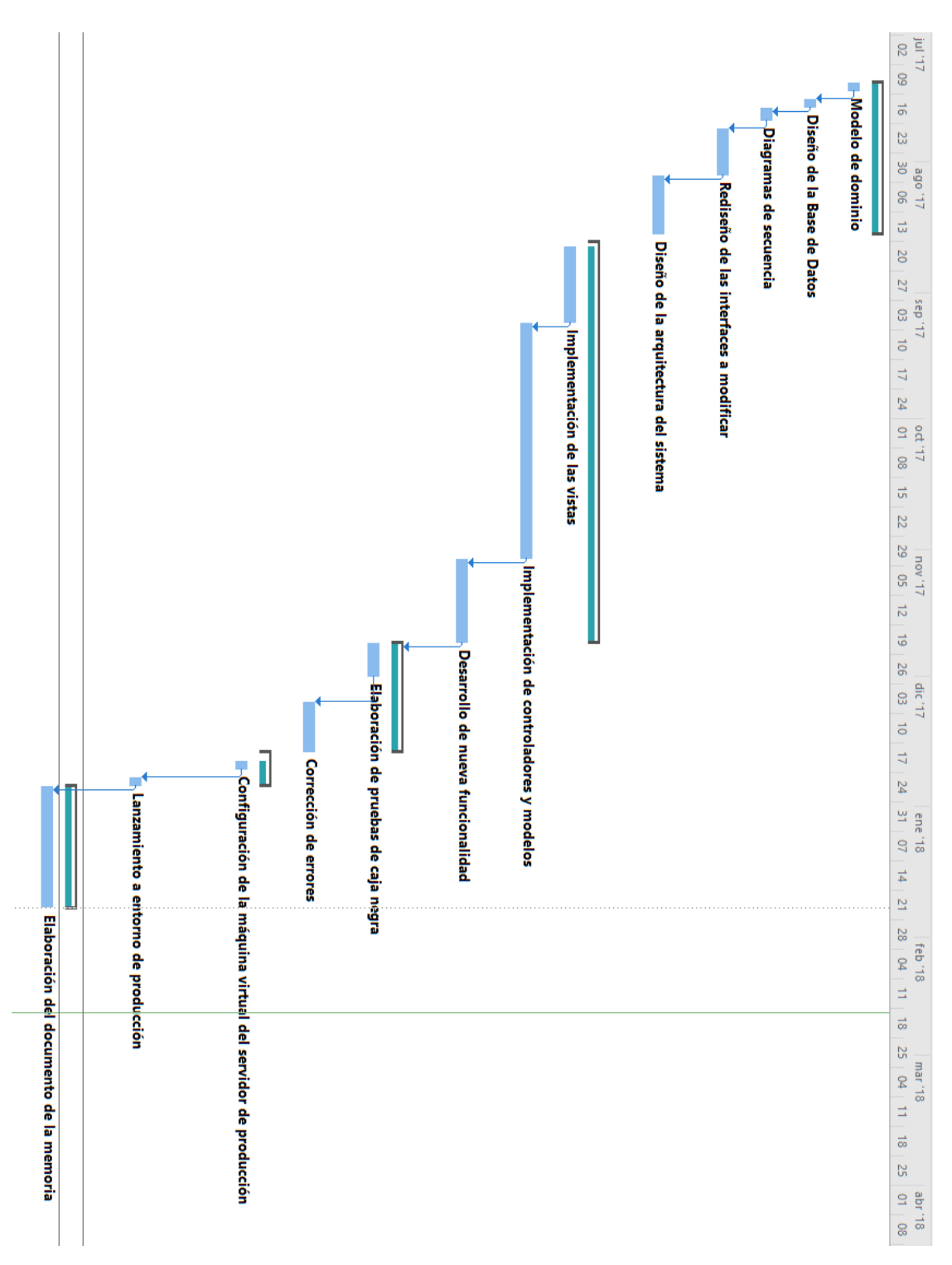

Figura 23: Diagrama de Gantt con la replanificación de la fase de Diseño y la fase de Implementación

# **8 Conclusiones**

En este capítulo se extraen las conclusiones personales finales tras la realización del trabajo y el posible trabajo futuro que pueda surgir.

### **8.1. Conclusiones finales del trabajo**

Tras la finalización del trabajo los objetivos planteados al inicio se han cumplido con éxito. Con la aplicación de un framework web y utilizando el patrón MVC, el código fuente ahora es más legible y mantenible. A partir de las especificaciones y necesidades planteadas se ha desarrollado nueva funcionalidad en la aplicación de acuerdo con las necesidades del cliente, además de corregir errores presentes en la anterior versión.Algunas de ellas son la introducción de nuevos filtros de búsqueda, el uso de AJAX para mejorar la eficiencia de la aplicación o el rediseño de las interfaces gráficas de multimedias y lista de objetos, donde ahora es mucho más visual y fomenta el uso de la aplicación.

Por otro lado se han hecho mejoras en aspectos de seguridad para evitar que los usuarios no autorizados editen información del sistema, así como permisos para acceder a ciertas partes de la aplicación.

A modo personal, este trabajo me ha servido para poner en práctica los conocimientos adquiridos durante el grado, siendo *Servicios y Sistemas Web* , *Diseño de software* , *Planificación y gestión de proyectos* y *Diseño de Bases de datos* las asignaturas con más relación. Por otro lado, he aprendido el funcionamiento de un framework como es Laravel y mejorar mis conocimientos con los lenguajes PHP y JavaScript.

### **8.2. Trabajo futuro**

El desarrollo de esta aplicación es iterativo e incremental, en cuanto se desea añadir nuevas funciones y características nuevas en el sistema para cubrir nuevas necesidades. Debido al carácter informativo y divulgativo de la web, se podrían añadir mejoras en estos aspectos

- Añadir nuevos filtros de búsqueda que no se hayan contemplado anteriormente
- Descarga o exportación a PDF de las fichas de objetos,tumbas...
- Implementación de una API Rest como servicio web para la comunicación con otras aplicaciones.

Todas estas sugerencias se pueden implementar de este trabajo y añadirlas en un futuro debido a que el framework permite ampliar fácilmente nueva funcionalidad que se requiera, aunque la API requeriría de un diseño y análisis inicial.

# **Bibliografía**

- [1] Laura Rodríguez Martín. En: *PintiaData: Herramienta para la catalogación y consulta de piezas del yacimiento arqueológico de Pintia* (2015). URL: <https://uvadoc.uva.es/bitstream/10324/17259/1/TFG-G%201741.pdf> (último acceso 5 de diciembre de 2017).
- [2] Catálogo del Museo Británico. *Sitio web del Museo Británico*. URL: [https://www.britishmuseum.org/research/collection\\_online/search.aspx](https://www.britishmuseum.org/research/collection_online/search.aspx) (último acceso 2 de diciembre de 2017).
- [3] Museo Arqueológico de Atenas. *Sitio web del Museo Arqueológico de Atenas*. URL: <http://www.namuseum.gr/collections/index-en.html> (último acceso 2 de diciembre de 2017).
- [4] Museo Arqueológico Nacional. *Sitio web del Museo Arqueológico Nacional*. URL: <http://www.man.es/man/coleccion/catalogo-cronologico.html> (último acceso 2 de diciembre de 2017).
- [5] Colaboradores de Wikipedia. *Servidor Web*. URL: [https://es.wikipedia.org/wiki/Servidor\\_web](https://es.wikipedia.org/wiki/Servidor_web) (último acceso 3 de diciembre de 2017).
- [6] Colaboradores de Wikipedia. *Sistema de gestión de Base de Datos*. URL: [https://es.wikipedia.org/wiki/Sistema\\_de\\_gesti%C3%B3n\\_de\\_bases\\_de\\_datos](https://es.wikipedia.org/wiki/Sistema_de_gesti%C3%B3n_de_bases_de_datos) (último acceso 3 de diciembre de 2017).
- [7] Colaboradores de Wikipedia. *HTML*. URL: <https://es.wikipedia.org/wiki/HTML> (último acceso 3 de diciembre de 2017).
- [8] Colaboradores de Wikipedia. *CSS*. URL: [https://es.wikipedia.org/wiki/Hoja\\_de\\_estilos\\_en\\_cascada](https://es.wikipedia.org/wiki/Hoja_de_estilos_en_cascada) (último acceso 3 de diciembre de 2017).
- [9] Colaboradores de Wikipedia. *JavaScript*. URL: [https://es.wikipedia.org/wiki/JavaScript#Uso\\_en\\_p.C3.A1ginas\\_web](https://es.wikipedia.org/wiki/JavaScript#Uso_en_p.C3.A1ginas_web) (último acceso 4 de diciembre de 2017).
- [10] W3 Schools. *AJAX*. URL: [https://www.w3schools.com/xml/ajax\\_intro.asp](https://www.w3schools.com/xml/ajax_intro.asp) (último acceso 4 de diciembre de 2017).
- [11] Colaboradores de Wikipedia. *SQL*. URL: <https://es.wikipedia.org/wiki/SQL> (último acceso 4 de diciembre de 2017).
- [12] José María Galindo Haro. En: *Diseño e implementación de un marco de trabajo (framework) de presentación para aplicaciones JEE* (2008), págs. 38-40. URL: <http://openaccess.uoc.edu/webapps/o2/bitstream/10609/876/1/00765tfc.pdf> (último acceso 4 de diciembre de 2017).
- [13] Taylor Otwell. *Laravel*. URL: <https://laravel.com/> (último acceso 4 de diciembre de 2017).
- [14] Nils Adermann y Jordi Boggiano. *Composer Dependency Manager for PHP.* URL: <https://getcomposer.org/> (último acceso 5 de diciembre de 2017).
- [15] HotFrameworks. *PHP Web framework rankings | HotFrameworks*. URL: <https://hotframeworks.com/languages/php> (último acceso 5 de diciembre de 2017).
- [16] Yania Crespo. *Apuntes de la asignatura de diseño de software 2015-2016, Capítulo 4 - MVC*. Universidad de Valladolid. (Último acceso 7 de diciembre de 2017).
- [17] Colaboradores de Wikipedia. *Active Record*. URL: [https://en.wikipedia.org/wiki/Active\\_record\\_pattern](https://en.wikipedia.org/wiki/Active_record_pattern) (último acceso 7 de diciembre de 2017).
- [18] Taylor Otwell. *Laravel Eloquent ORM*. URL: <https://laravel.com/docs/5.6/eloquent> (último acceso 7 de diciembre de 2017).
- [19] Colaboradores de Bootstrap. *Bootstrap The most popular HTML, CSS, and JS library in the world.* URL: <https://getbootstrap.com/> (último acceso 5 de diciembre de 2017).
- [20] Alberto Macho de la Riva. En: *PintiaDatApp: catálogo móvil del sitio arqueológico de Pintia* (2016). URL: <http://uvadoc.uva.es/bitstream/10324/20935/1/TFG-G%202246.pdf> (último acceso 2 de septiembre de 2017).
- <span id="page-98-0"></span>[21] Linus Torvalds. *Git*. URL: <https://git-scm.com/> (último acceso 10 de diciembre de 2017).
- <span id="page-98-1"></span>[22] Github Team. *The world's leading software development platform · GitHub*. URL: <https://github.com/> (último acceso 10 de diciembre de 2017).
- <span id="page-98-2"></span>[23] Pablo de la Fuente. *Apuntes de la asignatura de planificación y gestión de proyectos 2016-2017, Gestión de riesgos*. Universidad de Valladolid. (Último acceso 10 de diciembre de 2017).

## **Anexos**

Apartado dedicado a los anexos correspondientes a esta memoria, los cuales son la lista de acrónimos y un breve manual para el programador.

## **Anexo 1. Lista de Acrónimos**

**AJAX** Asynchronous JavaScript And XML

**CRUD** Create Read Update Delete

**CSS** Cascading Style Sheet

**DDL** Data Definition Language

**DML** Data Manipulation Language

**DOM** Document Object Model

**HTML** HyperText Markup Language

**HTTP** Hypertext Transfer Protocol

**LAMP** Linux, Apache, MySQL/MariaDB, PHP/Perl/Python

**MAMP** Mac OS, Apache, MySQL, PHP/Perl/Python

**MVC** Modelo Vista Controlador

**ORM** Object Relational Mapping

**PHP** Hypertext Preprocessor

**SGBD** Sistema Gestor de Bases de Datos

**SQL** Structured Query Language

**URI** Uniform Resource Identifier

**URL** Uniform Resource Locator

**WAMP** Windows, Apache, MySQL, PHP/Perl/Python

# **Anexo 2. Manual del programador**

En este anexo se describen los pasos a seguir para instalar el proyecto en un entorno local, bajo un sistema operativo Windows 10. Los pasos descritos a continuación.

• En primer lugar debemos descargar XAMPP que instalará en nuestro sistema, el servidor web Apache, el sistema gestor de Base de Datos MySQL y el lenguaje PHP.Hay que tener en cuenta que hay que descargar una versión con PHP 5.6 o superior para que el proyecto pueda funcionar.El link es el siguiente:

https://www.apachefriends.org/es/index.html

• Después, debemos instalar Composer que gestionará las dependencias necesarias para nuestro proyecto:

```
https://getcomposer.org/download/
```
• A continuación, debemos descargar e instalar Git que nos permitirá traer el código fuente de la aplicación :

```
https://git-scm.com/
```
• Acto seguido, nos traemos a nuestro equipo el código fuente que reside en el repositorio remoto, mediante el siguiente comando de git:

```
git clone https://github.com/rodnune/Pintia.git
```
• En la carpeta htdocs dentro de la carpeta donde hemos instalado XAMPP, abrimos el Símbolo del Sistema. Ahora Composer se encargará de resolver las dependencias necesarias para nuestro proyecto. Para ello ejecutar el siguiente comando:

```
composer in stall
```
• A continuación debemos crear el fichero .env dentro de la carpeta raíz del proyecto. Este fichero define el entorno y la configuración del proyecto. Con el paso anterior las únicas líneas que tendremos que modificar serán DB\_NAME,DB\_USERNAME y DB\_PASSWORD, con los datos de la base de datos que creemos.

| Copiar Pegar<br>Anclar al<br>Acceso rápido              | Cortar<br>Will Copiar ruta de acceso<br>Pegar acceso directo | Copiar<br>Mover<br>$a^{\dagger}$<br>$a \star$ | ▅<br><b>Eliminar Cambiar</b><br>nombre | Nueva<br>carpeta | Nuevo elemento *<br>Fill Fácil acceso * | Propiedades     | Abrir *<br>Modificar<br><b>B</b> Historial | Seleccionar todo<br><b>ER Invertir selección</b> | RR No seleccionar ninguno |   |
|---------------------------------------------------------|--------------------------------------------------------------|-----------------------------------------------|----------------------------------------|------------------|-----------------------------------------|-----------------|--------------------------------------------|--------------------------------------------------|---------------------------|---|
| Portapapeles                                            |                                                              | Organizar                                     |                                        |                  | Nuevo                                   |                 | Abrir                                      |                                                  | Seleccionar               |   |
|                                                         | Este equipo > HDD (D:) > xampp > htdocs > Pintia             |                                               |                                        |                  |                                         |                 |                                            | $\vee$ 0                                         | Buscar en Pintia          | ٩ |
| Α<br><b>SE</b> Dropbox                                  | $\widehat{\phantom{a}}$<br>Nombre                            |                                               | Fecha de modifica                      |                  | Tipo                                    | Tamaño          |                                            |                                                  |                           |   |
| <b>C</b> OneDrive                                       | config                                                       |                                               | 26/09/2017 18:31                       |                  | Carpeta de archivos                     |                 |                                            |                                                  |                           |   |
|                                                         | database                                                     |                                               | 26/09/2017 18:31                       |                  | Carpeta de archivos                     |                 |                                            |                                                  |                           |   |
| Este equipo                                             | public                                                       |                                               | 26/09/2017 18:31                       |                  | Carpeta de archivos                     |                 |                                            |                                                  |                           |   |
| Descargas                                               | resources                                                    |                                               | 26/09/2017 18:31                       |                  | Carpeta de archivos                     |                 |                                            |                                                  |                           |   |
| <b>Documentos</b>                                       | routes                                                       |                                               | 26/09/2017 18:31                       |                  | Carpeta de archivos                     |                 |                                            |                                                  |                           |   |
| Escritorio                                              | storage                                                      |                                               | 26/09/2017 18:31                       |                  | Carpeta de archivos                     |                 |                                            |                                                  |                           |   |
| Imágenes                                                | tests                                                        |                                               | 26/09/2017 18:31                       |                  | Carpeta de archivos                     |                 |                                            |                                                  |                           |   |
|                                                         | vendor                                                       |                                               | 26/09/2017 18:36                       |                  | Carpeta de archivos                     |                 |                                            |                                                  |                           |   |
| Música                                                  | .env                                                         |                                               | 26/09/2017 18:31                       |                  | Archivo EXAMPLE                         | 1KB             |                                            |                                                  |                           |   |
| <b>Objetos 3D</b>                                       | E                                                            |                                               | 26/09/2017 18:31                       |                  | Documento de tex                        | 1 KB            |                                            |                                                  |                           |   |
| <b>W</b> Vídeos                                         | F                                                            |                                               | 26/09/2017 18:31                       |                  | Documento de tex                        | 1 KB            |                                            |                                                  |                           |   |
| <sup>12</sup> Disco local (C:)                          | artisan                                                      |                                               | 26/09/2017 18:31                       |                  | Archivo                                 | 2 KB            |                                            |                                                  |                           |   |
| $-HDD(D)$                                               | composer                                                     |                                               | 26/09/2017 18:31                       |                  | Archivo JSON                            | 2 KB            |                                            |                                                  |                           |   |
|                                                         | composer.lock                                                |                                               | 26/09/2017 18:31                       |                  | <b>Archivo LOCK</b>                     | <b>161 KB</b>   |                                            |                                                  |                           |   |
| Red                                                     | <b>B</b> gulpfile                                            |                                               | 26/09/2017 18:31                       |                  | Archivo JS                              | 1 <sub>KB</sub> |                                            |                                                  |                           |   |
| Catch!                                                  | <b>Computer</b>                                              |                                               | 26/09/2017 18:31                       |                  | Icono                                   | 2 KB            |                                            |                                                  |                           |   |
|                                                         | <b>S</b> package                                             |                                               | 26/09/2017 18:31                       |                  | Archivo JSON                            | 1 KB            |                                            |                                                  |                           |   |
|                                                         | phpunit                                                      |                                               | 26/09/2017 18:31                       |                  | Documento XML                           | 1 KB            |                                            |                                                  |                           | v |
| 距回<br>1 elemento seleccionado 523 bytes<br>22 elementos |                                                              |                                               |                                        |                  |                                         |                 |                                            |                                                  |                           |   |

Figura 24: Aspecto de las estructura del proyecto remarcando el fichero .env

• Por último, arrancamos el servidor web Apache y MySQL que dejará listo el proyecto para empezar a recibir peticiones. Para ello, si todo ha ido correctamente, en un navegador Web introducimos como URL http://localhost:8080 y aparecerá la página inicial de la Web Pintiadata dentro de un entorno local

|                                                                                                    |                                   |                                                                                                    | 8 XAMPP Control Panel v3.2.1 [ Compiled: May 7th 2013 ]                                                                                                    |                |       |        |      |                 |
|----------------------------------------------------------------------------------------------------|-----------------------------------|----------------------------------------------------------------------------------------------------|----------------------------------------------------------------------------------------------------|----------------|-------|--------|------|-----------------|
|                                                                                                    | <b>XAMPP Control Panel v3.2.1</b> |                                                                                                    | D<br>Config                                                                                                    |                |       |        |      |                 |
| <b>Modules</b><br><b>Service</b>                                                                                                    | <b>Module</b>                     | PID(s)                                                                                                    | Port(s)                                                                                                    | <b>Actions</b> |       |        |      | <b>Netstat</b>  |
| ×                                                                                                    | Apache                            | 3372<br>3128                                                                                                    | 80, 443                                                                                                    | <b>Stop</b>    | Admin | Config | Logs | <b>P</b> Shell  |
| $\boldsymbol{\mathsf{x}}$                                                                                                    | <b>MySQL</b>                      | 3496                                                                                                    | 3306                                                                                                    | <b>Stop</b>    | Admin | Config | Logs | <b>Explorer</b> |
| $\boldsymbol{\mathsf{x}}$                                                                                                    | FileZilla                         |                                                                                                    |                                                                                                    | <b>Start</b>   | Admin | Config | Logs | Services        |
|                                                                                                    | Mercury                           |                                                                                                    |                                                                                                    | <b>Start</b>   | Admin | Config | Logs | @ Help          |
| $\boldsymbol{\mathsf{x}}$                                                                                                    | <b>Tomcat</b>                     |                                                                                                    |                                                                                                    | <b>Start</b>   | Admin | Config | Logs | <b>Quit</b>     |
| 11:15:37 [main]<br>$11:15:37$ [main]<br>11:15:37 [main]<br>11:15:37 [Apache]<br>11:15:37 [Apache]<br>$11:15:37$ [main]<br>$11:15:37$ [main]<br>11:40:41 [mysql]<br>11:40:42 $[mysql]$ |                                   | Checking for prerequisites<br>All prerequisites found<br><b>Initializing Modules</b><br><b>Starting Check-Timer</b><br><b>Control Panel Ready</b> | XAMPP Apache is already running on port 80<br>XAMPP Apache is already running on port 443<br>Attempting to start MySQL app<br>Status change detected: running |                |       |        |      | ▴<br>Ξ<br>۰     |

Figura 25: Aspecto de XAMPP con servidor Apache y MySQL arrancados

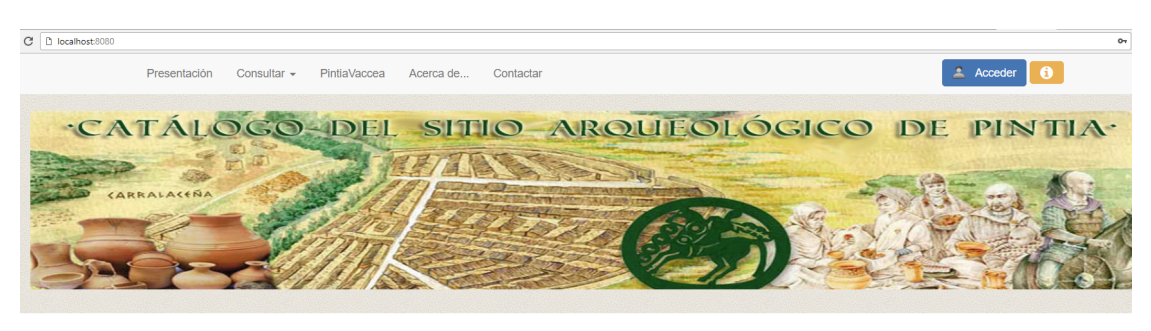

### BIENVENIDO A PINTIADATA. PINTIA VACCEA.

Pintiadata es un proyecto digital integral de catálogo de la Zona Arqueológica Pintia (Padilla de Duero - Pesquera de Duero, Valladolid), concebido como herramienta de trabajo en el desarrollo de las investigaciones realizadas desde el Centro de Estudios Vacceos 'Federico Wattenberg' de la Universidad de Valladolid, pero también como herramienta de consulta para quienes se acerquen, tanto desde la investigación como de la simple curiosidad, al patrimonio que alberga esta ciudad de los confines orientales del territorio vacceo.

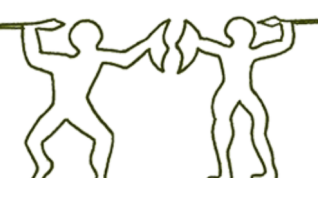

Figura 26: Aspecto final con la aplicación instalada en un entorno local